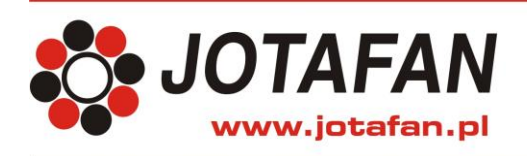

JOTAFAN Andrzej Zagórski 30-418 Kraków, ul. Zakopiańska 9 TEL.: 12 269 18 77, EMAIL: biuro@jotafan.pl

# **CA-GSM-1-LCD**

## **CENTRALA ALARMOWA Z KOMUNIKACJĄ GSM**

## **DOKUMENTACJA TECHNICZNO-ROZRUCHOWA**

## **INSTRUKCJA OBSŁUGI**

Kraków 2021 Wydanie jedenaste

*Instalacja elektryczna, do której jest dołączone urządzenie MUSI POSIADAĆ zgodne z aktualnymi przepisami, sprawne technicznie obwody ochrony przeciwporażeniowej.* 

*Musi posiadać także przynajmniej drugi stopień ochrony przeciwprzepięciowej. Urządzenie jest przeznaczone do pracy ciągłej i nie posiada wyłącznika zasilania. Jeżeli zachodzi potrzeba wyłączania urządzenia, należy zainstalować wyłącznik zewnętrzny.*

### **UWAGA !!!**

*Wszelkie prace związanie z montażem i uruchomieniem urządzenia powinna wykonywać osoba posiadająca odpowiednie kwalifikacje i uprawnienia. Jakiekolwiek elektryczne czynności łączeniowe oraz prace mechaniczne (elektromechaniczne) przy urządzeniu Z DOŁĄCZONYM ZASILANIEM SĄ NIEDOPUSZCZALNE.*

## *GROŻĄ PORAŻENIEM PRĄDEM ELEKTRYCZNYM – ZAGROŻENIEM ZDROWIA LUB ŻYCIA*

*Przed przystąpieniem do prac wyłączyć napięcie zasilania, wykonać widoczną przerwę w obwodzie elektrycznym zasilania urządzenia i upewnić się o braku napięcia. Instalacja elektryczna, do której jest dołączone urządzenie wymaga okresowych przeglądów i badań!*

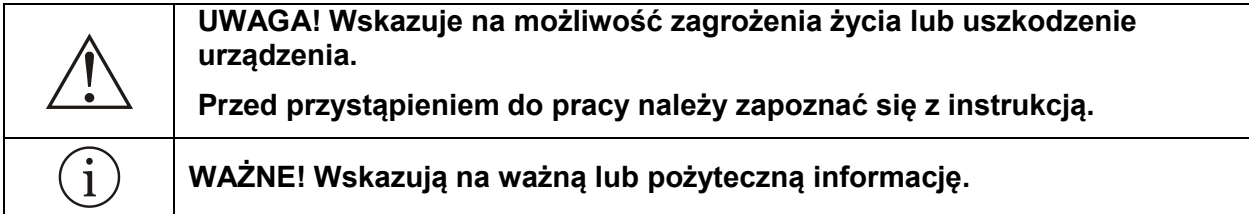

**Regulator jest urządzeniem elektronicznym, którego zadaniem jest wspomagać proces sterowania mikroklimatem w pomieszczeniu - jego zastosowanie i praca nie zapewniają stuprocentowego zabezpieczenia właściwego mikroklimatu w pomieszczeniu. Dlatego w celu zapewnienia maksimum bezpieczeństwa, szczególnie przy hodowli zwierząt należy niezależnie od regulatora i odpowiednio często kontrolować stan pomieszczenia (zasilanie, praca urządzeń wykonawczych, mikroklimat i inne parametry).** 

**Centrala CA-GSM-1-LCD jest przeznaczona do komunikacji z siecią GSM (2G)**  Ť **i karta SIM operatora musi zapewnić niezawodne logowanie się (dostęp) do powyższej sieci GSM (2G). Przed zakupem karty SIM upewnij się, iż wybrany operator GSM, którego kartę SIM zamierzasz zakupić, zapewni stały i niezawodny dostęp do sieci GSM (2G). Upewnij się także, iż sieć wybranego operatora zapewni dostateczny poziom sygnału GSM w miejscu zainstalowania centrali CA-GSM-1-LCD.**

## **OZNAKOWANIE WEEE**

**Zużytego sprzętu elektrycznego i elektronicznego nie wolno wyrzucać razem ze zwykłymi odpadami. Według dyrektywy WEEE (Dyrektywy 2002/96/EC) obowiązującej w UE dla używanego sprzętu elektrycznego i elektronicznego należy stosować oddzielne sposoby utylizacji. W Polsce zgodnie z przepisami ustawy z dnia 1 lipca 2005r. o zużytym sprzęcie elektrycznym i elektronicznym zabronione jest umieszczanie łącznie z innymi odpadami sprzętu oznakowanego symbolem przekreślonego kosza. Użytkownik, który zamierza się** 

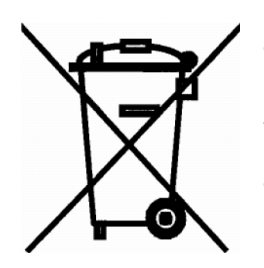

**pozbyć tego produktu, jest obowiązany do oddania ww. do punktu zbierania zużytego sprzętu. Punkty zbierania prowadzone są m.in. przez sprzedawców hurtowych i detalicznych tego sprzętu oraz gminne jednostki organizacyjne prowadzące działalność w zakresie odbierania odpadów. Prawidłowa realizacja tych obowiązków ma znaczenie zwłaszcza w przypadku, gdy w zużytym sprzęcie znajdują się składniki niebezpieczne, które mają negatywny wpływ na środowisko i zdrowie ludzi.**

## Spis treści

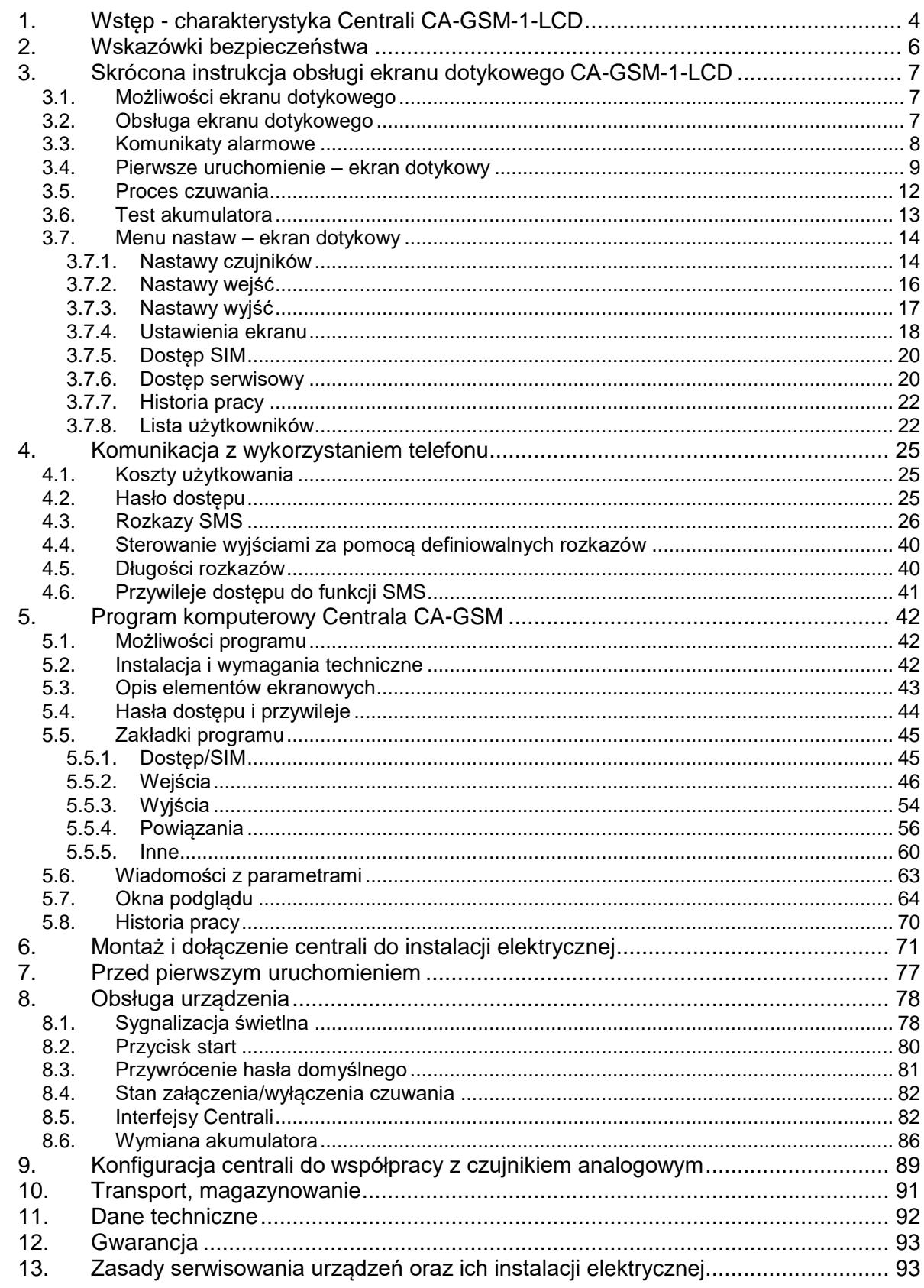

### <span id="page-3-0"></span>**1. Wstęp - charakterystyka Centrali CA-GSM-1-LCD**

Centrala **CA-GSM-1-LCD** jest urządzeniem elektronicznym przeznaczonym do kontroli i nadzoru w obiektach inwentarskich za pośrednictwem komunikacji GSM.

Urządzenie informuje wybrane przez Użytkownika osoby przesyłając wiadomości tekstowe **SMS** i/lub dzwoniąc (**CLIP**) pod wskazane numery telefonów. Dzięki szybkiej informacji o sytuacjach nietypowych oraz alarmowych, urządzenie stwarza możliwość wygodnego, zdalnego monitorowania obiektów inwentarskich.

Użytkownik może uzyskać szczegółową informację o parametrach klimatycznych (**temperatura, wilgotność, poziom dwutlenku węgla, stan przyłączonych urządzeń, warunki zasilania**) przesyłając z telefonu komórkowego do centrali polecenie w postaci wiadomości SMS lub dzwoniąc do niej. Za pośrednictwem SMS-a Użytkownik może także ustawić progi alarmowe (np. temperatura za wysoka, za niska itp.). Po przekroczeniu tych progów centrala prześle komunikat alarmowy (wymagane jest wyposażenie centrali w odpowiednie czujniki).

CA-GSM-1-LCD współpracuje z **kartą SIM** dowolnego operatora, co daje możliwość wyboru optymalnej oferty taryfowej według wymagań Użytkownika centrali.

Urządzenie wyposażono w zestaw wejść konfigurowalnych zgodnie ze standardami techniki alarmowej. Bezpośrednia współpraca centrali z **cyfrowymi czujnikami** JOTAFAN TEMP-201 umożliwia pomiar temperatury w czterech punktach budynku, a dołączenie czujnika RHT-01-GN dostarcza informacji o wilgotności i temperaturze w kolejnym punkcie. Jedno wejście oraz dwa wyjścia analogowe pracujące w standardzie **0..10V** umożliwiają za pośrednictwem dodatkowych czujników pomiar innych parametrów klimatu (**stężenie CO2, ciśnienie, itp.**).

**Programowalna reakcja wyjść** w odpowiedzi na stan wejść oraz możliwość zadawania SMS-em sygnałów na wyjściach (dwa wyjścia napięciowe 0..10V oraz pięć wyjść typu "załącz/wyłącz") pozwala na realizację prostych algorytmów sterowania oraz płynne sterowanie takimi elementami wyposażenia obiektu jak **oświetlenie, nagrzewnice, wentylatory, wloty powietrza** i wiele innych (z zastosowaniem zewnętrznych modułów rozszerzeń JOTAFAN).

Wbudowany **zasilacz buforowy** jest nadzorowany przez mikrokontroler, który czuwa nad poprawnością pracy zasilacza oraz stanem akumulatora, zgłaszając alarmy przy wystąpieniu nieprawidłowości. Dzięki temu rozwiązaniu centrala może skutecznie alarmować również przy braku napięcia w sieci zasilającej. Centrala może także zasilać i sterować pracą zewnętrznego, sygnalizatora alarmowego.

Rozbudowany program **autodiagnostyki** pozwala na ciągłą kontrolę poprawnego funkcjonowania centrali. Rejestracja zdarzeń (historii pracy) w nie ulotnej pamięci wraz z datą i godziną ich wystąpienia pozwala na odtworzenie zaistniałych sytuacji alarmowych.

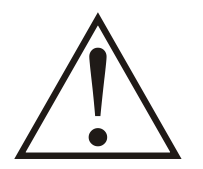

**Centrala alarmowa CA-GSM-1-LCD jest urządzeniem elektronicznym, którego zadaniem jest ułatwić nadzór nad obiektem - jej zastosowanie i praca nie zapewniają stuprocentowego zabezpieczenia obiektu. Dlatego w celu zapewnienia maksimum bezpieczeństwa, szczególnie przy hodowli zwierząt należy niezależnie od centrali i odpowiednio często kontrolować stan obiektu (zasilanie, mikroklimat i inne parametry).** 

### **Wyposażenie centrali**

- modem GSM 900/1800MHz umożliwiający pracę w dowolnej sieci abonamentowej lub pre-paid,
- 8 wejść dwustanowych (4 wejścia: NO/NC/EOL/2EOL, 4 wejścia: NO/NC),
- 4 elektroniczne wyjścia dwustanowe (jedno wysokoprądowe typu PNP z zabezpieczeniem elektronicznym 1A, pozostałe typu NPN, OC 100mA),
- 1 wyjście przekaźnikowe (24V, 200mA, zestyki NO, NC, C),
- $\bullet$  1 wejście 0..10V (Rwe = 42 kOhm),
- $\bullet$  2 wyjścia 0..10V (Iwy = 5mA),
- magistrala dla cyfrowych czujników temperatury JOTAFAN typu TEMP-201 (możliwość dołączenia do 4 czujników),
- magistrala RS-485 dla urządzeń zewnętrznych np. czujnik RHT-01, moduły rozszerzeń,
- magistrala RS-485 dla sterowników nadzorczych, sterujących pracą centrali np. komputer PC,
- złacze USB do programowania i diagnostyki centrali.
- zasilacz buforowy z kontrolą parametrów pracy, współpracujący z bezobsługowymi akumulatorami kwasowo-ołowiowymi 12V, wbudowany akumulator o pojemności 2,3 Ah,
- ochrona przeciwzakłóceniowa i przeciwprzepięciowa wejść i wyjść.

### **Cechy centrali**

- możliwość zaprogramowania do 8 numerów telefonów (oraz dodatkowy numer serwisowy),
- do 16 użytkowników panelu dotykowego z uprawieniami do poglądu oraz modyfikacji bieżącego stanu pracy,
- dwa niezależne hasła dostępu: dla użytkowników i dla serwisantów,
- swobodne definiowanie nazw wejść i wyjść uwzględnianych w treści SMS (do 20 znaków w nazwie; alfabet łaciński, bez polskich liter),
- elastyczna konfiguracja treści wysyłanych SMS (do 160 znaków; alfabet łaciński bez polskich liter), z możliwością wysłania bieżących parametrów takich jak temperatura, wilgotność, stan akumulatora, wejść, wyjść, liczników, itp., o wpisywanej automatycznie wartości na podstawie predefiniowanych nazw,
- ustawiane niezależnie progi alarmowe dla temperatury, wilgotności i wejścia 0..10V (wejście 0..10V może być wyskalowane w jednostkach wartości mierzonej, np. w Pa, ppm),
- programowalny test komunikacji,
- możliwość uzyskania informacji o stanie konta na karcie typu pre-paid i ustawienia przypomnienia o utracie terminu jej ważności,
- autodiagnostyka kontrola zasilania, stanu modemu i poziomu sygnału GSM, itp.
- optyczna sygnalizacja stanu centrali: zasilanie, komunikacja, poziom sygnału (lampki LED),
- pamięć na ponad 8000 wpisów wraz z datą i godziną (pełna informacja o stanie centrali zapisywana cyklicznie zajmuje 5 wpisów),
- zdalne połączenie z centralą przez Internet (łącze GPRS),
- możliwość aktualizacji oprogramowania (bez potrzeby demontażu centrali), również zdalnie, przez Internet.

### <span id="page-5-0"></span>**2. Wskazówki bezpieczeństwa**

Centrala została skonstruowana zgodnie z powszechnie uznawanymi regułami bezpieczeństwa. Nieprzestrzeganie tych reguł może spowodować zagrożenie życia lub zdrowia osób, zwierząt lub straty materialne. Urządzenie jest przeznaczone do montażu, uruchomienia, obsługi (przeglądy techniczne urządzeń i instalacji elektrycznej) i usuwania awarii przez osoby posiadające wymagane przez przepisy państwowe uprawnienia do prac elektrycznych z zakresu wymaganego przez prowadzone prace oraz posiadające stosowną wiedzę i doświadczenie z dziedziny elektryki oraz elektroniki i łączności GSM.

- Stosowanie centrali i modułów współpracujących w atmosferze zagrożonej wybuchem jest zabronione.
- Montaż, uruchomienie, obsługa (przeglądy techniczne urządzeń i instalacji elektrycznej), usuwanie awarii, itp. jest dozwolone przez osoby posiadające wymagane przez przepisy państwowe uprawnienia do prac elektrycznych z zakresu wymaganego przez prowadzone prace oraz posiadające stosowną wiedzę i doświadczenie z dziedziny elektryki oraz elektroniki i łączności GSM.
- Przed rozpoczęciem wszelkich prac związanych z montażem, obsługą, usuwaniem awarii, itp. Należy bezwzględnie odłączyć napięcie zasilania od centrali i innych urządzeń współpracujących i upewnić się, że nie znajdują się one pod napięciem oraz że można bezpiecznie przystąpić i prowadzić prace. W centrali należy odłączyć również akumulator.
- Zastosowania oraz użytkowanie urządzeń niezgodnie z przeznaczeniem wyklucza zachowanie gwarancji producenta i odpowiedzialność za powstałe następstwa.
- W celu zachowania bezpieczeństwa pracy urządzeń konieczne jest zastosowanie zabezpieczeń zewnętrznych według zaleceń niniejszej dokumentacji.
- Podczas montażu i użytkowania centrali i modułów należy przestrzegać niniejszej dokumentacji, a w szczególności danych technicznych.
- Praca centrali z otwartą pokrywą jest niedozwolona.
- Urządzenie może stwarzać niebezpieczeństwo, jeżeli zostanie zamontowane lub użytkowane niezgodnie z niniejszą dokumentacją.
- W sprawach nieuregulowanych niniejszą dokumentacją należy kierować się ogólnymi przepisami z zakresu prac elektrycznych i mechanicznych, przepisami bezpieczeństwa i higieny pracy oraz innymi przepisami stosownymi dla niniejszego regulatora w celu zachowania jego poprawnej pracy oraz nie stwarzania zagrożenia dla osób, zwierząt i dóbr materialnych.
- Producent dołożył wszelkich starań oraz zastosował wszelkie znane mu środki techniczne, aby urządzenie pracowało niezawodnie. Centrala jest urządzeniem, którego zadaniem jest ułatwić nadzór nad obiektem, jednakże z wielu przyczyn (także niezależnych od samej centrali) jej zastosowanie i praca nie zapewniają stuprocentowego zabezpieczenia obiektu. Dlatego w celu zapewnienia maksimum bezpieczeństwa, szczególnie przy hodowli zwierząt należy niezależnie od centrali i odpowiednio często kontrolować stan obiektu (zasilanie, mikroklimat i inne parametry).

### <span id="page-6-0"></span>**3. Skrócona instrukcja obsługi ekranu dotykowego CA-GSM-1-LCD**

#### <span id="page-6-1"></span>**3.1. Możliwości ekranu dotykowego**

Z ekranu dotykowego centrali alarmowej CA-GSM-1-LCD istnieje możliwość podglądu oraz zmiany takich parametrów jak:

#### A. **Podgląd bieżących parametrów pracy**:

- stan czuwania,
- bieżąca data i czas Centrali,
- nazwa operatora karty SIM,
- zasięg komunikacji,
- stan zasilacza wraz z napięciami,
- stan naruszenia wejść oraz zadziałania wyjść,
- wartości pomiarowe z przyłączonych czujników.

B. **Modyfikacja bieżącego stanu pracy** w zakresie wybranych parametrów takich jak np.:

- stan wyjść cyfrowych i analogowych centrali,
- ustawienie daty/czasu,
- usypianie alarmów,
- kontrola dostępu dla zdalnego serwisu,
- dodawanie użytkowników oraz określenie ich poziomu dostępu.

#### <span id="page-6-2"></span>**3.2. Obsługa ekranu dotykowego**

W centrali alarmowej CA-GSM-1-LCD poruszanie się po menu urządzenia odbywa się poprzez dotknięcie (przytrzymanie) przycisków lub ikon znajdujących się na ekranie dotykowym.

#### *UWAGA! Ekran dotykowy nie należy zbyt mocno naciskać palcami ani dotykać bezpośrednio ostrymi przedmiotami.*

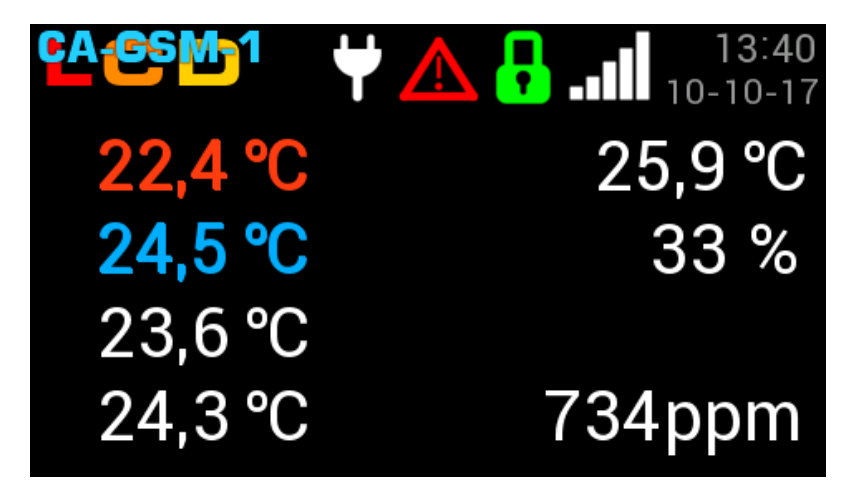

Powyższy rysunek przedstawia ekran spoczynkowy. W celu przejścia do menu centrali alarmowej należy kliknąć w dowolny punkt ekranu dotykowego oprócz logo **CA-CSM-1** Kliknięcie w logo spowoduje wyświetlenie się informacji o urządzeniu i producencie.

#### Opis i funkcje przycisków:

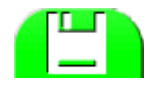

Zatwierdzenie wprowadzonej zmiany.

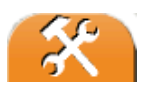

Wejście do Menu nastaw centrali alarmowej. Naciśnięcie przez 2 sek. powoduje przejście do ekranu spoczynkowego.

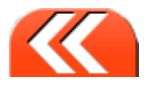

Powrót do MENU nadrzędnego.

Naciśnięcie przez 2 sek. powoduje przejście do ekranu spoczynkowego.

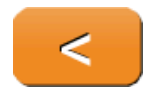

Wymazywanie ostatniego znaku.

Naciśnięcie przez 2 sek. powoduje skasowanie wszystkich znaków w polu edycyjnym

#### **Funkcje dodatkowe:**

- Jeżeli podczas edycji nastawy ekran będzie bez jakiegokolwiek dotyku przez 30s to tryb edycji zostaje opuszczony a nastawa wraca do poprzedniej wartości.
- Próba opuszczenia edycji nastaw po zmianie, ale bez zapisu generuje powiadomienie z zapytaniem czy chcesz zapisać zmienione wartości.
- Przejście do ekranu spoczynkowego powoduje wylogowanie aktywnego użytkownika. Jeżeli jest utworzony "dostęp bez kodu" to pozostaje zalogowany jako zaawansowany.

#### <span id="page-7-0"></span>**3.3. Komunikaty alarmowe**

Centrala alarmowa wyświetla na ekranie komunikaty alarmowe wraz z opisem zdarzenia. W przypadku wystąpienia alarmu można go skasować naciskając ekran w dowolnym miejscu przez 1s (powoduje uśpienie tego alarmu na czas 15 min). Jeżeli wystąpił więcej niż jeden alarm, to każdy z nich wymaga skasowania (uśpienia).

Jeżeli przyczyna alarmu nie ustąpi, to po odliczeniu 15 min alarm zostanie ponownie zgłoszony. Poniżej przedstawiono przykład ekranu z komunikatem alarmowym.

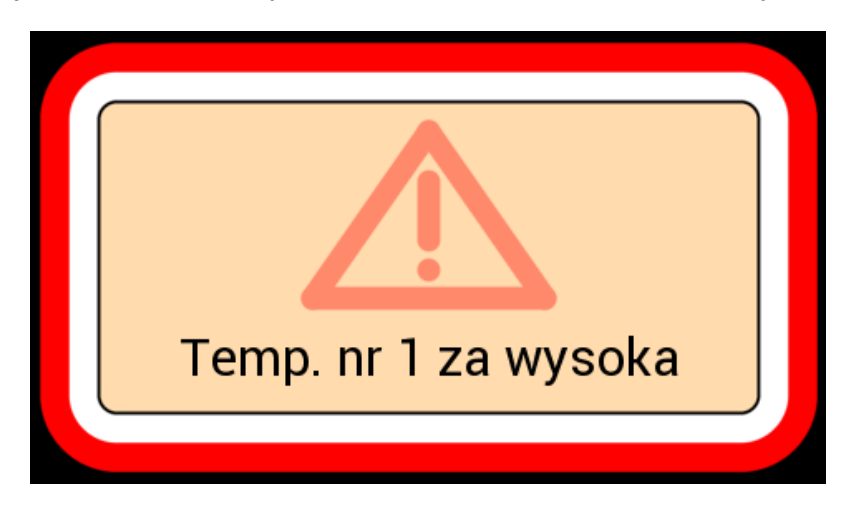

#### <span id="page-8-0"></span>**3.4. Pierwsze uruchomienie – ekran dotykowy**

*UWAGA! Przed pierwszym uruchomieniem centrali alarmowej do sieci należy wykonać wszystkie czynności opisane w instrukcji w rozdziałach: "Wskazówki bezpieczeństwa", "Montaż i dołączenie centrali do instalacji elektrycznej", "Przed*  pierwszym uruchomieniem" oraz "Obsługa urządzenia".

Po załączeniu zasilania centrali alarmowej CA-GSM-1-LCD, na wyświetlaczu ukazują się kolejno, następujące informacje :

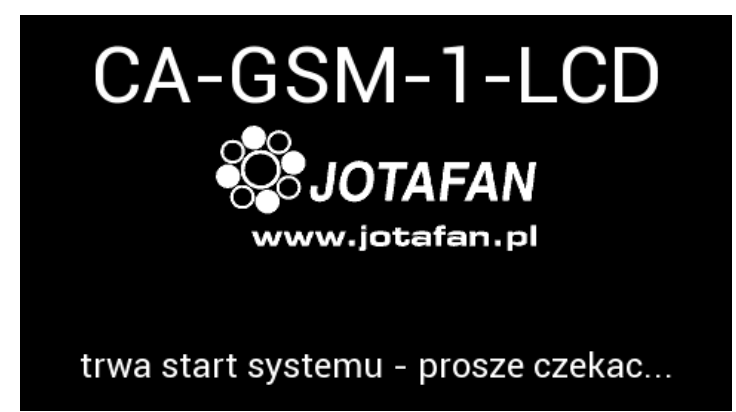

Następnie pojawia się ekran spoczynkowy z następującymi informacjami (w zależności od konfiguracji):

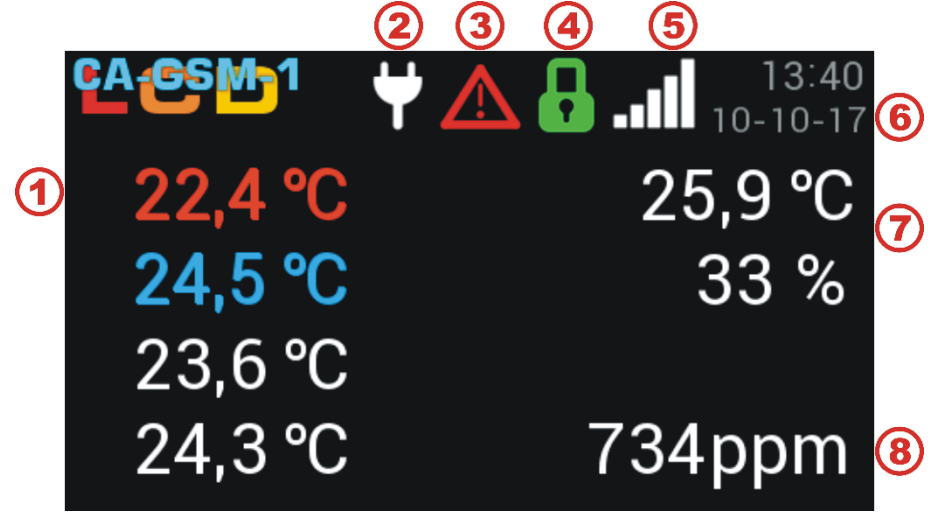

- Pogląd czujników temperatury. 4
	- Symbol zasilania z sieci (przypadku braku zasilania centrala alarmowa przełącza się w tryb zasilania z akumulatora - symbol akumulatora).
- $\odot$ Sygnalizacia alarmu.

Stan procesu czuwania:

- 4 - Kłódka zamknięta – czuwanie załączone.
	- Kłódka otwarta czuwanie wyłączone.
- **5** Poziom zasięgu.
- 6 Data i czas.
- 7 Pogląd czujnika temperatury i wilgotności.
- Pogląd wartości wejścia analogowego 0..10V np. czujnik dwutlenku węgla.(8

2

Kolejno przechodzimy do *Menu poglądy* poprzez kliknięcie w ekran spoczynkowy. W Menu poglądy znajdują się cztery zakładki z informacjami na temat wartości mierzonych przez czujniki, stanu wejść, stanu wyjść oraz stanu napięć w centrali alarmowej. Poniżej znajduje się opis informacji widocznych w *Menu podglądy*:

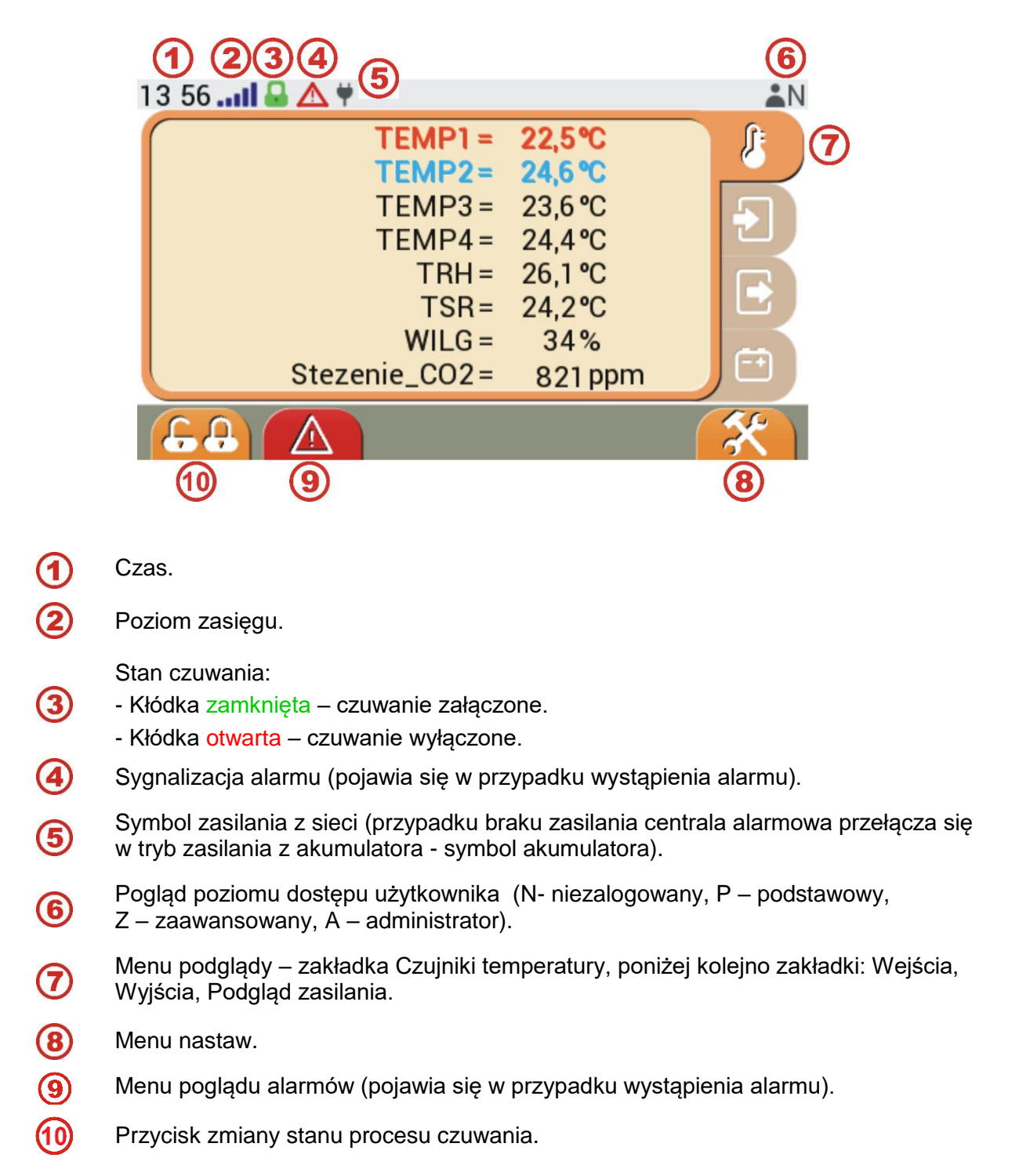

Następnie pierwszą czynnością jaką należy wykonać to zalogować się. W tym celu w Menu poglądy należy nacisnąć ikonę *Menu nastaw*.

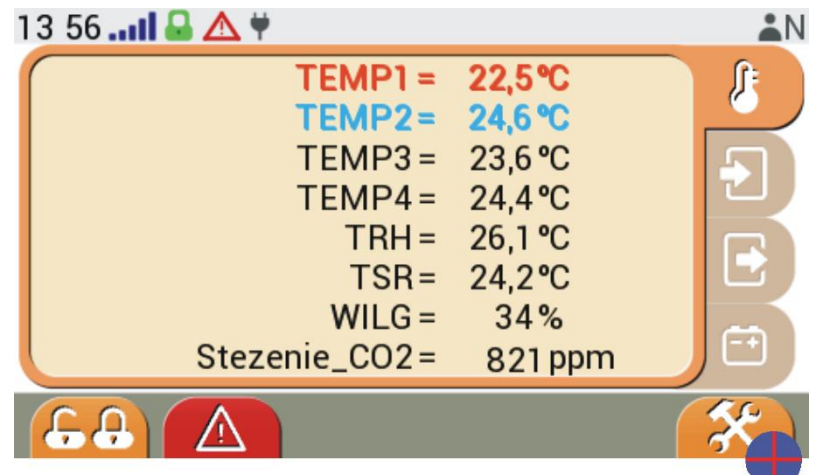

Pojawi się ekran logowania użytkownika, na którym naciskamy przycisk "Użytkownik Domyślny".

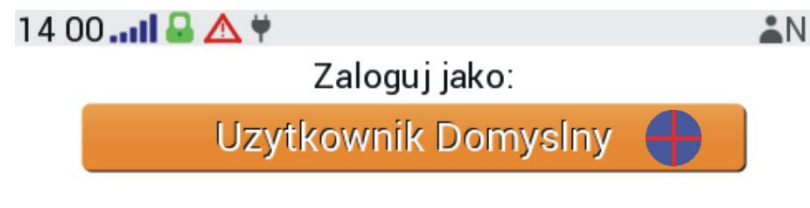

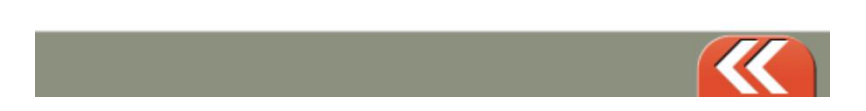

W kolejnym ekranie podajemy kod dostępu. Dla "Użytkownika Domyślnego" kod domyślny to **0000**. Po odblokowaniu kodu otrzymujemy pełny dostęp (administracyjny) do wszystkich nastaw i funkcji dla panelu dotykowego centrali alarmowej CA-GSM-1-LCD.

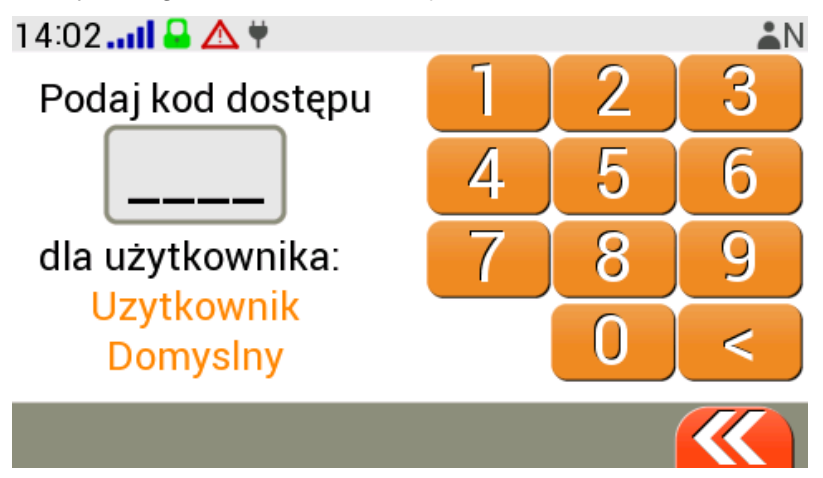

*UWAGA! W celu zabezpieczenia centrali alarmowej przed niepowołanym dostępem należy dodać użytkowników uprawnionych do korzystania z panelu z odpowiednim poziomem uprawnień! Szczegółowy opis poziomów dostępu znajduje w paragrafie ["3.7.8](#page-21-1) [Lista użytkowników"](#page-21-1).*

klikając w ikonkę

#### <span id="page-11-0"></span>**3.5. Proces czuwania**

Ustawienie stanu procesu czuwania ma wpływ na powiadamianie o zdarzeniach, zależnie od wybranego rodzaju danego wyjścia/wejścia. Linie "zwykłe" powiadamiają tylko przy załączonym czuwaniu centrali. Linie rodzaju "24h" powiadamiają niezależnie od stanu czuwania. Zmianę stanu procesu czuwania można dokonać po zalogowaniu się na konto użytkownika z poziomem dostępu zaawansowanym albo administracyjnym w Menu podglądy

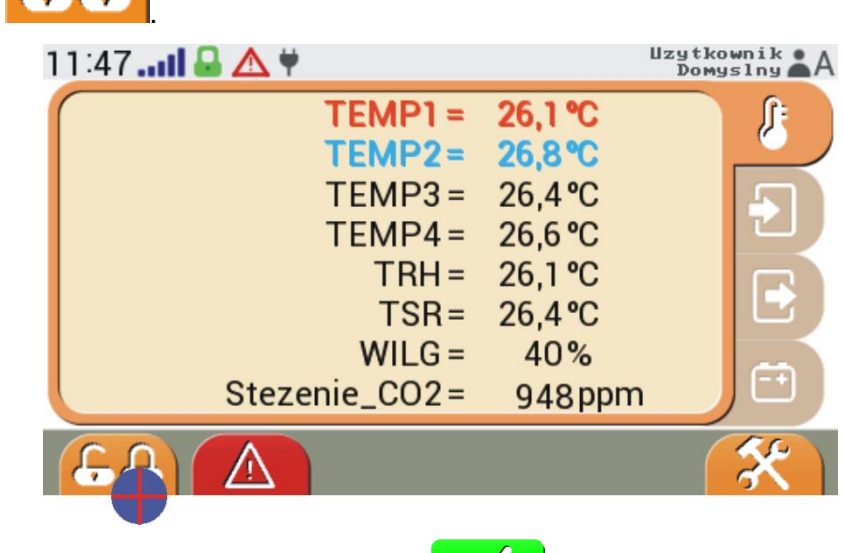

Następnie należy potwierdzić zmianę przyciskiem

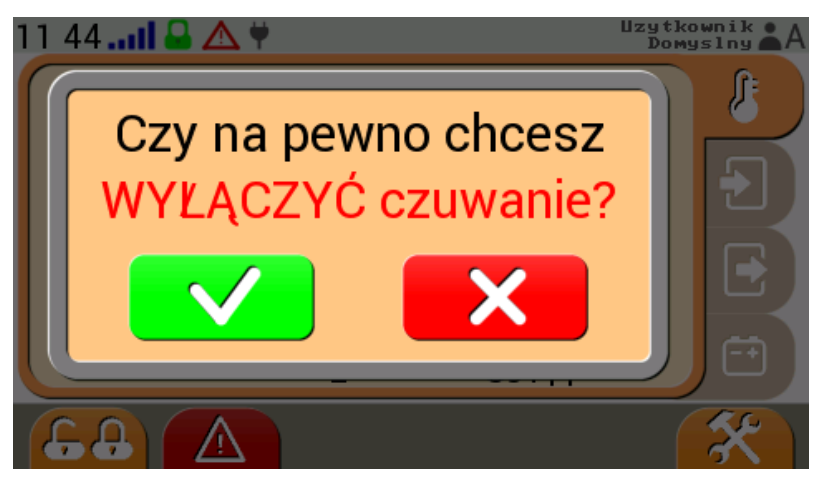

*UWAGA! Wyłączenie procesu czuwania spowoduje wyłączenie powiadomień z linii "zwykłych" wejść i wyjść!*

#### <span id="page-12-0"></span>**3.6. Test akumulatora**

W *Menu poglądy* w zakładce Podgląd zasilania istnieje możliwość wykonania testu akumulatora

klikając w przycisk **w chartownika**. Dostęp do funkcji jest możliwy po zalogowaniu przez użytkownika z poziomem dostępu zaawansowanym lub administracyjnym.

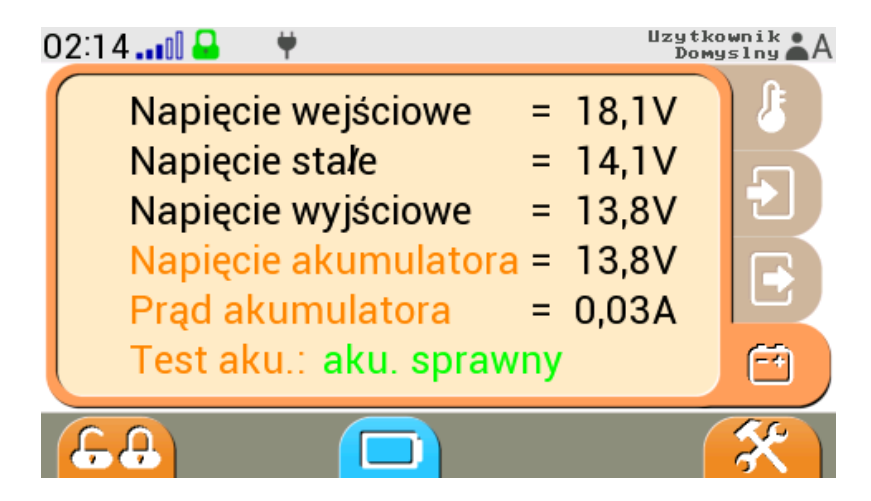

Po naciśnięciu pojawi się komunikat rozpoczęcia testu akumulatora:

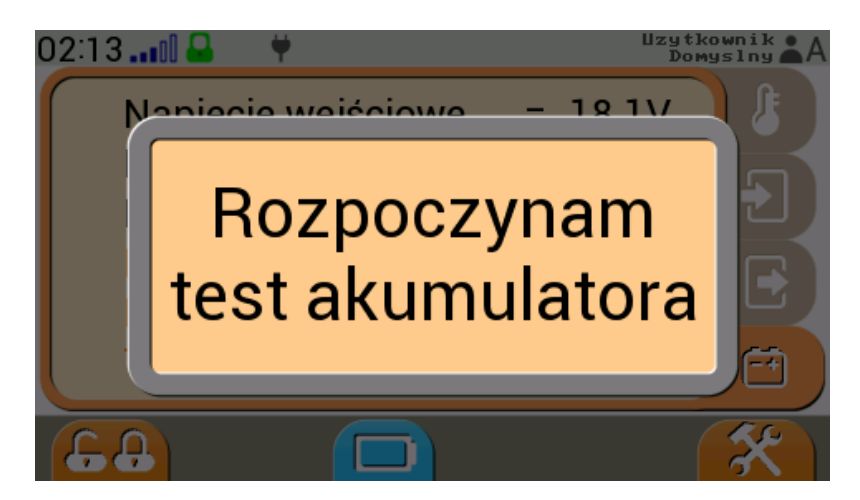

Pozytywnym wyniku testu akumulatora będzie potwierdzony komunikatem "aku. sprawny".

*UWAGA! W przypadku zdiagnozowania uszkodzenia akumulatora (komunikat "przerwa w obwodzie ") należy wykonać czynności opisane w rozdziale "Wymiana akumulatora".* 

#### <span id="page-13-0"></span>**3.7. Menu nastaw – ekran dotykowy**

W menu nastaw centrali alarmowej mamy możliwość modyfikacji bieżącego stanu pracy w zakresie wybranych parametrów. Dostęp do menu w ograniczonym zakresie posiadają użytkownicy z poziomem dostępu zaawansowanym (Z) oraz w pełnym zakresie użytkownicy z poziomem dostępu administracyjnym (A).

Poniżej znajduje się opis poszczególnych ikon:

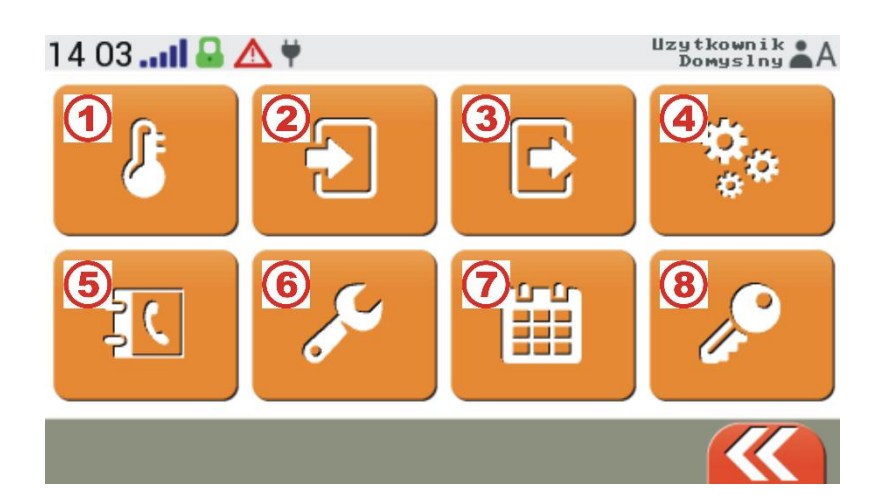

- Nastawy czujników
	- Nastawy wejść
- Nastawy wyjść.
- Ustawienia ekranu.
- Dostęp SIM.
- Dostęp serwisowy.
	- Historia pracy.
- G) Lista użytkowników.

#### <span id="page-13-1"></span>**3.7.1. Nastawy czujników**

Menu pozwala na załączenia lub wyłączenia czujników pomiarowych oraz ustawienie progów alarmowych.

Poniżej przedstawiono opis oznaczeń poszczególnych czujników przy wykorzystaniu nazw domyślnych:

- TEMP1÷4 czujnik temperatury TEMP-201 nr 1÷4,
- TRH czujnik RHT-01-GN (pomiar temperatury),
- TRS temperatura średnia z pośród wybranych czujników (TEMP1÷4 oraz TRH),
- WILG czujnik RHT-01-GN (pomiar wilgotności),
- WEJ010 wejście sygnału analogowego 0..10V.

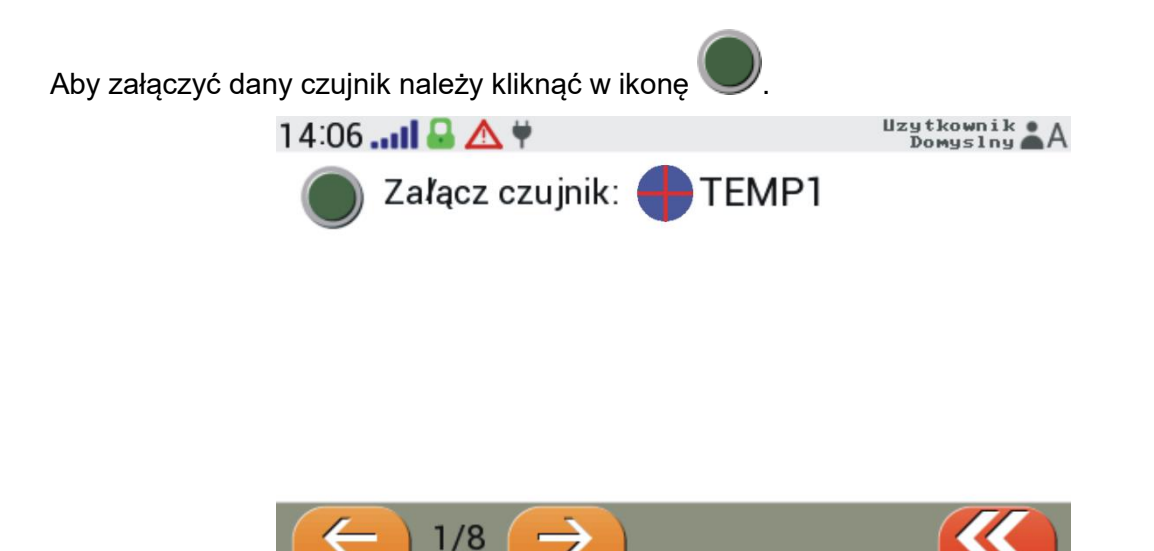

Po załączeniu danego czujnika pojawi się ekran, w którym ustawiamy progi alarmowe za pomocą suwaka (2) albo przycisków strzałek (1). W lewej części ekranu znajduje się dolny próg alarmu, natomiast z prawej strony górny próg alarmu od temperatury. Zmiany potwierdzamy

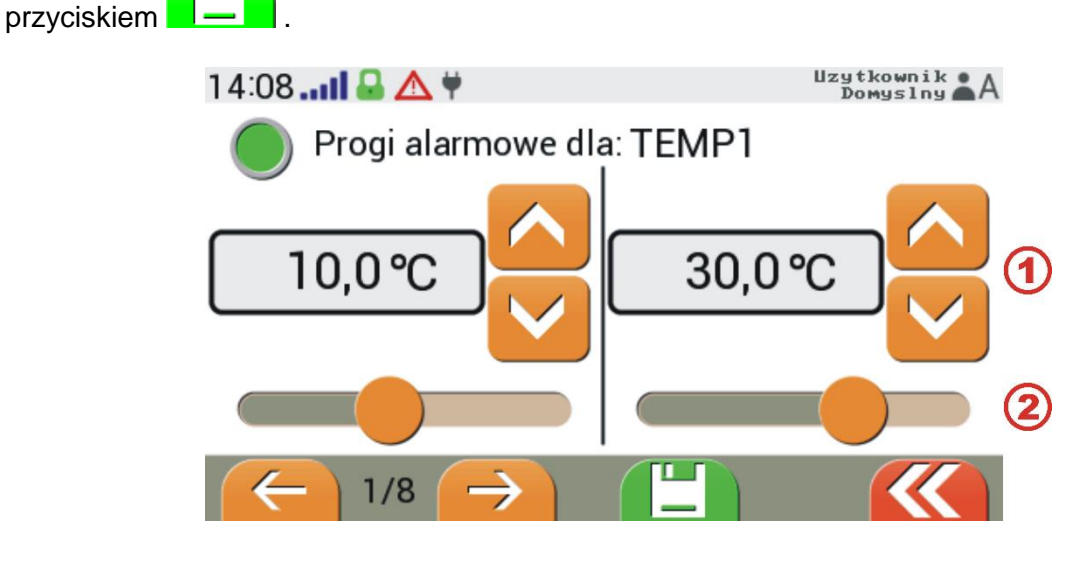

W przypadku załączenia pomiaru temperatury średniej,

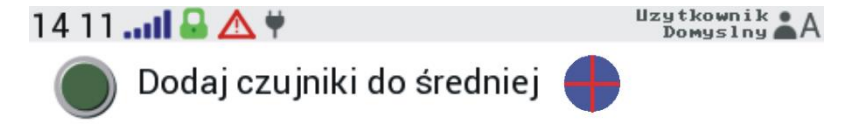

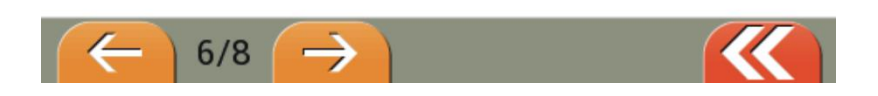

wybieramy czujniki, z których wartość mierzona jest brana do obliczenia temperatury średniej:

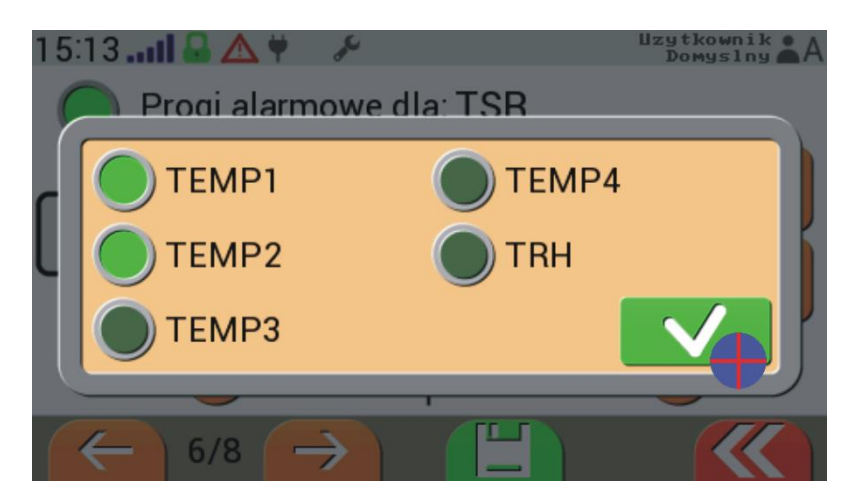

Po zadeklarowaniu czujników ustawiamy progi alarmowe od temperatury średniej. Zmiany potwierdzamy przyciskiem **.**

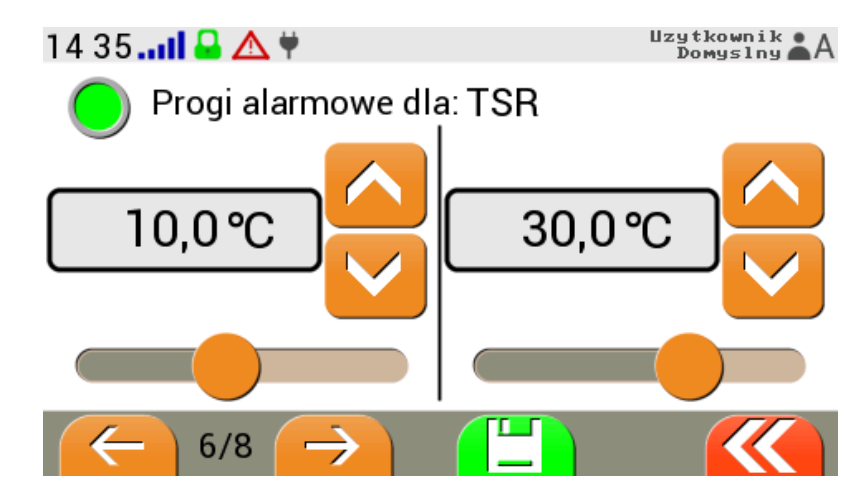

#### **3.7.2. Nastawy wejść**

<span id="page-15-0"></span>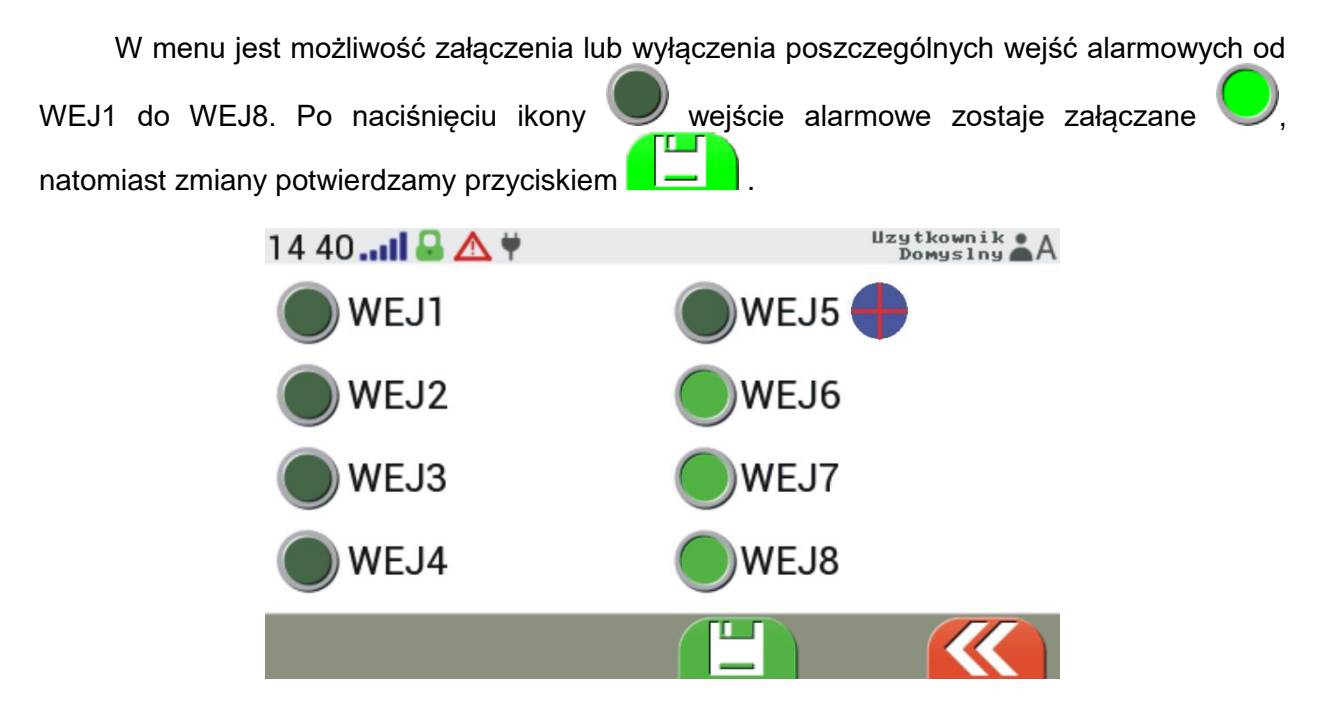

#### **3.7.3. Nastawy wyjść**

<span id="page-16-0"></span>Menu nastawy wyjść służy do konfiguracji wszystkich ośmiu wyjść centrali alarmowej (5 wyjść fizycznych oraz 3 wyjścia wirtualne). Wyjście alarmowe (typ: *alarm* - kółko suwaka koloru białego) można jedynie załączyć lub wyłączyć, natomiast w przypadku pozostałych typów wyjść istnieje możliwość ustawienia wyjścia w jednym z trzech stanów działania:

- Załączone ON,
- Wyłączone OFF,
- Automat AUTO.

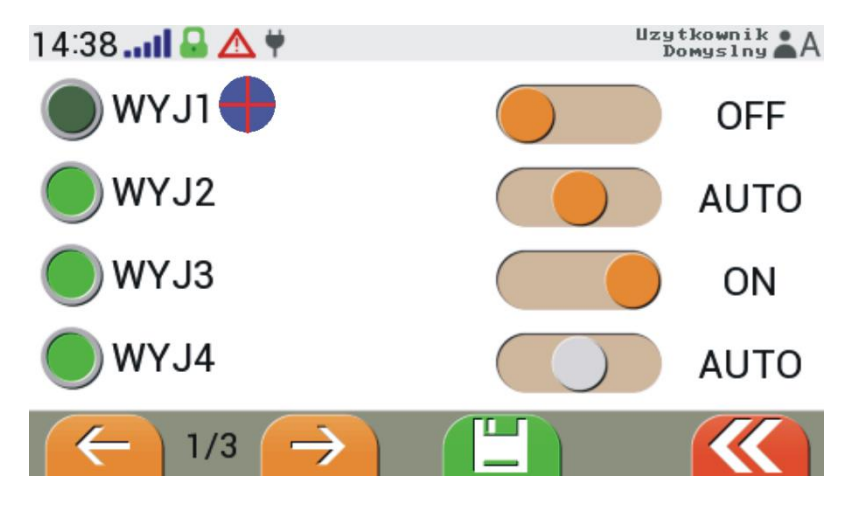

W dalszej części menu *Nastaw wyjść* znajduję się ekran z możliwością zadawania wartości na wyjściach analogowych 0..10V. Edycji wartości napięć wyjść dokonujemy za pomocą suwaka albo przycisków strzałek.

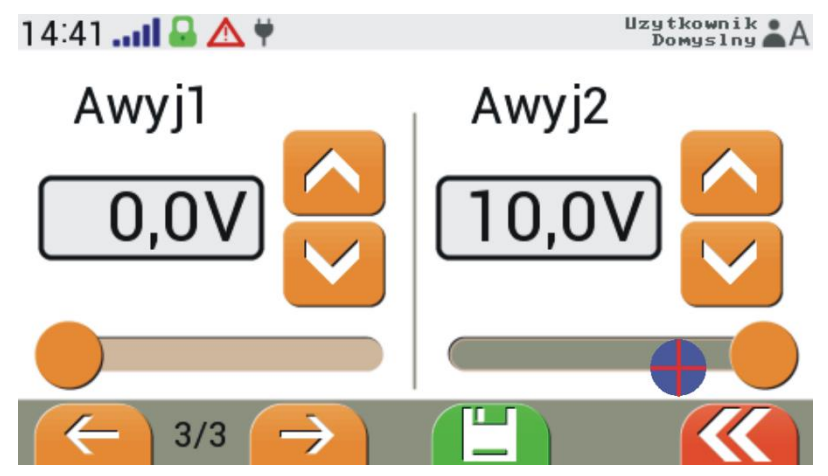

#### **3.7.4. Ustawienia ekranu**

<span id="page-17-0"></span>W pierwszym ekranie *Ustawień ekranu* znajdują się nastawy takie jak: jasność podświetlenia ekranu, poziom dźwięku, znacznik dotyku oraz czas bezczynności, po którym wyświetlacz przejście do ekranu spoczynkowego.

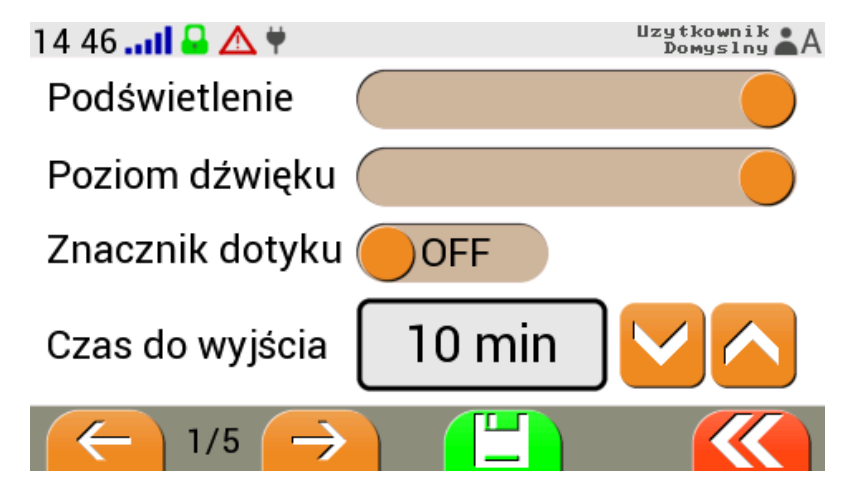

W drugim ekranie mamy możliwość włączenia dźwięku alarmu oraz ustawienie trybu alarmowania (1 – miganie ekranu, 2 – miganie ramki komunikatu alarmowego). Ponadto ustawiamy jasność ekranu spoczynkowego przy zasilaniu z sieci oraz zasilaniu bateryjnym.

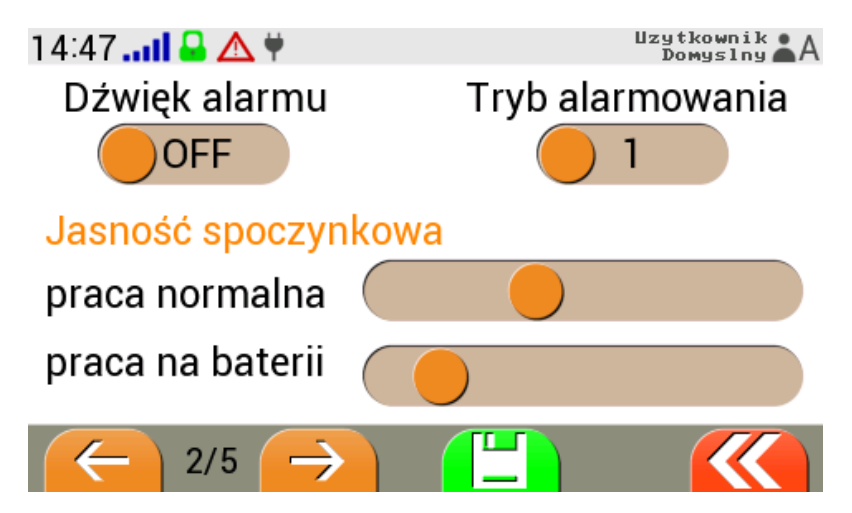

W następnym ekranie dokonujemy edycji daty oraz godziny.

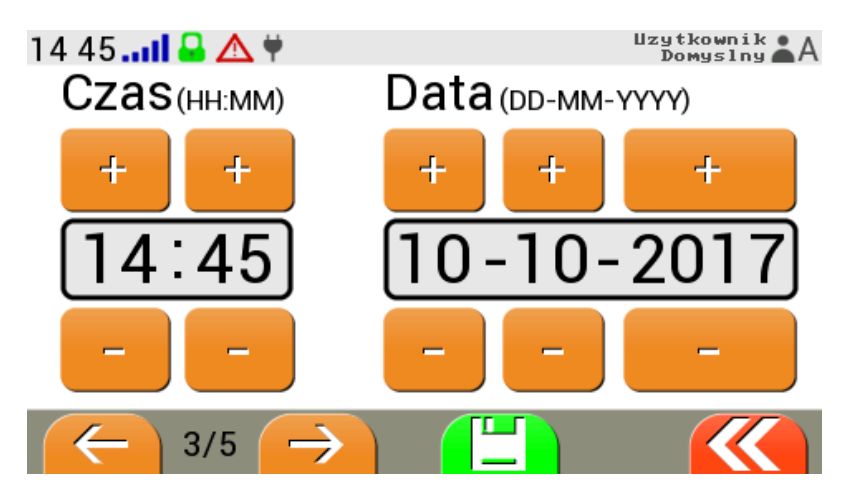

25-08-2017

tel: +48 503 140 531 http: www.jotafan.pl

W kolejnym ekranie wyświetla się informacja dotycząca operatora sieci komórkowej oraz mamy możliwość edycji PIN-u.

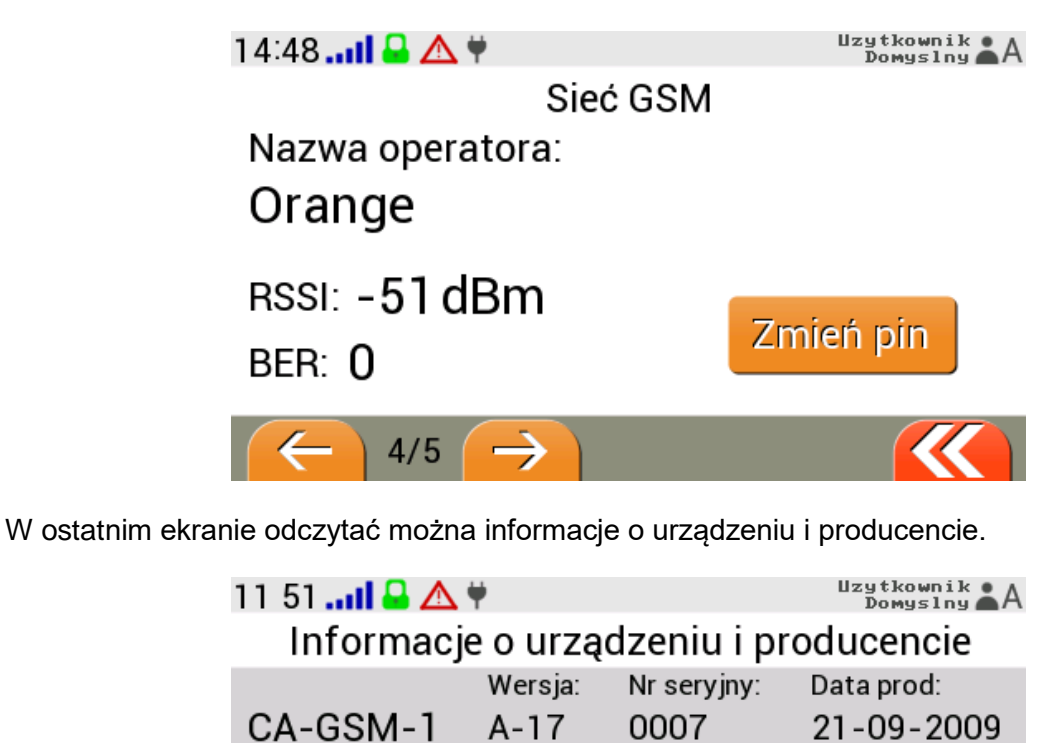

0003

JOTAFAN Andrzej Zagórski

 $A-04$ 

**Panel LCD** 

ul.Zakopiańska 9

 $5/5$ 

30-418 Kraków

### **3.7.5. Dostęp SIM**

<span id="page-19-0"></span>W menu *Dostęp SIM* mamy możliwość wprowadzenia do ośmiu użytkowników, którzy posiadają uprawnienia do komunikacji z centralą alarmową za pośrednictwem GSM. Dla każdego użytkownika ustawiamy następujące parametry:

- Nazwę użytkownika,
- Nr telefonu (Uwaga! Poprzedzony numerem kierunkowym do kraju np. +48 XXX XXX XXX),
- Poziom dostępu.

W zależności od poziomu dostępu użytkownicy posiadają następujące uprawnienia:

- Podstawowy posiada uprawnienia do odczytu bieżących parametrów i ustawień,
- Zaawansowany możliwość zmiany stanu czuwania, zmiany ustawień, usypianie alarmów,
- Administracyjny posiada wszystkie prawa łącznie z uruchamianiem serwisu.

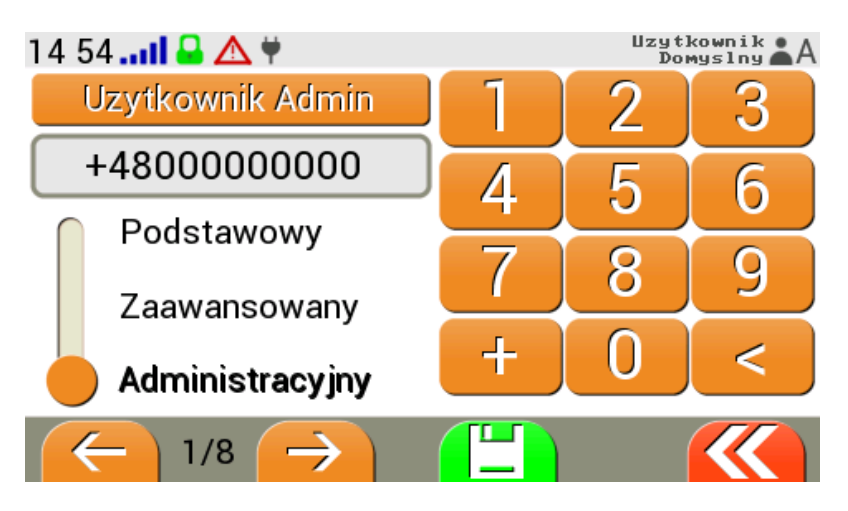

*UWAGA! W przypadku dodania nowego użytkownika należy określić powiadomienia od poszczególnych alarmów w siatce powiązań "Sms / Dzwoń" – szczegółowy opis znajduje się w paragrafie ["5.5.4](#page-54-0) Powiązania".* 

#### **3.7.6. Dostęp serwisowy**

<span id="page-19-1"></span>Opcja "Serwis" umożliwia użytkownikowi upoważnić do serwisowania systemu producenta, instalatora lub inną osobę.

*UWAGA! Opcja serwis umożliwia dostęp do wszystkich parametrów konfiguracyjnych systemu i wprowadzanie dowolnych zmian z wyjątkiem parametrów serwisu i hasła dostępowego.*

Aby uruchomić dostęp serwisowy należy wprowadzić liczbę godzin, jaką trwać będzie upoważnienie. Klikamy w przycisk *Otwórz*.

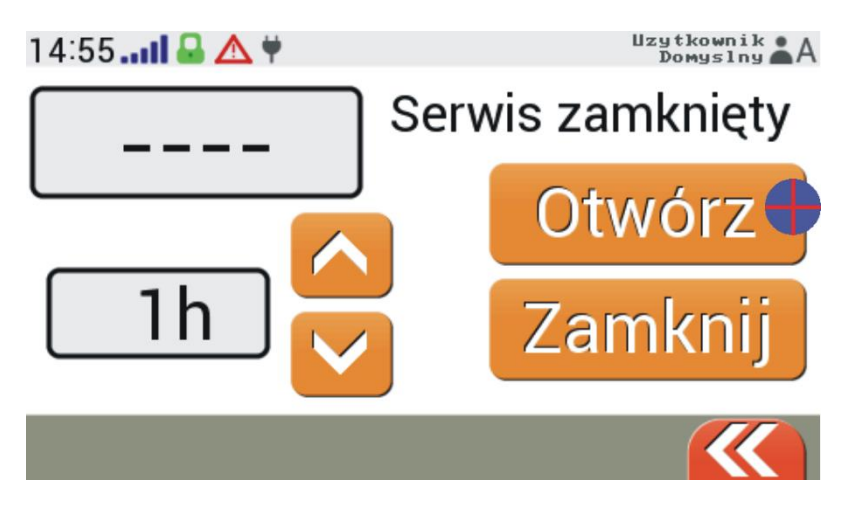

Następnie zostanie wygenerowane hasło serwisowe. Należy nacisnąć przycisk Wyślij hasło.

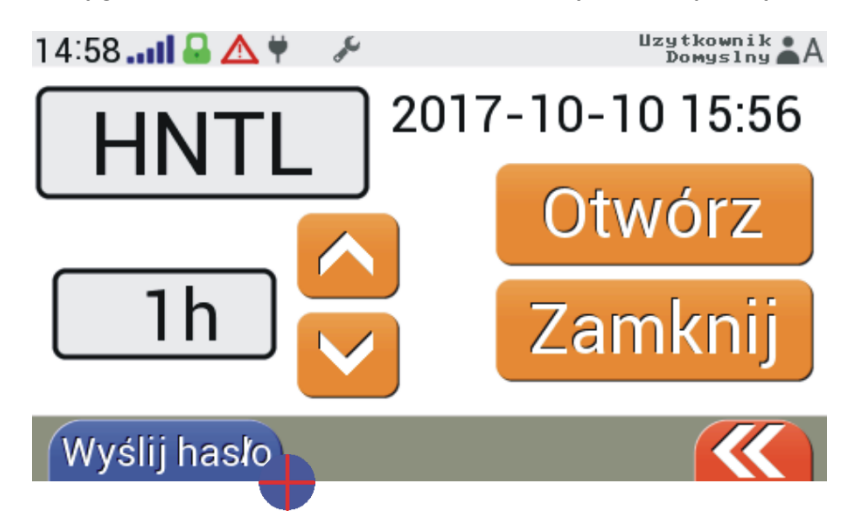

*UWAGA! Wysłanie hasła serwisowego jest możliwe jedynie, gdy centrala jest połączona z siecią GSM. W innym przypadku przycisk do tej funkcji jest ukryty.*

W dalszej kolejności wprowadzamy nr telefonu (Uwaga! z numerem kierunkowym np. +48 XXX

XXX XXX), do którego ma zostać wysłane hasło serwisowe i klikamy w ikonę .

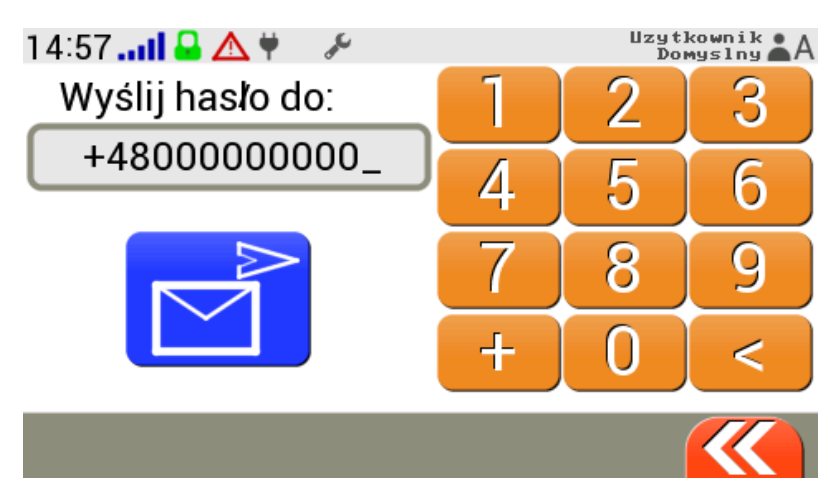

Serwis można zamknąć przed upływem zadanego czasu. Służy do tego przycisk *Zamknij*.

#### **3.7.7. Historia pracy**

<span id="page-21-0"></span>Urządzenie zapisuje w wewnętrznej pamięci informacje umożliwiające prześledzenie w czasie wykrytych zdarzeń, zmian w konfiguracji, podjętych prób powiadomienia użytkowników o poszczególnych zdarzeniach, parametrów sieci GSM.

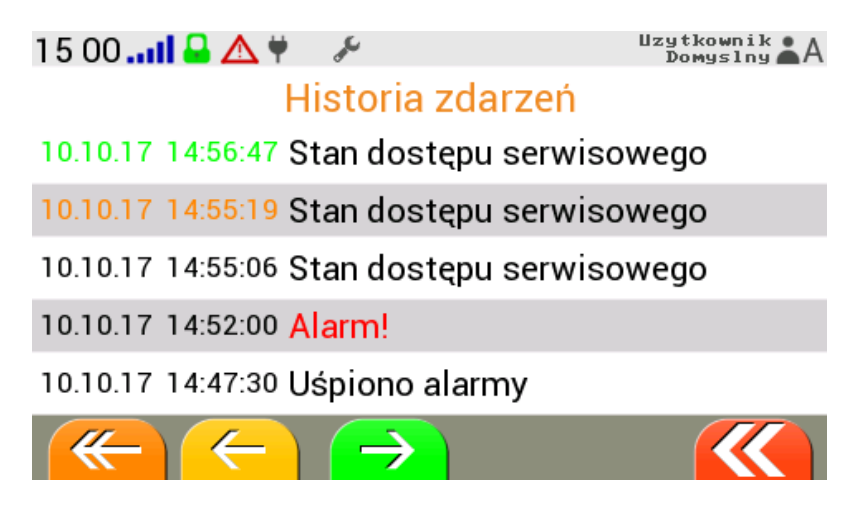

Przechodzenie pomiędzy wpisami historii - przyciski z pojedynczą strzałką przesuwają historie o 5 wpisów, natomiast z podwójną o 100 wpisów. Najnowszy wpis w historii zdarzeń oznaczony jest kolorem zielonym, natomiast ostatnio przeglądany kolorem pomarańczowym. Kliknięcie na wybrany wpis historii zdarzeń spowoduje szczegółowy podgląd tego zdarzenia (Uwaga! tylko niektóre typy wpisów posiadają szczegółowy opis).

#### **3.7.8. Lista użytkowników**

<span id="page-21-1"></span>W menu *Lista użytkowników* mamy możliwość wprowadzenia do szesnastu użytkowników panelu dotykowego z uprawieniami do poglądu oraz modyfikacji bieżącego stanu pracy (w zależności od przydzielonego poziomu dostępu).

Posiadając dostęp administratora mamy możliwość dodawania kolejnych użytkowników pulpitu oraz określenie ich poziomu dostępu (uprawnień). Na aktualnie zalogowanym użytkowniku istnieje jedynie możliwość zmiany kodu dostępu, natomiast na pozostałych edycja lub skasowania danego użytkownika.

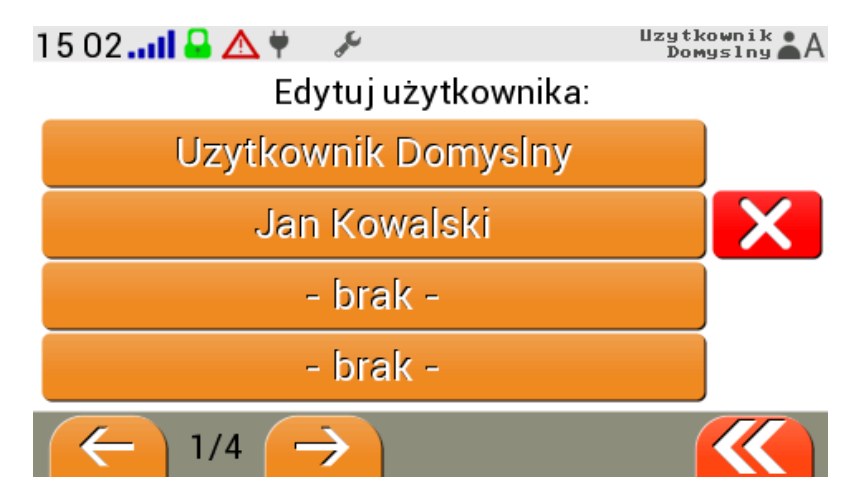

Przy dodawaniu nowego konta użytkownika należy uzupełnić wszystkie pola tj. imię, nazwisko, poziom dostępu wraz z hasłem (potwierdzonym dwukrotnie) oraz numer telefonu (Uwaga! z numer kierunkowym np. +48 XXX XXX XXX).

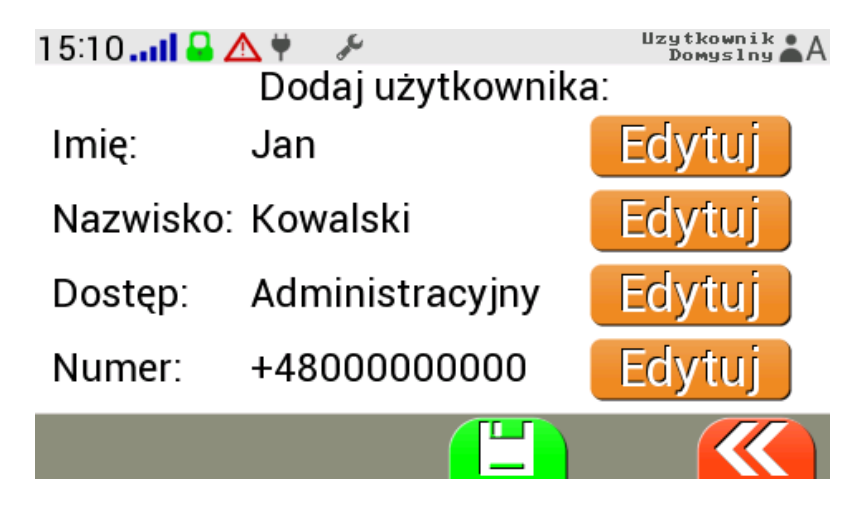

*Informacja: W przypadku trzykrotnie błędnie wpisanego hasła podczas logowania użytkownikowi pojawi się przycisk umożliwiający wysłanie wiadomości z przypomnieniem hasła.*

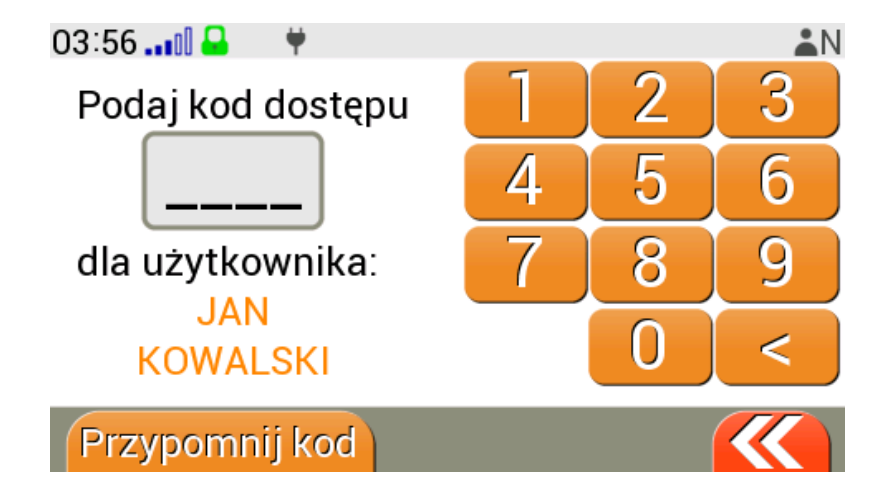

**Uprawnienia jakie posiadają użytkownicy zależne od poziomu dostępu:**

- **Podstawowy:** -uśpienie alarmów oraz podgląd bieżących naruszeń.
- **Zaawansowany i "Dostep bez kodu":** -zał/wył aktywności czujników oraz zmiana progów alarmowych, -zał/wył aktywności wejść, -zał/wył aktywności wyjść oraz zmiana ich stanu(off/auto/on), -zał/wył czuwania centrali.
- **Administracyjny:** -dostęp do wszystkich możliwych ustawień jakie są przewidziane w pulpicie CA-GSM-1- LCD.

**"Użytkownik Domyślny" (dostęp administracyjny)** - kod domyślny to **0000**.

**"Dostępu bez kodu"** – umożliwia dostęp do nastaw na poziomie zaawansowanym bez konieczności wprowadzania kodu dostępu. W celu odblokowania "Dostępu bez kodu" należy w trybie administracyjnym wejść w edycję użytkownika (oprócz na aktualnie zalogowanym) i nacisnąć przycisk w lewym dolnym rogu "Odblokuj" .

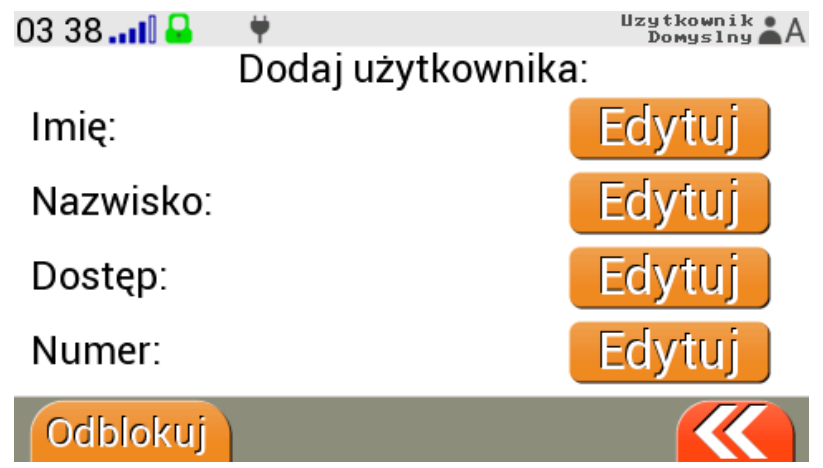

Aby usunąć taki dostęp należy usunąć użytkownika "DOSTEP BEZ KODU".

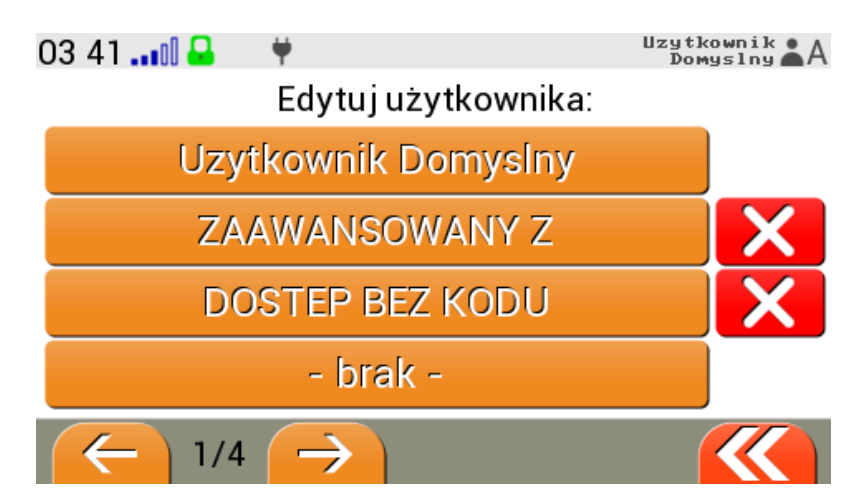

### <span id="page-24-0"></span>**4. Komunikacja z wykorzystaniem telefonu**

#### <span id="page-24-1"></span>**4.1. Koszty użytkowania**

Koszt eksploatacji Centrali zależy od liczby wysyłanych przez urządzenie informacji. W przypadku wykorzystania karty abonamentowej, nieostrożne ustawienie parametrów może spowodować naliczenie wysokiego rachunku u operatora. Jeśli użytkownik zainstaluje kartę typu przepłaconego (ang. pre-paid), środki z konta mogą zostać wykorzystane zbyt szybko, co uniemożliwi komunikację ze strony centrali jak również nie zostaną wysłane potwierdzenia odebranych przez SMS poleceń.

Szczególną należy zwrócić uwagę na:

- ustawienie aktywności wejść typu NC, EOL, 2EOL, jeśli nie są do nich przyłączone żadne czujniki, ponieważ w tych sytuacji wejście może być domyślnie naruszone,
- ustawioną liczbę kolejnych powiadomień Clipem. Zbyt wysoka wartość może spowodować ciągłe łączenie centrali z pocztą głosową nieosiągalnego numeru,
- zniesienie blokady powiadamiania (wartość 0 minut) skutkujące częstym powiadamianiem od naruszonych bądź drgających wejść,
- rozważyć rozmiar grupy informowanych o poszczególnych zdarzeniach użytkowników. Wiadomość przesyłana do każdego z nich oraz połączenie inicjowane pod każdy z numerów jest taryfikowane przez operatora osobno,
- powiązanie powiadamiania SMSem z numerem stacjonarnym. Tego typu SMSy są traktowane w niestandardowy sposób, co najczęściej wiąże się z wysoką opłatą taryfikacyjną za każdą taką wiadomość,
- możliwość automatycznego przełączenia się centrali na sieć zagraniczną w przypadku wykonania instalacji w strefie przygranicznej i co za tym idzie znaczny wzrost kosztów.

#### <span id="page-24-2"></span>**4.2. Hasło dostępu**

Każda wiadomość przesyłana do centrali w formie SMSa musi zaczynać się poprawnym, czteroznakowym hasłem złożonym z cyfr i/lub liter. Brak poprawnego hasła rozpoczynającego wiadomość spowoduje jej zignorowanie bez żadnego komunikatu.

**Format wiadomości SMS** xxxx ROZKAZ1 …; ROZKAZ2 …; ROZKAZ3 ...;

Obsługiwane są dwa niezależne hasła. Hasło dostępowe umożliwiające użytkownikom dostęp do wybranych funkcji należy ustalić na etapie konfiguracji centrali z użyciem programu komputerowego. Alternatywnie, w przypadku produktu w stanie fabrycznym, po wpisaniu na listę numerów zaufanych własnego numeru telefonu, można zmienić domyślne hasło z użyciem przeznaczonej do tego celu funkcji SMS.

Drugie hasło: serwisowe, umożliwia dostęp do wszystkich parametrów centrali z dowolnego numeru telefonu. Hasło to jest generowane na życzenie użytkownika i ma określony z góry termin ważności.

#### **Hasła dostępu do funkcji SMS**

- **hasło dostępowe**, przeznaczone dla użytkowników, których numer znajduje się na liście numerów zaufanych, bezterminowe,

- **hasło serwisowe**, umożliwiające dostęp do wszystkich funkcji centrali, przeznaczone do celów pomocy/diagnostyki, wygasa po ustalonym czasie.

Domyślnym (fabrycznym) hasłem dostępowym jest:

**A1B2**

### <span id="page-25-0"></span>**4.3. Rozkazy SMS**

Po rozpoznaniu prawidłowego hasła urządzenie przystępuje do interpretacji rozkazów. Istnieje możliwość łączenia kilku poleceń w jednego SMSa. Poszczególne rozkazy rozdzielone muszą być **znakiem średnika**. Średnik kończący treść ostatniego polecenia jest opcjonalny. Jego obecność lub brak nie wpływa na sposób interpretacji wiadomości.

**Wielkie i małe znaki nie są rozróżniane. Odstępy (spacje) nie są brane pod uwagę, ale mogą ułatwić użytkownikowi czytelne przygotowanie zestawu żądanych komend lub czytelnego szablonu zapisanego w pamięci telefonu.**

Przykładowy zestaw rozkazów służący sprawdzeniu aktualnego czasu i daty centrali, przy założeniu że hasło dostępu jest ustawione na domyślne może mieć postać: *A1B2 czas; data*

Następujące, przykładowe postaci wiadomości zostaną zinterpretowane równoważnie: *A1B2 CZAS; DATA A1b2 Czas; Data;*

W odpowiedzi na przedstawione powyżej przykładowe wiadomości użytkownik otrzyma SMSa o treści:

*12:02:30; 12-03-09*

Podobnie identycznie zostaną zinterpretowane przykładowe pary rozkazów: *czas= 15 12* oraz *czas=1512 data= 13 07 08* oraz *data=130708*

W przypadku nie rozpoznania polecenia, zwracane są znaki informujące o rodzaju błędu. Ich listę przedstawiono w tabeli.

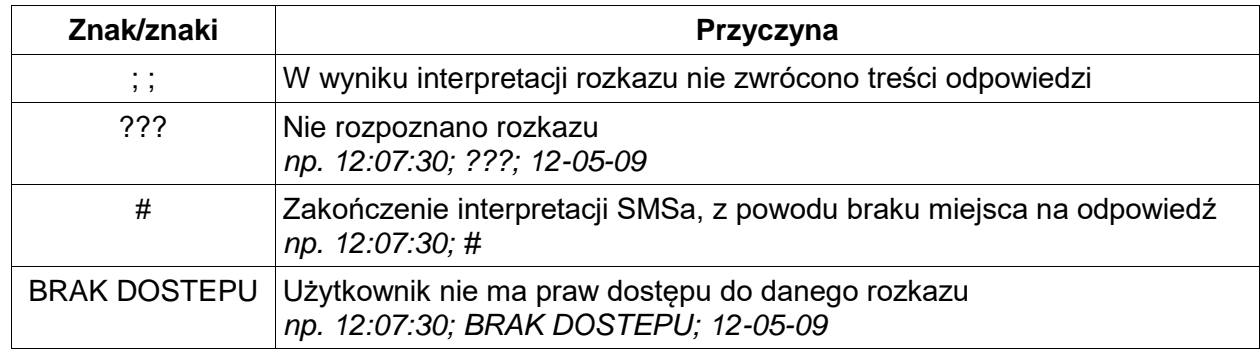

Funkcje posiadają także charakterystyczne dla siebie odpowiedzi w przypadkach błędów w zbiorze parametrów. Opis odpowiedzi znaleźć można w treści opisu poszczególnych funkcji.

*Uwaga: Hasło należy podać tylko jeden raz, na początku wiadomości. Pierwsze cztery znaki wiadomości tekstowej zawsze są interpretowane jako hasło dostępu. Umieszczenie hasła powtórnie w dalszej części SMSa (w przypadku przesyłania wiadomości zawierającej więcej niż jeden rozkaz) spowodują niewykonanie żądanych funkcji z powodu zaburzenia ustalonego formatu wiadomości.*

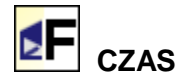

Rozkaz służy do sprawdzenia bieżącego czasu centrali. Przy pomocy tej funkcji można także zmienić aktualny czas centrali podając n owy czas po znaku '=' w formacie HH MM tj. godziny minuty. Ustawiany czas może być zapisany ciągiem bez separatora po dwie cyfry odpowiednio dla godziny i minut. Godzina od minut może być rozdzielona spacją lub dwukropkiem.

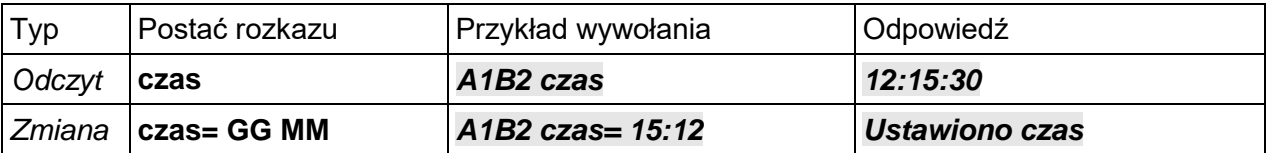

*Informacje o błędach*

*CZAS= zly format* – nie podano poprawnie 4 cyfr z nową godziną i minutami. *CZAS= zla wartosc* – wartość godziny lub minut poza zakresem

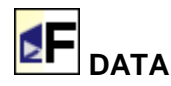

Rozkaz służy do sprawdzenia bieżącej daty centrali. Przy pomocy tej funkcji można także zmienić aktualną datę centrali (podać w formacie DD MM YY, tj. dzień miesiąc rok). Ustawiana data może być zapisana ciągiem bez separatora po dwie cyfry odpowiednio dla dnia, miesiąca i roku, części daty mogą być rozdzielone spacją lub jednym ze znaków: '-', '/', '.'.

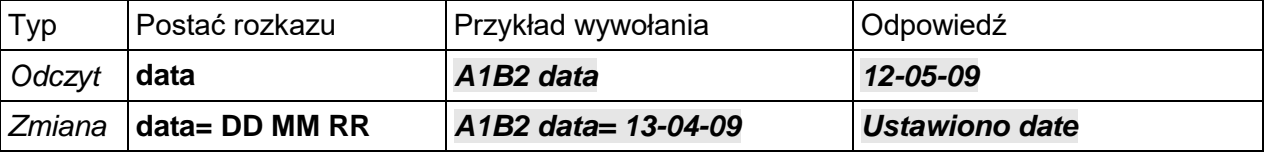

*Informacje o błędach*

*DATA= zly format* – nie podano poprawnie 6 cyfr z nowym dniem, miesiącem i rokiem *DATA= zla wartosc* – przekroczono zakres dni w miesiącu, miesięcy w roku albo zaproponowany rok jest poza zakresem 0-99.

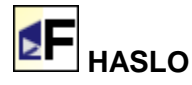

Umożliwia zmianę podstawowego hasła dostępu do centrali. Należy dwukrotnie zaproponować nowe hasło dostępu używając jedynie cyfr i/lub liter.

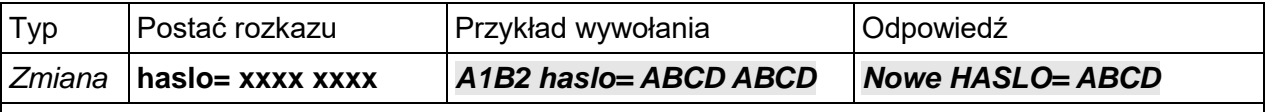

*Informacje o błędach*

*HASLO= tylko cyfry i litery* – *zaproponowane hasło zawiera niedozwolone znaki HASLO= podaj poprawnie z powtorzeniem* – *nie potwierdzono proponowanego hasła w sposób poprawny lub zaproponowane hasło ma mniej niż 4 znaki.*

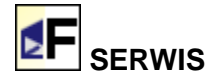

Rozkaz umożliwia sprawdzenie stanu dostępu serwisowego. Otwarcie dostępu serwisowego z losowym hasłem, na czas X zadany w godzinach. W odpowiedzi uzyskuje się losowe hasło oraz termin upływu jego ważności.

Zamknięcie dostępu serwisowego przed upływem terminu ważności możliwe jest po wpisaniu w rozkazie wartości 0 po znaku '='.

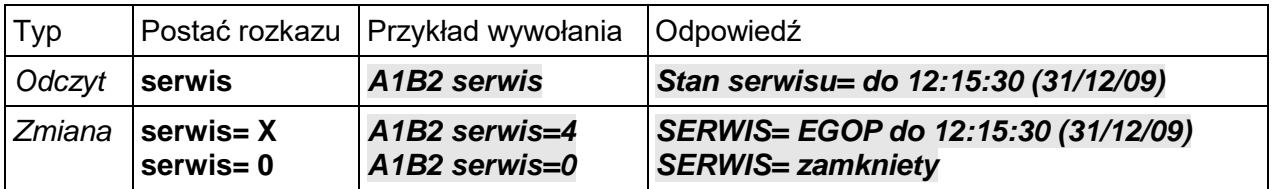

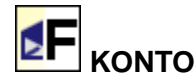

Rozkaz jest dostępny jeśli użytkownik skonfigurował przy pomocy programu komputerowego numer, pod którym operator sieci umożliwia sprawdzenie stanu konta z efektem natychmiastowego powiadomienia na wyświetlacz telefonu.

Prawidłowe wykonanie rozkazu spowoduje odesłanie SMSem treści jaką przekazał operator sieci komórkowej. Jeżeli rozkaz nie może zostać wykonany natychmiast, użytkownik otrzyma stosowną informację, a treść od operatora zostanie przekazana niezwłocznie po jej otrzymaniu.

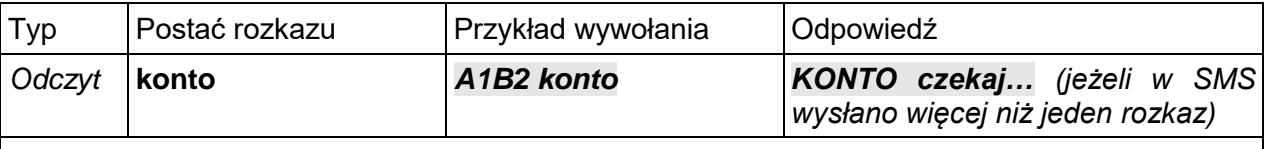

*Informacje o błędach*

*KONTO= brak numeru* – nie wpisano do konfiguracji numeru telefonu pod którym operator umożliwia sprawdzenie stanu konta

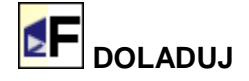

Rozkaz jest dostępny jeśli użytkownik skonfigurował przy pomocy numer, pod którym operator sieci umożliwia doładowanie konta przy użyciu specjalnego kodu (zdrapka, płatny SMS itp.).

Jako parametr należy podać kod doładowania oraz zakończyć ciąg krzyżykiem (płotkiem #). W chwili tworzenia instrukcji wszyscy polscy operatorzy używają 14-cyfrowych kodów. W zależności od zasad obowiązujących u danego operatora, kilkukrotne błędne (np. 3-krotne) wprowadzenie kodu może spowodować zablokowanie możliwości doładowywania.

Prawidłowe wykonanie rozkazu spowoduje doładowanie konta i reakcję podobną jak przy rozkazie KONTO.

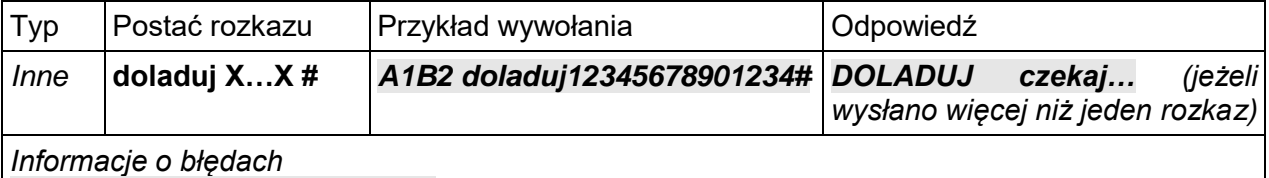

*DOLADUJ= niepoprawne dane* – kod doładowania zawierał znaki inne niż cyfry,

*DOLADUJ= brak znaku '#'* – kodu nie zakończono znakiem '#',

*DOLADUJ= kod za długi* – zaproponowany kod jest za długi

# **USLUGA**

Rozkaz umożliwia korzystanie z usług udostępnianych przez operatorów za pomocą specjalnych kodów np. \*500#

Prawidłowe wykonanie rozkazu spowoduje odesłanie SMSem treści jaką przekazał operator sieci komórkowej. Jeżeli rozkaz nie może zostać wykonany natychmiast, użytkownik otrzyma stosowną informację, a treść od operatora zostanie przekazana niezwłocznie po jej otrzymaniu.

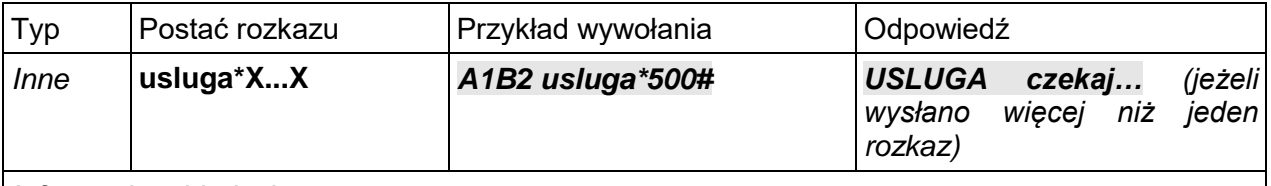

*Informacje o błędach*

*USLUGA = brak znaku '\*'* – kod specjalny musi rozpoczynać się znakiem '\*'

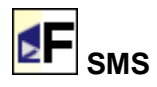

Rozkaz umożliwia zlecenie centrali wysłania komunikatu SMS do wskazanego odbiorcy (pod wskazany w rozkazie nr telefonu, np. 1234), oraz załączenie (sms zal) i wyłączenie (sms wyl) przekierowania przychodzących do centrali SMSów z numerów nie wpisanych na listę zaufanych pod numer wysyłającego rozkaz. Za pomocą tego rozkazu można np. zlecać u operatora dodatkowe usługi. Zlecenie wysłania SMSa za pomocą tego rozkazu automatycznie załącza przekierowanie.

Po załączeniu przekierowania centrala będzie odsyłać otrzymane SMSy w formacie: *SMS od 1234 : tresc otrzymanego SMSa*

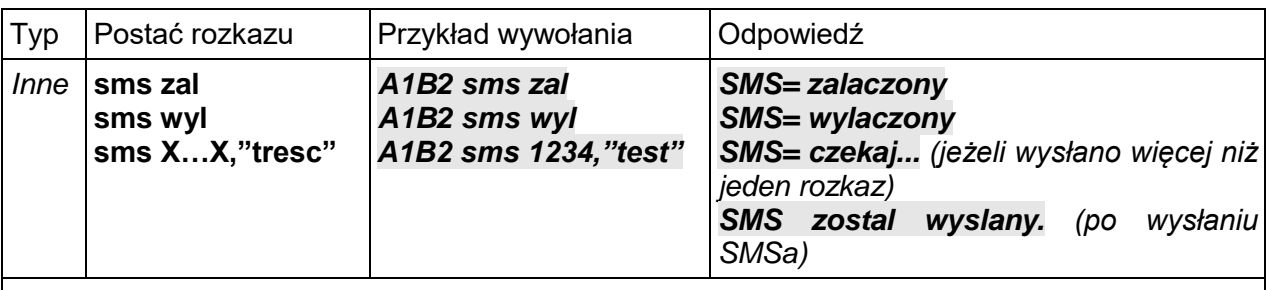

*Informacje o błędach*

*SMS= brak cudzyslowu* – treść SMSa musi być wpisana w cudzysłowach *SMS= blad tresci* – nieprawidłowy numer np. za krótki lub brak przecinka *SMS= max 30 znakow* – treść SMSa do wysłania może mieć maksymalnie 30 znaków

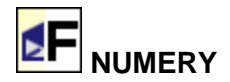

Zwraca listę numerów zaufanych wyświetlając tylko wypełnione pozycje. Po numerze podaje jednoliterowy skrót poziomu dostępu: A – administracyjny, Z – zaawansowany, P – podstawowy.

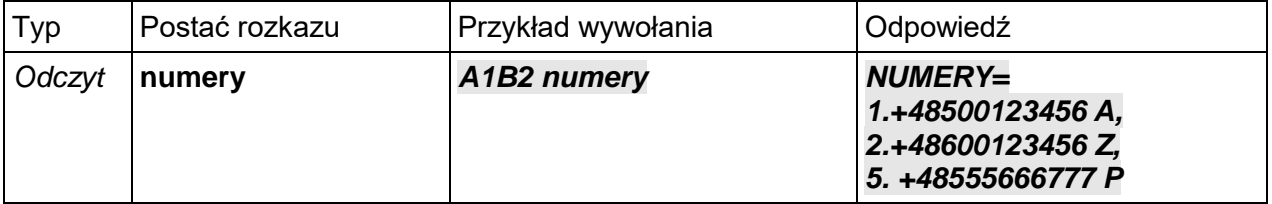

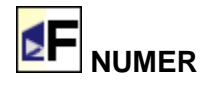

Umożliwia odczyt pojedynczych numerów telefonów z listy zaufanych. Pozycja numeru z zakresu {1-8} podawana jako X.

Zmiane numeru lub wpisanie nowego umożliwia postać ze znakiem równości. Znaki po "=" kopiowane są jeden po drugim, długość przyjmowanego numeru ograniczona jest do 15 znaków. Wymagane jest stosowanie numerów w pełnej postaci, tzn. wraz z numerem kierunkowym kraju, np. "+48555111222". Po przecinku można podać jednoliterowy skrót poziomu dostępu, jeżeli nie zostanie podany centrala domyślnie nada podstawowy poziom dostępu. Aby usunąć wybrany numer po znaku "=" należy wpisać "usun". W celu upewnienia się, że ustawiony numer jest poprawny, zaleca się przeprowadzenie testu np. przez wysłanie rozkazu "CZAS" z tego numeru.

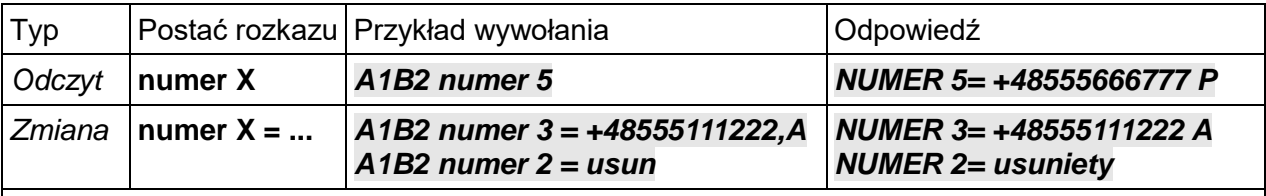

*Informacje o błędach*

*NUMER= ktory?* – błędnie podany zakres numeru, musi być 1..8 *NUMER= zacznij od '+'* – brak symbolu numeru kierunkowego kraju *NUMER= numer za dlugi* – za dużo znaków nowego numeru

*NUMER= niedozwolona zmiana* – próba zmiany lub kasowania numeru nadawcy SMS

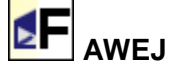

Umożliwia odczyt stanu na wejściu analogowym IN0..10 w jednostkach kalibracyjnych oraz w Voltach.

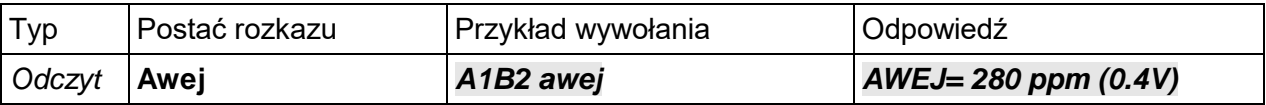

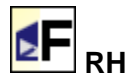

Umożliwia odczyt wartości wilgotności względnej z czujnika RHT.

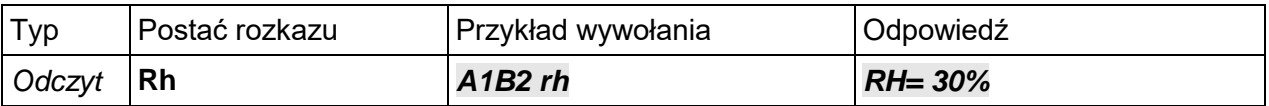

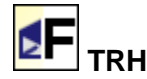

Umożliwia odczyt wartości temperatury z czujnika RHT.

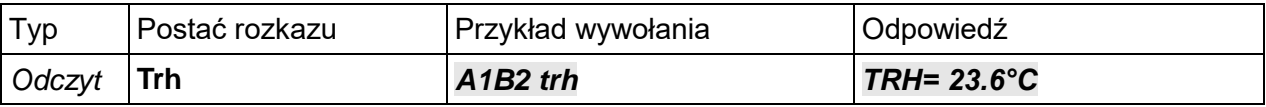

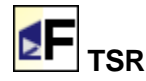

Umożliwia odczyt wartości temperatury średniej.

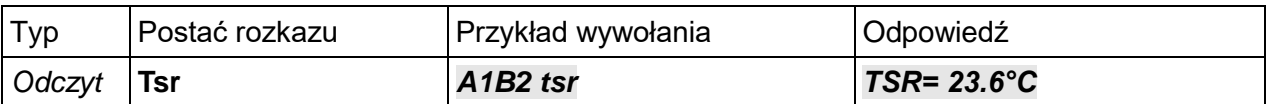

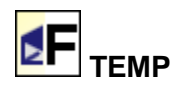

Funkcja umożliwia odczyt wartości temperatur. Wybór wartości odbywa się przez podanie jako X liczby z zakresu 1-6, nazwy domyślnej lub nazwy użytkownika. Znaczenie kolejnych wartości cyfrowych zebrano w tabeli.

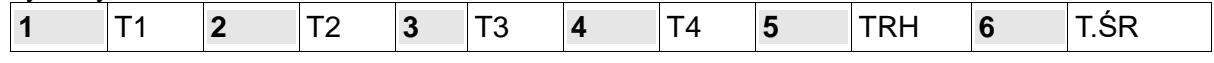

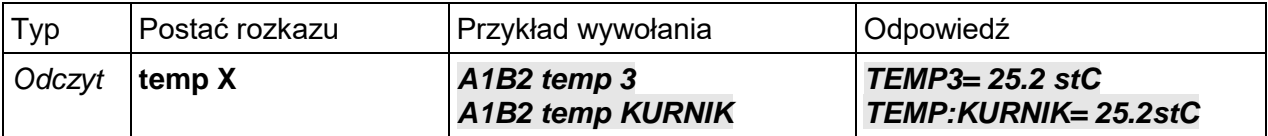

*Informacje o błędach*

*TEMP= blad nazwy* – nie rozpoznano nazwy lub numer poza zakresem

*TEMP= dodatkowe znaki* – rozpoznano nazwę ale jest więcej liter (niejednoznaczność)

# **SREDNIA**

Udostępnia możliwość wyboru czujników temperatury, z których pomiarów liczona jest wartość średnia. Wywołanie funkcji bez parametrów umożliwia sprawdzenie aktualnej deklaracji. Zmiana zbioru zadeklarowanych czujników jest możliwa z użyciem funkcji SREDNIA w postaci ze znakiem "+" lub "-". Jako parametr X można podać podobnie jak w funkcji "TEMP" numer od 1 do 5, nazwę domyślną lub nazwę zdefiniowaną przez użytkownika.

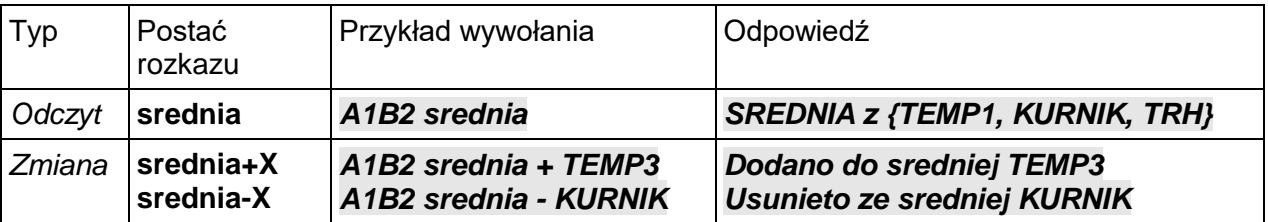

*Informacje o błędach*

*SREDNIA blad nazwy* – nie rozpoznano nazwy lub numer poza zakresem

*SREDNIA+ dodatkowe znaki, SREDNIA- dodatkowe znaki* – potencjalna niejednoznaczność

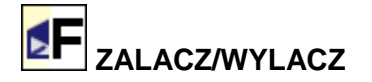

Umożliwia zmianę stanu czuwania centrali. Ustawienie to ma wpływ na powiadamianie o zdarzeniach, zależnie od wybranego rodzaju danego wyjścia/wejścia. Linie "zwykłe" powiadamiają tylko przy załączonym czuwaniu centrali. Linie rodzaju "24h" powiadamiają niezależnie od stanu czuwania.

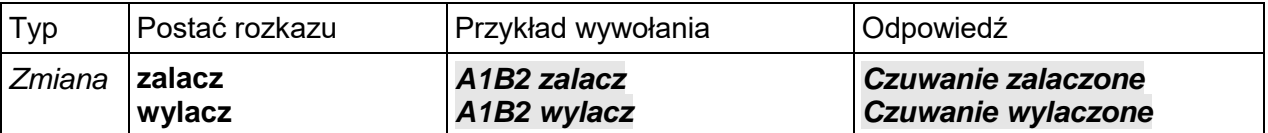

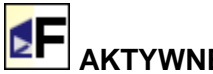

**AKTYWNE**

Funkcja umożliwia aktywację/dezaktywację wybranych wejść oraz wyjść. Informację o bieżącym stanie aktywności wybranego wejścia/wyjścia można uzyskać korzystając z funkcji AKTYWNE z jednym parametrem. Wyboru wejścia/wyjścia dokonuje się przez podanie nazwy domyślnej lub skonfigurowanej przez użytkownika (ciąg X).

Możliwość zmiany stanu aktywności udostepnia funkcja w postaci AKTYWNE  $X = Y$ , gdzie Y w przypadku wyłączenia aktywności oznacza "0", lub "nie", w przypadku załączenia "1" lub "tak".

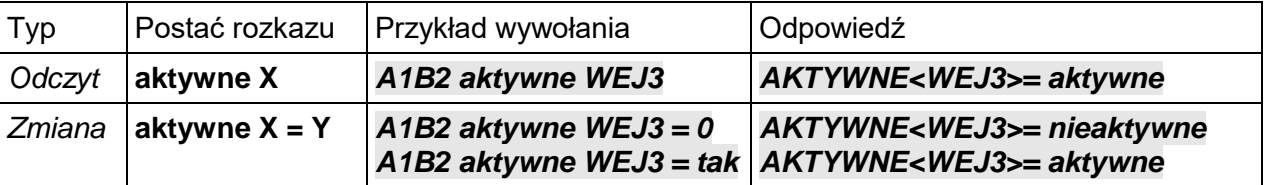

*Informacje o błędach*

*AKTYWNE= blad nazwy* – nie rozpoznano nazwy wejścia/wyjścia

*AKTYWNE= tylko 0,NIE,1,TAK!* – nieprawidłowa treść przy zmianie

$$
\mathbf{E} \mathbf{F} \vert_{\mathbf{A} \mathbf{W} \mathbf{Y} \mathbf{J}}
$$

Udostępnia możliwość zadawania wartości wyjść 0..10V. Stan obydwu wyjść można odczytać używając funkcji w formie bez parametrów.

Zmiana wartości odbywa się przy pomocy funkcji z dwoma parametrami. Wybór wyjścia następuje przez wstawienie wartości {1,2} w miejsce X. Parametr Y wyrażony jest w V, do oddzielenia części ułamkowej można użyć '.' lub ',', znak 'V' nie jest wymagany.

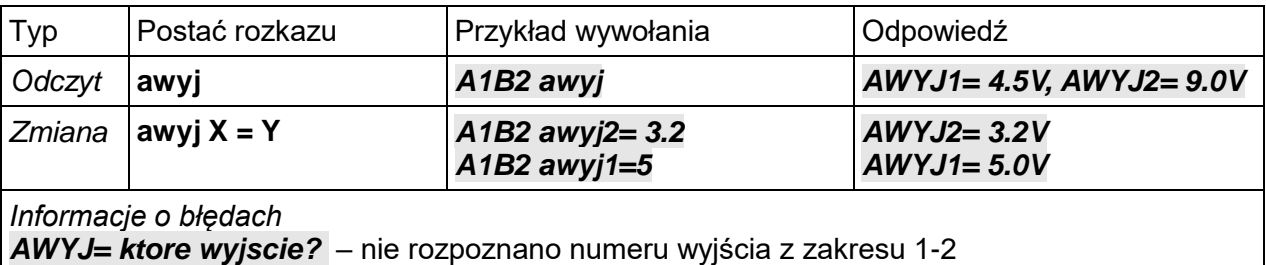

*AWYJ= podaj wartosc* – nie rozpoznano wartości zadanej lub poza zakresem 0.0-10.0V

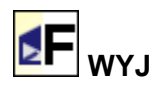

Funkcja umożliwia sprawdzenie stanu wyjścia identyfikowanego po numerze X z przedziału 1-8 lub za pomocą nazwy domyślnej lub nazwy użytkownika. W odpowiedzi uzyskuje się informację o stanie danego wyjścia. Odpowiedź "nieaktywne" informuje o wykluczeniu takiego wyjścia ze sterowania, "**alarm**" wyjście jest typu alarmowego i nie może być ręcznie sterowane, "**auto**" oznacza, że stan wyjścia jest zależny od ustawionej w siatce powiązań logiki działania, a "**recznie**", że stan wyjścia został wymuszony za pomocą funkcji SMS lub programu.

"**wyl**", "**zal**" informuje o stanie logicznym danego wyjścia, natomiast "**zwarte**", "**rozwarte**" o stanie styków przekaźnika lub klucza elektronicznego.

Możliwość zmiany aktualnego stanu/trybu wyjścia daje funkcja ze znakiem '='. Żądany stan Y musi się zawierać w zbiorze {0, 1, AUTO}.

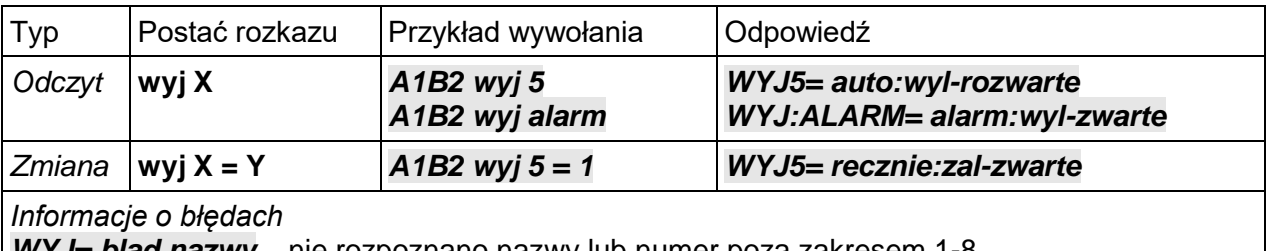

*WYJ= blad nazwy* – nie rozpoznano nazwy lub numer poza zakresem 1-8

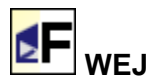

Funkcja umożliwia sprawdzenie stanu wejścia identyfikowanego po numerze X z przedziału 1-8 bądź po nazwie domyślnej lub ustalonej przez użytkownika. W odpowiedzi uzyskuje się informację o stanie aktywności danego wejścia oraz o jego stanie aktualnym (naruszeniu).

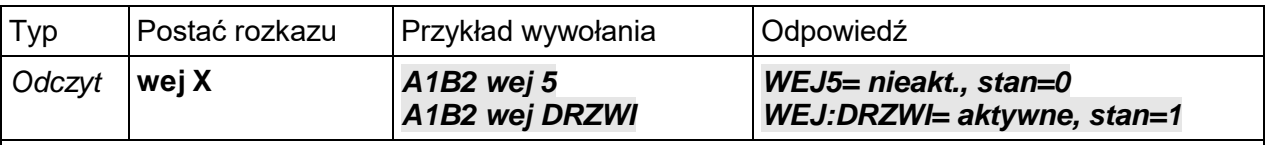

*Informacje o błędach*

*WEJ= blad nazwy* – nie rozpoznano nazwy lub numer poza zakresem 1-8

#### **ZASIEG, MOC, BTS**

Zestaw funkcji umożliwiających odpowiednio sprawdzenie zasięgu w zakresie 0-5, mocy wyrażonej w dBm wraz ze współczynnikiem błędu oraz informacji o aktualnej stacji bazowej zalogowania modemu do sieci.

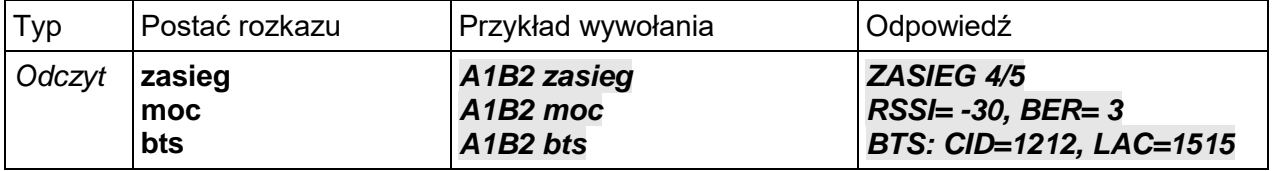

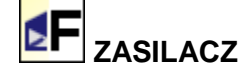

Funkcja umożliwia odczyt bieżących parametrów pracy zasilacza na płycie Centrali.

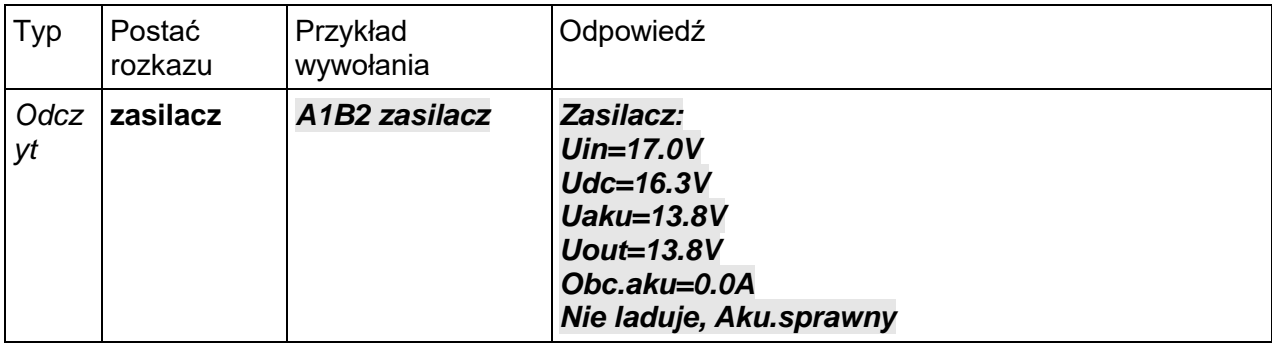

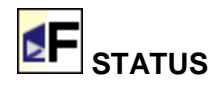

Rozkaz służy do zapytania centrali o jej stan. W odpowiedzi centrala wysyła SMSa skonfigurowanego w oknie "Inne" – "SMS statusowy".

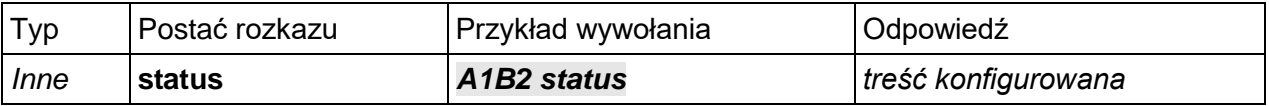

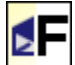

## **PROG, DPROG, GPROG**

Funkcje umożliwiające sprawdzenie i zmianę progów alarmowych.

Dla wejść z jednym progiem alarmowym działa funkcja PROG. Dla wejść z dwoma progami alarmowymi (dolnym i górnym) przeznaczone są funkcje DPROG (dolny próg) oraz GPROG (górny próg).

W celu ustawienia wartości progu należy użyć funkcji ze znakiem '='.

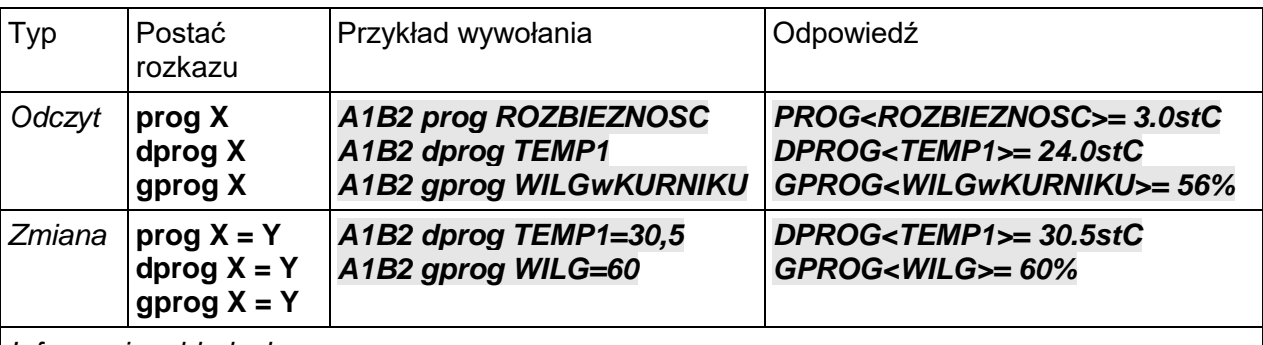

*Informacje o błędach*

*PROG= blad nazwy* – nie rozpoznano nazwy lub wejście o podanej nazwie nie ma progu *PROG= dodatkowe znaki* – potencjalna niejednoznaczność lub za dużo znaków *PROG= brak wartosci* – nie rozpoznano prawidłowej wartości do ustawienia *PROG<…>= uzyj DPROG/GPROG* – obiekt wobec którego użyto funkcji PROG ma dwa progi, należy wykorzystać jedna z dwóch funkcji szczegółowych DPROG lub GPROG. *DPROG= uzyj PROG* – użyto funkcji *dolnego progu* dla obiektu z jednym progiem.

## **BLOK, DBLOK, GBLOK**

Funkcje umożliwiają zmianę wartości czasu blokady powiadamiania. Funkcja BLOK dotyczy obiektów z jednym progiem alarmowym. Funkcje DBLOK i GBLOK dotyczą obiektów z dwoma progami alarmowania i ustawiają czas blokady dla dolnego i dla górnego progu. Czas blokady powiadamiania Y podaje się w minutach.

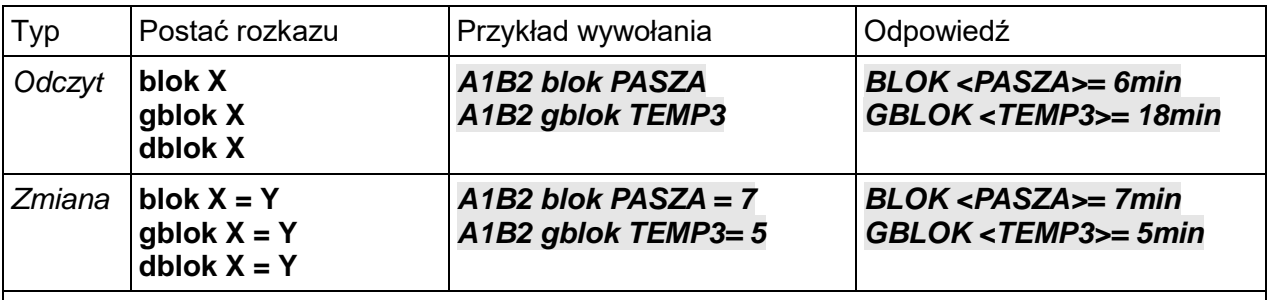

*Informacje o błędach*

Sposób zgłaszania błędów jest analogiczny jak w przypadku grupy funkcji PROG.

## **CZULOSC, DCZULOSC, GCZULOSC**

Funkcje umożliwiają zmianę wartości czułości wybranego wejścia. Funkcja CZULOSC dotyczy obiektów z jednym progiem alarmowym. Funkcje DCZULOSC i GCZULOSC dotyczą obiektów z dwoma progami alarmowania i ustawiają czułość dla dolnego i dla górnego progu. Czułość podaje się w sekundach, opcjonalnie z jednym miejscem po przecinku (lub kropce). Można także zadać wartość w minutach dodając po wartości słowo "min". Zaproponowane wartości są zaokrąglane do 5s dla czujników temperatury, wilgotności itp., a w przypadku zasilania do 1min.

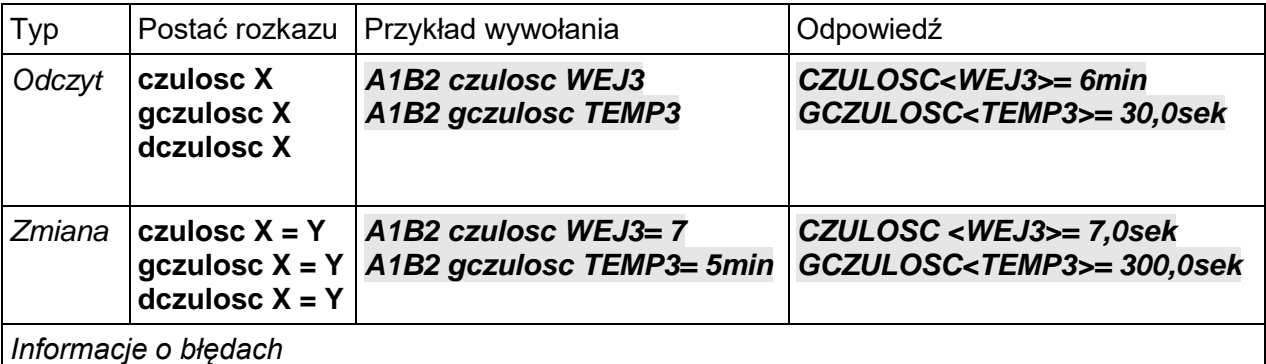

Sposób zgłaszania błędów jest analogiczny jak w przypadku grupy funkcji PROG.

# **LICZNIK, KASUJ**

Funkcje służą odpowiednio do odczytu i zerowania stanu liczników pracujących w systemie. W obydwu przypadkach jedynym parametrem X jest identyfikator licznika.

Dla liczników SMSów i połączeń dostępne są następujące identyfikatory:

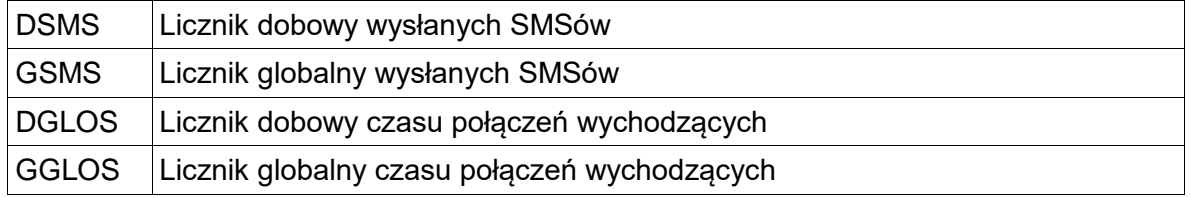
Liczniki z grupy wejść (drzewo w oknie "Wejścia") można identyfikować po numerze (1-8), po nazwie domyślnej ("LICZ1"-"LICZ8") bądź po nazwie nadanej przez użytkownika.

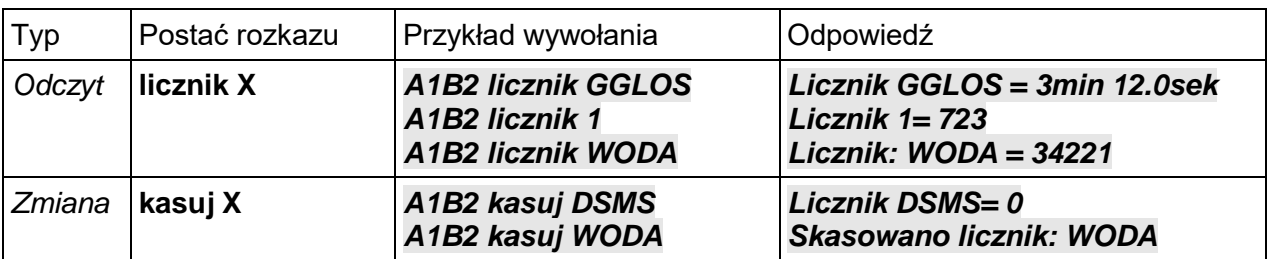

*Informacje o błędach*

*LICZNIK= blad nazwy*,

*KASUJ= blad nazwy* – na podstawie podanego parametru nie rozpoznano licznika *LICZNIK= dodatkowe znaki* ,

*KASUJ= dodatkowe znaki* – potencjalna niejednoznaczność lub za dużo znaków poza nazwą

$$
\mathbf{E} \mathbf{F}_{\text{LPROG}}
$$

Służy do zadawania progu wybranego licznika identyfikowanego przez X po numerze, nazwie domyślnej albo nazwie nadanej przez użytkownika.

Zmiana wartości progu jest możliwa z wykorzystaniem funkcji w wersji z dwoma parametrami. Zależnie od typu licznika wartość Y jest interpretowana jako liczba impulsów lub czas w sekundach (z dokładnością do 0.1 sekundy).

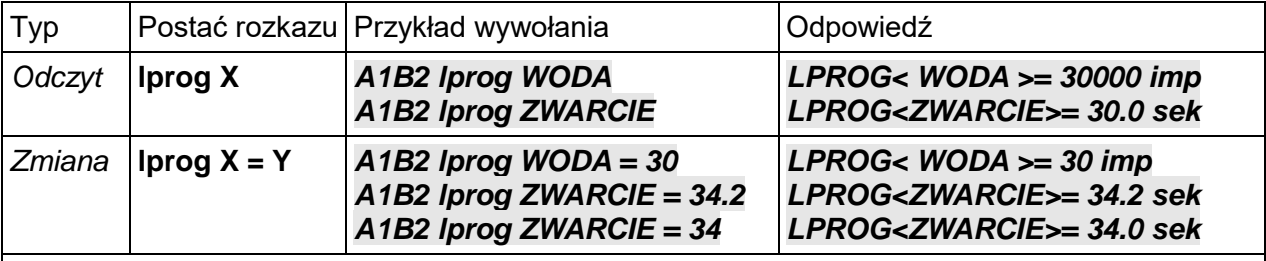

*Informacje o błędach*

*LPROG= blad nazwy* – nie rozpoznano nazwy lub numer poza zakresem 1-8

*LPROG = dodatkowe znaki* , potencjalna niejednoznaczność lub za dużo znaków poza nazwą

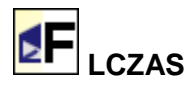

Rozkaz do ustawienia dodatkowego parametru dla liczników "impulsowo-czasowych". Służy do zmiany wartości czasu, po jakim licznik jest automatycznie kasowany.

Zmiana wartości czasu "kasuj po" możliwa jest za pomocą funkcji z dwoma parametrami.

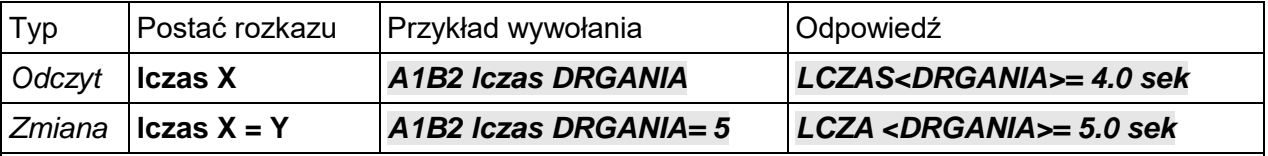

*Informacje o błędach*

*LCZAS= blad nazwy* – nie rozpoznano nazwy lub numer poza zakresem 1-8 *LCZAS= dodatkowe znaki* – potencjalna niejednoznaczność lub za dużo znaków poza nazwą

*LCZAS<X>= niezgodny tryb* – licznik ma typ inny niż *"impulsowy-czasowy"*

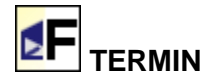

Pozwala na odczyt i zmianę ustawialnego terminu powiadomienia, które można wykorzystać np. do przypomnienia o upływającej ważności karty. Modyfikowaną wartością jest pole "Wyślij przypomnienie dnia..." widoczne w oknie "Inne" programu komputerowego.

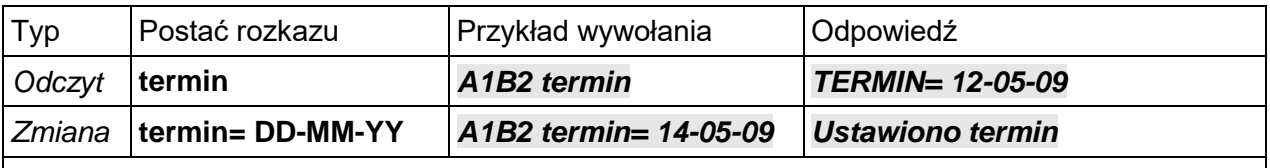

*Informacje o błędach*

*TERMIN= zly format – podano datę w nieprawidłowym formacie,*

*TERMIN= zla wartosc – zakres dni, miesięcy lub lat przekracza dopuszczalne wartości*

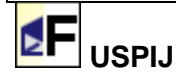

Rozkaz pozwala "uśpić" powiadomienia o aktualnie nie uśpionych alarmach i wyłączyć aktywne wyjścia alarmowe na 15min, jeśli nie podano wartości. Jeżeli po znaku '=' zostanie podana sama wartość liczbowa to centrala zinterpretuje ją jako minuty, jeżeli natomiast po wartości wpisane będzie "h" lub "godz" to centrala uzna to za żądanie uśpienia na określona ilość godzin (maksymalnie 18h/1080min).

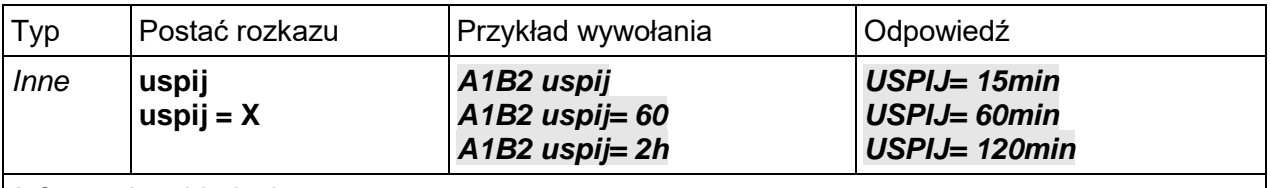

*Informacje o błędach*

*USPIJ= zla wartosc – wartość poza zakresem lub nieprawidłowo wpisana*

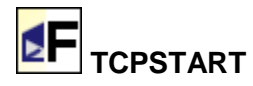

Służy do zainicjowania połączenia ze wskazanym serwerem przez GPRS. Jako parametry połączenia należy podać: nazwę APN operatora karty SIM (w cudzysłowie), po przecinku wprowadzić numer IP serwera docelowego oraz po dwukropku numer portu (standardowo 3999).

Parametr "opcje" może przyjmować dwie wartości:

0 – nie potwierdzaj otrzymania rozkazu i połączenia komunikatem SMS,

1 (lub brak parametru) – potwierdź otrzymanie rozkazu i zestawienie połączenia komunikatem SMS

Po zestawieniu połączenia, użytkownik jest powiadamiany komunikatem SMS o treści: "Zestawiono połączenie TCP" (opcjonalnie). W przypadku niepowodzenia połączenia, komunikat ma treść: "Zestawienie połączenia TCP nie powiodlo sie!" (wysyłany zawsze).

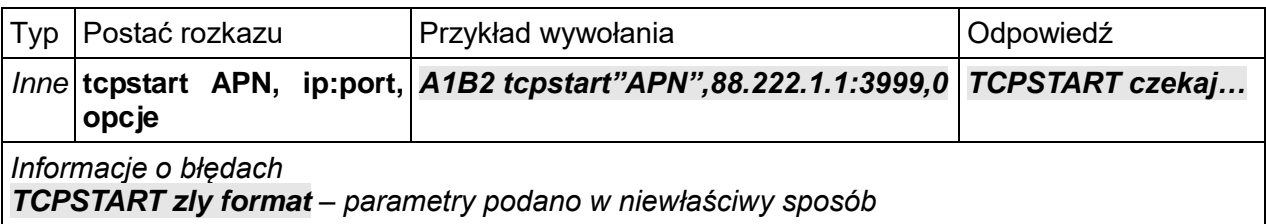

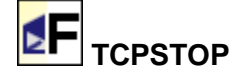

Służy do zatrzymania zainicjowanego połączenia przez GPRS.

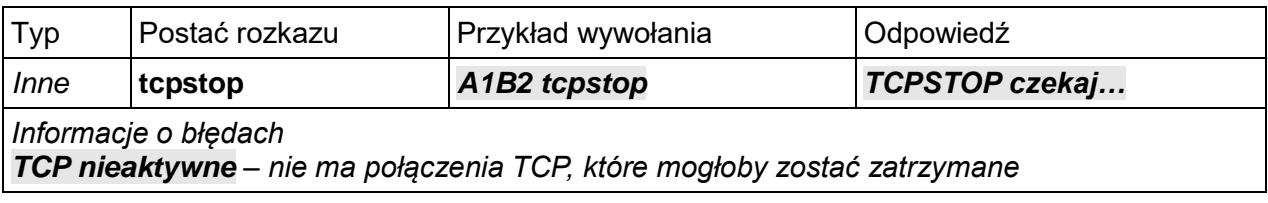

#### Б **RESTART**

Rozkaz serwisowy, za pomocą którego można wykonać restart centrali czy jej zatrzymanie i powtórne uruchomienie.

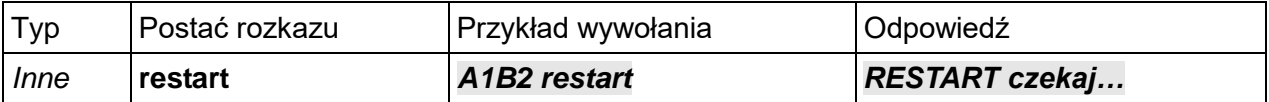

### Б **USTAWFABR**

Rozkaz serwisowy, umożliwiający przywrócenie ustawień fabrycznych w centrali. Rozkaz nie zmienia haseł, numerów telefonów, praw dostępu, dostępu serwisowego i numeru PIN.

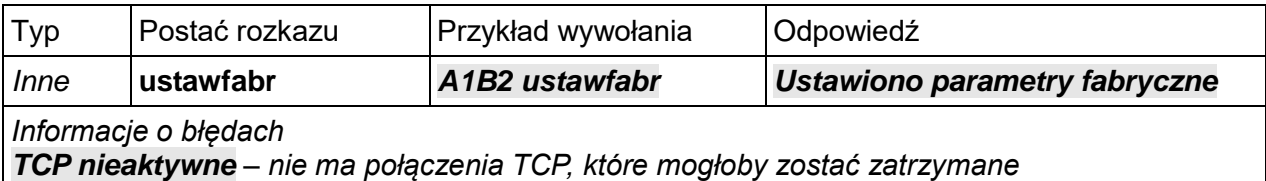

## **4.4. Sterowanie wyjściami za pomocą definiowalnych rozkazów**

Wyjścia centrali mogą znajdować się w jednym z trzech stanów. W stanie załączonym (on) na stykach odpowiednich zacisków śrubowych znajduje się stan: wysoki, gdy polaryzacja wyjścia jest normalna oraz niski, gdy polaryzacja jest odwrócona. W stanie wyłączonym (off) stan na zaciskach jest przeciwny niż w przypadku załączenia. Trzeci stan to stan automatycznego działania (auto). W tym przypadku stan na stykach zależy od zaprogramowanej funkcji zależności między wejściami i/lub innymi wejściami a zadziałaniem rozpatrywanego wyjścia.

Użytkownik może zdefiniować własne rozkazy (za pomocą programu komputerowego, okno "Wyjścia"), których treść kojarzyć się będzie z nazwą lub charakterem działania urządzenia podłączonego do wybranego wyjścia.

*Przykładowo po podłączeniu sterowania pompą do jednego z wyjść użytkownik może zechcieć skonfigurować rozkazy jak w tabeli:*

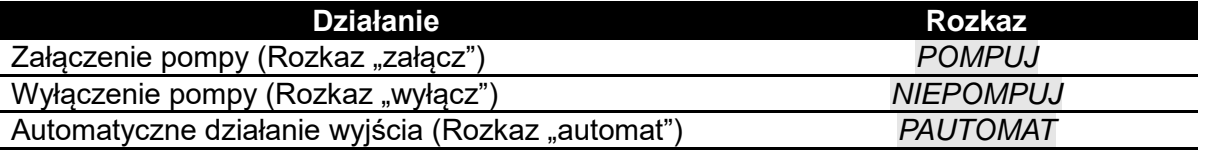

Niezależnie od możliwości konfiguracji własnych rozkazów, wyjścia można sterować za pomocą standardowych funkcji z grupy " WYJ".

## **4.5. Długości rozkazów**

Wiadomość tekstowa przesyłana do użytkownika w odpowiedzi na zadany zestaw rozkazów może zawierać maksymalnie 160 znaków. Przed wykonaniem poleceń kolejnego rozkazu, urządzenie sprawdza czy tekst odpowiedzi zmieści się w treści wiadomości. Jeśli wynik jest pozytywny – rozkaz zostaje wykonany. Jeśli nie – zostaje zwrócona informacja zgodnie z wcześniejszym opisem. Aby mieć pewność, że cały zestaw kilku rozkazów przesłanych przez użytkownika zostanie wykonany (tj. odpowiedzi od wszystkich wydanych poleceń zmieszczą się w wiadomości zwrotnej) należy oszacować łączną długość odpowiedzi.

# **4.6. Przywileje dostępu do funkcji SMS**

W zależności od przyznanego użytkownikowi poziomu dostępu, może on wywoływać lub nie poszczególne funkcje. Niektóre funkcje wymagają wyższego przywileju w trybie do zapisu.

Skróty przyjęte w tabeli:

- ,O' tylko odczyt<br>• ,Z' tylko zmiana
- $\bullet$   $\overline{Z}'$  tylko zmiana
- $\bullet$  , O/Z' odczyt i zmiana
- ,-' brak dostępu

| Rozkaz                    | Poziom dostępu           |                          |                 |
|---------------------------|--------------------------|--------------------------|-----------------|
|                           | Podstawowy               | Zaawansowany             | Administracyjny |
| <b>AKTYWNE</b>            |                          | O/Z                      | O/Z             |
| <b>AWEJ</b>               | O                        | $\circ$                  | $\circ$         |
| AWYJ                      | $\overline{O}$           | $\overline{O/Z}$         | O/Z             |
| <b>BLOK/DBLOK/GBLOK</b>   | $\overline{\phantom{0}}$ | O/Z                      | O/Z             |
| CZAS, DATA                | $\circ$                  | $\overline{O/Z}$         | O/Z             |
| CZULOSC/DCZULOSC/GCZULOSC | $\blacksquare$           | O/Z                      | O/Z             |
| <b>DOLADUJ</b>            | Z                        | Z                        | Z               |
| <b>HASLO</b>              | $\overline{\phantom{0}}$ | $\overline{\phantom{0}}$ | $\overline{Z}$  |
| <b>KASUJ</b>              | $\overline{\phantom{0}}$ | Z                        | $\overline{Z}$  |
| <b>KONTO</b>              | O                        | $\overline{O}$           | $\overline{O}$  |
| <b>LCZAS</b>              | $\overline{\phantom{a}}$ | O/Z                      | O/Z             |
| <b>LICZNIK</b>            | $\circ$                  | O                        | O               |
| MOC / ZASIEG / BTS        | O                        | O                        | $\circ$         |
| <b>NUMER</b>              | $\overline{\phantom{0}}$ | $\overline{a}$           | O/Z             |
| PROG / DPROG / GPROG      | $\overline{\phantom{0}}$ | O/Z                      | O/Z             |
| <b>RESTART</b>            | $\overline{\phantom{a}}$ | Z                        | Z               |
| <b>RH</b>                 | O                        | O                        | $\circ$         |
| <b>SERWIS</b>             |                          | $\overline{\phantom{0}}$ | O/Z             |
| <b>SMS</b>                |                          |                          | O/Z             |
| <b>SREDNIA</b>            | O                        | O/Z                      | O/Z             |
| <b>STATUS</b>             | O                        | $\circ$                  | $\circ$         |
| <b>TCPSTART / TCPSTOP</b> | $\blacksquare$           | $\overline{Z}$           | $\mathsf Z$     |
| <b>TEMP</b>               | O                        | $\overline{O}$           | $\overline{O}$  |
| <b>TERMIN</b>             | $\blacksquare$           | O/Z                      | O/Z             |
| <b>TRH</b>                | $\circ$                  | $\circ$                  | $\circ$         |
| <b>TSR</b>                | $\overline{O}$           | O                        | $\overline{O}$  |
| <b>USLUGA</b>             | $\overline{\phantom{0}}$ | $\overline{\phantom{a}}$ | $\overline{Z}$  |
| <b>USPIJ</b>              | Z                        | Z                        | $\overline{Z}$  |
| <b>USTAWFABR</b>          | $\overline{\phantom{0}}$ | $\overline{\phantom{a}}$ | $\overline{Z}$  |
| <b>WEJ</b>                | $\overline{O}$           | $\circ$                  | $\overline{O}$  |
| <b>WYJ</b>                | O                        | O/Z                      | O/Z             |
| ZALACZ / WYLACZ           | $\overline{\phantom{0}}$ | $\overline{Z}$           | $\overline{Z}$  |

*Uwaga: Uzyskując dostęp przy pomocy hasła serwisowego, nie można przedłużyć (otworzyć) serwisu. Nie można także zmienić hasła Centrali.*

# **5. Program komputerowy Centrala CA-GSM**

## **5.1. Możliwości programu**

Program komputerowy dostarczany wraz z urządzeniem umożliwia:

- 1. **Podgląd bieżących parametrów pracy** Centrali takich jak:
	- 1. stan załaczenia.
	- 2. bieżąca data i czas Centrali,
	- 3. nazwa operatora karty SIM,
	- 4. zasięg komunikacji,
	- 5. stan zasilacza wraz z napięciami,
	- 6. stan naruszenia wejść oraz zadziałania wyjść,
	- 7. stan liczników systemowych i użytkownika,
	- 8. wartości pomiarowe z przyłączonych czujników.
- 2. **Konfigurację** Centrali: odczyt, modyfikację i zapis w nielotnej pamięci urządzenia wszystkich parametrów pracy oraz archiwizację ustawień i historii pracy na dysku komputera.
- 3. **Modyfikację bieżącego stanu pracy** w zakresie wybranych parametrów takich jak np.:
	- stan wyjść cyfrowych i analogowych centrali,
	- ustawienie daty/czasu,
	- usypianie alarmów,
	- kontrola dostepu dla zdalnego serwisu.

## **5.2. Instalacja i wymagania techniczne**

Do uruchomienia programu *Centrala CA-GSM* potrzebne są:

- komputer klasy PC z procesorem Pentium z zegarem co najmniej 300MHz wyposażony w minimum 256MB pamięci operacyjnej (RAM), dysk twardy, port komunikacyjny USB, mysz (lub podobne w działaniu urządzenie) oraz klawiaturę,
- program działa pod kontrolą systemów operacyjnych Microsoft Windows w wersji XP i nowszych (nowsze systemy operacyjne mogą wymagać lepszej konfiguracji sprzętowej).

Program komputerowy *Centrala CA-GSM* należy pobrać ze strony internetowej [www.jotafan.pl](http://www.jotafan.pl/) z zakładki:

**[Pliki do pobrania/ Program do konfiguracji centrali alarmowej CA-GSM-1/ CA-GSM-1](http://jotafan.pl/produkty,centrala-ca-gsm-1-lcd,121.html)  [aplikacja.](http://jotafan.pl/produkty,centrala-ca-gsm-1-lcd,121.html)**

Aby zainstalować program należy włożyć dysk instalacyjny, otworzyć go i uruchomić program o nazwie "Ferma vX + USB vY setup.exe". "vX" oznacza wersję instalowanego oprogramowania, a "vY" wersie sterowników USB.

Po uruchomieniu instalatora w nowszych systemach Windows pojawi się okienko kontroli konta użytkownika z pytaniem o zezwolenie na wprowadzenie zmian przez instalatora na komputerze. Należy wyrazić zgodę wciskając przycisk *TAK.*

Następnie należy postępować zgodnie z instrukcjami wyświetlanymi przez instalatora w kolejnych oknach.

# **5.3. Opis elementów ekranowych**

Po uruchomieniu programu widoczne będzie główne okno:

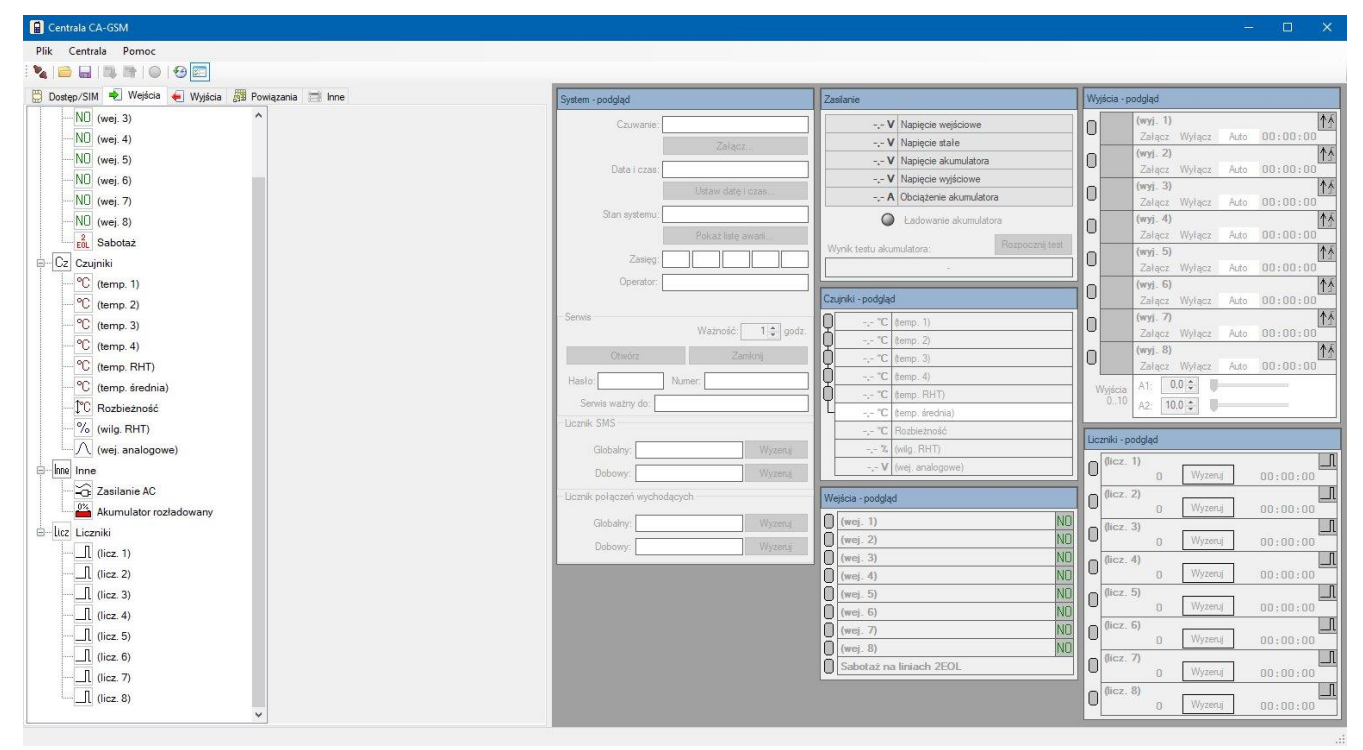

## **Struktura MENU**

Na pasku tytułowym okna widoczny jest napis "Centrala CA-GSM". Poniżej znajduje się MENU GŁÓWNE programu z pozycjami takimi jak:

- Plik
- Centrala
- Pomoc

### *Zestawienie funkcji menu głównego programu:*

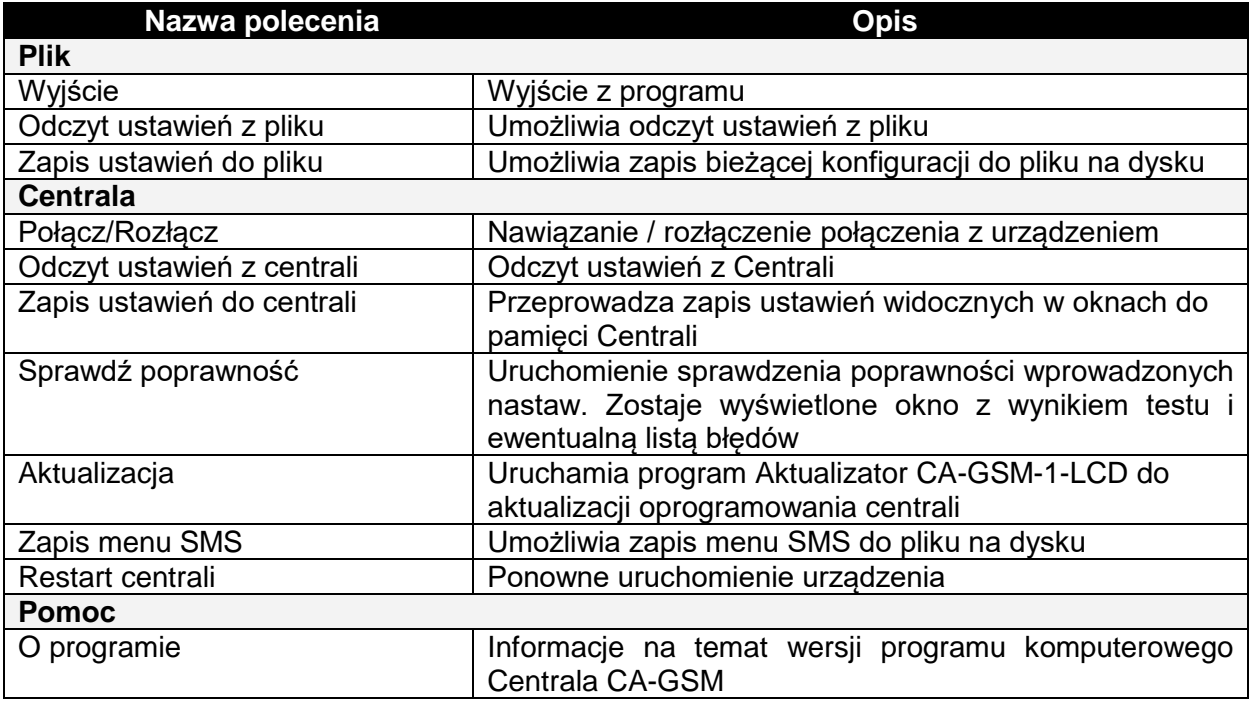

# **PASEK NARZEDZI**

Poniżej MENU GŁÓWNEGO znajduje się PASEK NARZĘDZI z zestawem przycisków:

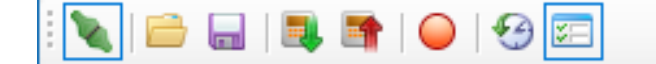

### *Elementy paska narzędzi niedostępne z poziomu MENU GŁÓWNEGO*

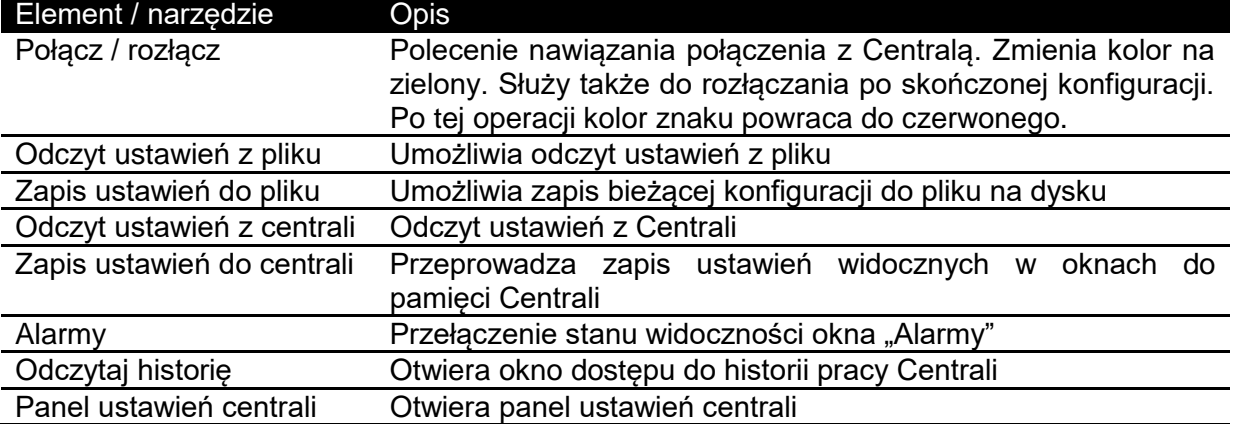

*Informacja: jeśli żądane polecenie nie jest dostępne (nie daje się wybrać, a pozycja w menu lub ikona jest szara), oznacza to zwykle, że wymagane jest nawiązanie połączenia z Centralą.*

## **5.4. Hasła dostępu i przywileje**

Każda próba nawiązania połączenia z urządzeniem spowoduje pojawienie się okna z żądaniem podania hasła. Zabezpieczenie ma na celu ochronę konfiguracji centrali przed niepowołanym użytkownikiem, któremu nie zostało wyjawione hasło dostępu. W systemie występują dwa hasła:

- konfigurowalne przez użytkownika **hasło dostępu** umożliwiające połączenie z urządzeniem za pomocą programu oraz dostęp do funkcji centrali poprzez SMS (jedynie z
	- zapisanych w Centrali numerów telefonów, tzw. numerów "zaufanych", adekwatnie do przypisanych do danego numeru uprawnień),
	- **hasło serwisowe** generowane na określony czas umożliwiające modyfikację wszystkich parametrów centrali z użyciem programu lub wiadomości SMS przez dowolną osobę (z dowolnego numeru telefonu lub komputera).

Domyślnym (fabrycznym) hasłem dostępowym jest: **A1B2**

# **5.5. Zakładki programu**

## **5.5.1. Dostęp/SIM**

Zakładka umożliwia weryfikację i zmianę parametrów związanych z zaufanymi numerami, ich uprzywilejowaniem, hasłem dostępu do Centrali oraz numeru PIN/PUK i numerów sprawdzenia stanu konta i doładowania zależnych od operatora.

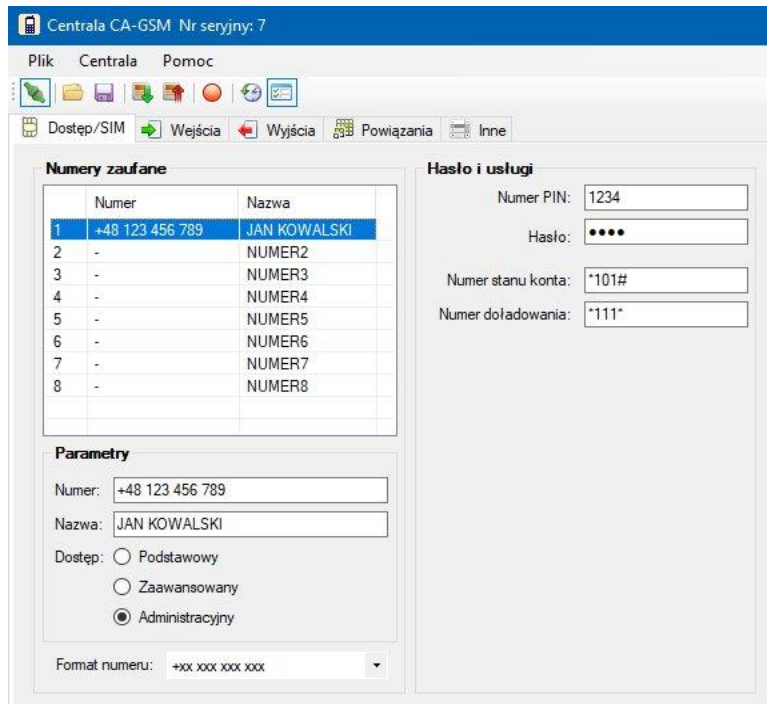

*Parametry kolumny Numery zaufane*

| Parametr      | <b>Opis</b>                                                     |
|---------------|-----------------------------------------------------------------|
| Lista numerów | Umożliwia wybór pozycji do edycji w polach poniżej.             |
| Numer         | Numer telefonu, zaczynający się od kodu kierunkowego kraju (dla |
|               | Polski +48).                                                    |
| Nazwa         | Identyfikator numeru (opis).                                    |
| Dostep        | Przydzielony danemu użytkownikowi poziom dostępu.               |

Każdemu z prowadzonych numerów zaufanych można przydzielić jeden z trzech poziomów (praw) dostępu:

- Podstawowy funkcje odczytu bieżących parametrów i ustawień,
- Zaawansowany Zmiana stanu załączenia (czuwania), zmiana ustawień, usypianie alarmów,
- Administracyjny Wszystkie prawa łącznie z uruchamianiem Serwisu.

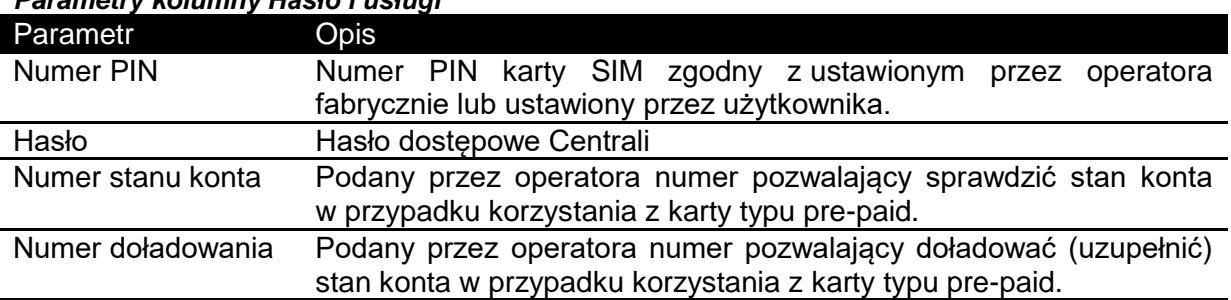

### *Parametry kolumny Hasło i usługi*

# **5.5.2. Wejścia**

Zakładka WEJŚCIA służy do konfiguracji parametrów:

- wejść cyfrowych,
- wejścia analogowego,
- linii podłączonych czujników,
- **·** liczników.
- detektora sabotażu,
- monitora zasilacza i stanu akumulatora,
- **·** liczenia średniej temperatury.

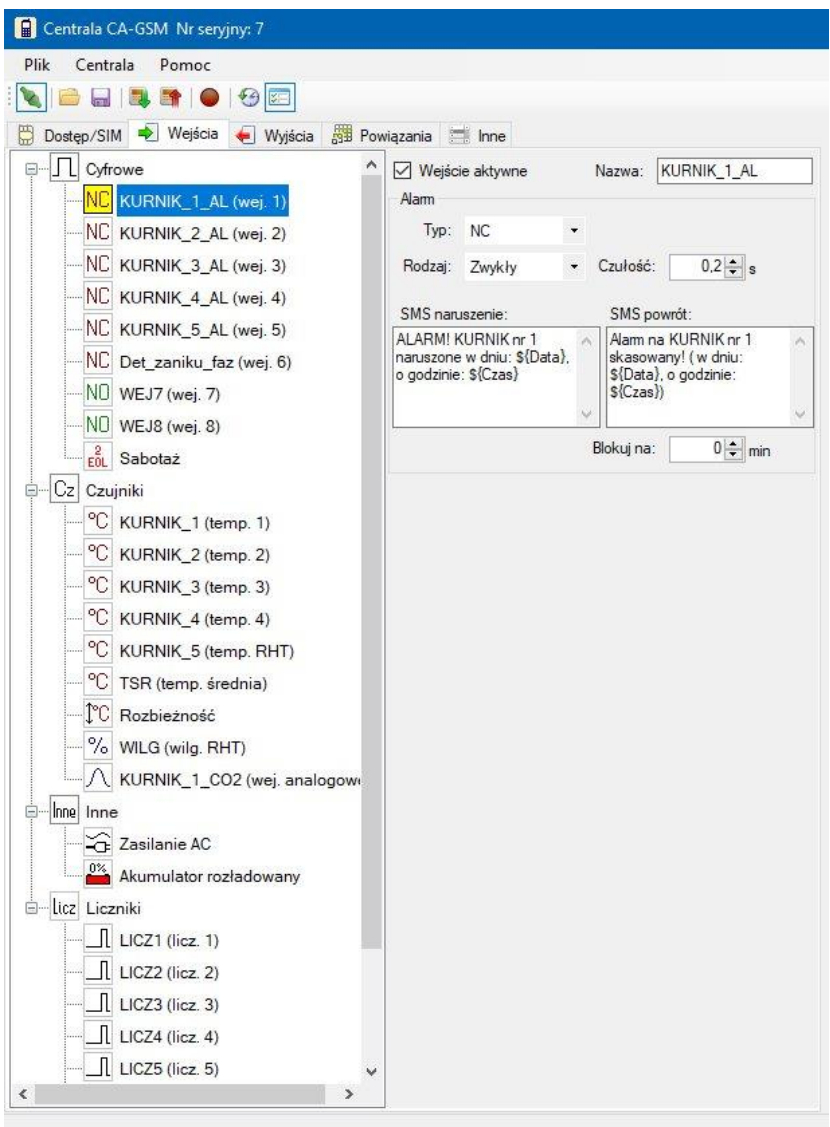

Okno składa się z dwóch części. Po lewej stronie widoczne jest drzewo z wykazem obsługiwanych wejść. Dla zachowania przejrzystości zostały one pogrupowane tematycznie (np.wejścia cyfrowe, liczniki, itd.). Rozwijanie/zwijanie wybranej grupy umożliwia znak +/-obok nazwy grupy. Na pokazanym ekranie grupa wejść cyfrowych jest rozwinięta, a pozostałe są zwinięte.

Po prawej stronie okna widoczna jest karta parametrów. Jej zawartość zmienia się w zależności od wybranego wejścia.

W dalszej części przedstawiono opis parametrów dla poszczególnych typów wejść.

### **Grupa: Cyfrowe**

W tej grupie znajduje się 9 pozycji. Osiem pierwszych dotyczy wejść cyfrowych wprowadzanych przez złącza na płycie Centrali. Dziewiąte wejście dotyczy parametrów detektora Sabotażu na liniach 2EOL.

#### **Wejścia 1-8**

Zestaw ustawień dla wejścia cyfrowego przedstawiono poniżej:

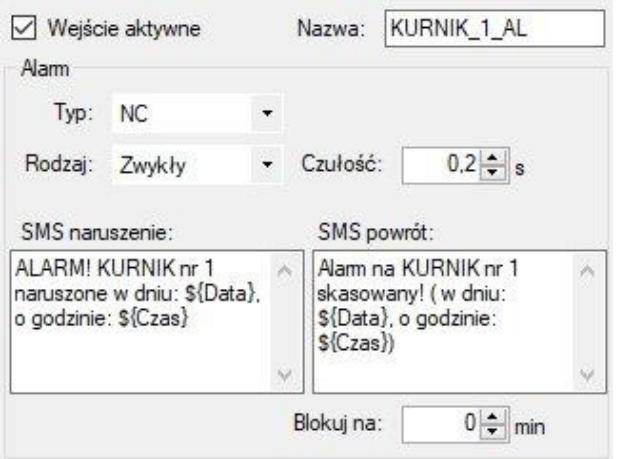

Wejście zostało ustawione jako **aktywne**. Oznacza to, że Centrala śledzi jego stan i odpowiednio na niego reaguje wg ustawionych parametrów. Dla łatwiejszej identyfikacji ustawiono **niestandardową nazwę** "KURNIK\_1\_AL" kojarzącą się z realizowanym zadaniem. Spośród dostępnych typów wybrano **typ NC (ang. normally closed - normalnie zamknięte)** zgodnie z zastosowanym logiką alarmu. Dzięki temu zarówno alarm z obiektu jak i próba przerwania ciągłości obwodu spowodują zgłoszenie alarmu. **Czułość** ustawiono na 1 sekundę. Tylko alarm z obiektu na czas równy lub dłuższy niż 0,2s spowoduje wygenerowanie alarmu. **Rodzaj** linii ustawiono jako 24-godzinny. Oznacza to, że powiadomienie od ewentualnego naruszenia zostanie przesłane do użytkownika **niezależnie od załączenia/wyłączenia czuwania** Centrali. W polach SMS naruszenie i SMS powrót umieszczono treści powiadomień, które zostaną przesłane do użytkownika. Jeżeli alarm na obiekcie będzie się utrzymywał, użytkownik będzie informowany przy pomocy wiadomości tekstowej lub dzwonka (zależnie od ustawionych powiązań) co **5 minut**.

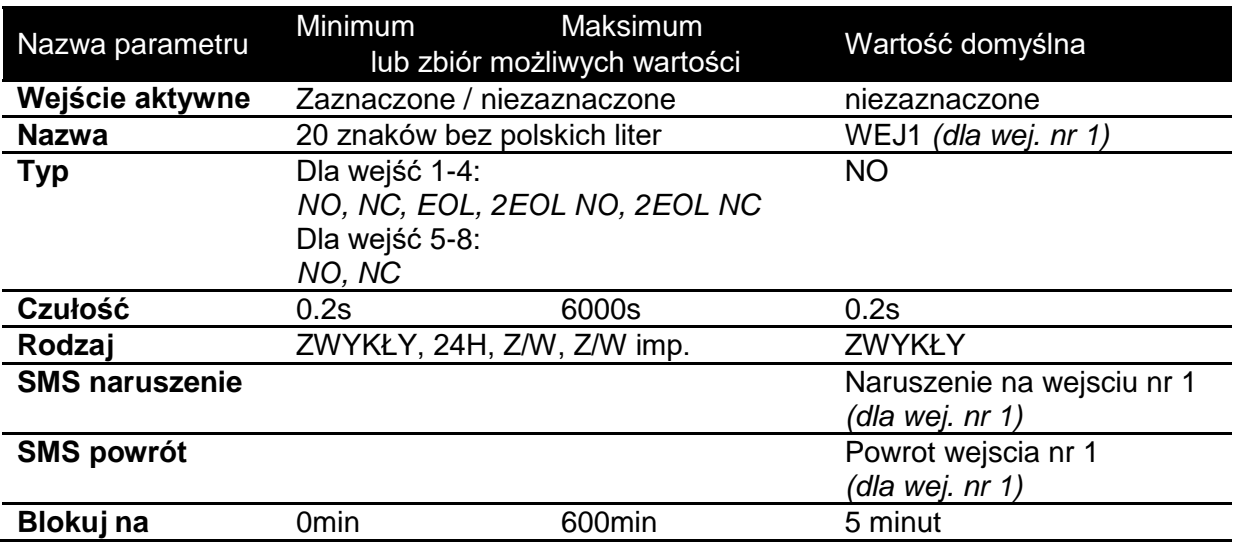

#### *Parametry dla wejść cyfrowych*

Parametr TYP określa rodzaj reakcji wejścia na stan styków (obwodu) dołączonego czujnika. Wartości wraz z opisem przedstawiono poniżej:

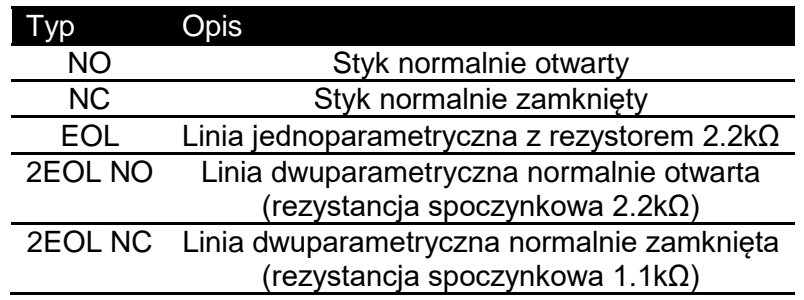

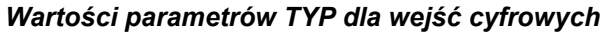

Parametr RODZAJ określa sposób działania / powiadamiania przez dane wejście. Wartości wraz z opisem przedstawiono poniżej.

*Wartości parametrów RODZAJ dla wejść cyfrowych*

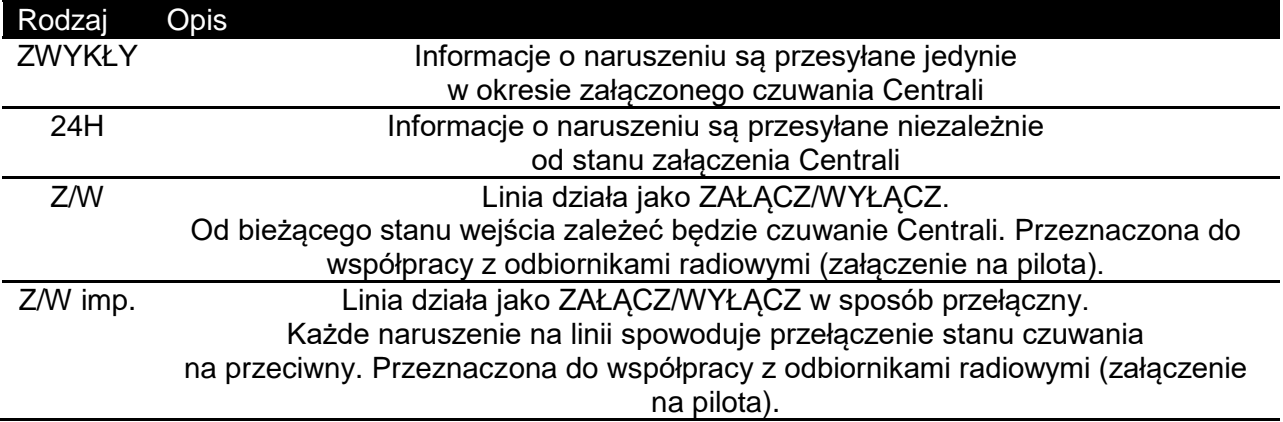

Jeżeli więcej niż jedna linia wejściowa zostanie zdefiniowana jako Z/W lub Z/W imp., to ich wspólne działanie na stan czuwania Centrali przedstawia się następująco:

- linie Z/W mają najwyższy priorytet,
- zadziałanie dowolnej z linii Z/W powoduje stan ZAŁĄCZENIA Centrali,
- linie IMP przełączają, ale ostatecznie decyduje stan ewentualnych linii Z/W.

#### **Sabotaż**

Wejście Sabotaż informuje o wykryciu przez system sytuacji sabotażowej na liniach dwuparametrycznych 2EOL. Sytuacja taka powstaje w sytuacji naruszenia obudowy czujnika lub przerwania ciągłości przewodów łączących czujnik z płytą Centrali.

Parametry na karcie wejścia Sabotaż są analogiczne do tych na karcie Wejścia 1-8. Wyjątkiem jest brak pola TYP oraz zablokowana możliwość edycji NAZWY dla wejścia.

*Uwaga: jeśli alarm sabotażowy pojawia się mimo ciągłości obwodów alarmowych, należy uważnie sprawdzić sposób instalacji czujników, stan ich obudów, stan przewodów, a w przypadku problemów z uruchomieniem nowej instalacji – potwierdzić przez pomiar wartości wykorzystanych rezystorów 1.1kΩ.*

## **Grupa: Czujniki**

W tej grupie znajduje się 9 pozycji. Dotyczą cyfrowych czujników temperatury TEMP-201, czujnika wilgotności/temperatury RHT-01-GN, wejścia analogowego IN0..10 oraz temperatury średniej i kontroli rozbieżności temperatur.

#### **Temperatury 1-4 oraz Temperatura RH**

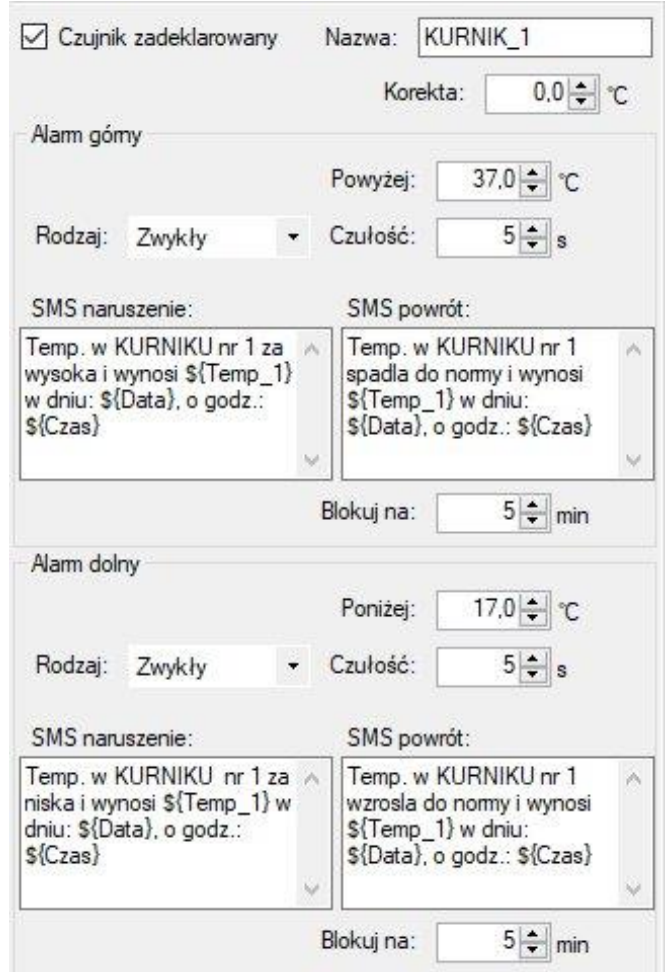

W systemie **zadeklarowano czujnik**. Oznacza to, że Centrala będzie próbowała nawiązać komunikację z czujnikiem. Brak czujnika spowoduje wystąpienie alarmu systemowego od braku komunikacii.

Nazwa "KURNIK 1" sugeruje miejsce umieszczenia czujnika temperatury. Skonfigurowano wszystkie parametry dla **Alarmu górnego** oraz **dolnego.** Alarm górny wystąpi, gdy temperatura na dłużej niż **5 sekund** wzrośnie **powyżej** progu **37,0ºC**. Jeśli czuwanie Centrali jest załączone, to użytkownik zostanie powiadomiony zgodnie z wykonanymi ustawieniami powiązań (wiadomością tekstową lub dzwonkiem). Ponieważ **rodzaj** powiadomienia wybrano jako ZWYKŁY, użytkownik nie będzie powiadamiany o alarmach w okresie wyłączenia czuwania urządzenia.

Podobne ustawienia zostały umieszczone w polach dotyczących **alarmu dolnego**. Naruszenie wystąpi, jeśli mierzona temperatura spadnie na **5 sekund** poniżej granicy **17.0ºC.**

Skonfigurowano stosowne do występujących sytuacji treści wiadomości tekstowych. W przypadku **alarmu dolnego** i **górnego** użytkownik będzie powiadamiany o utrzymującym się stanie naruszenia co **5 minut**.

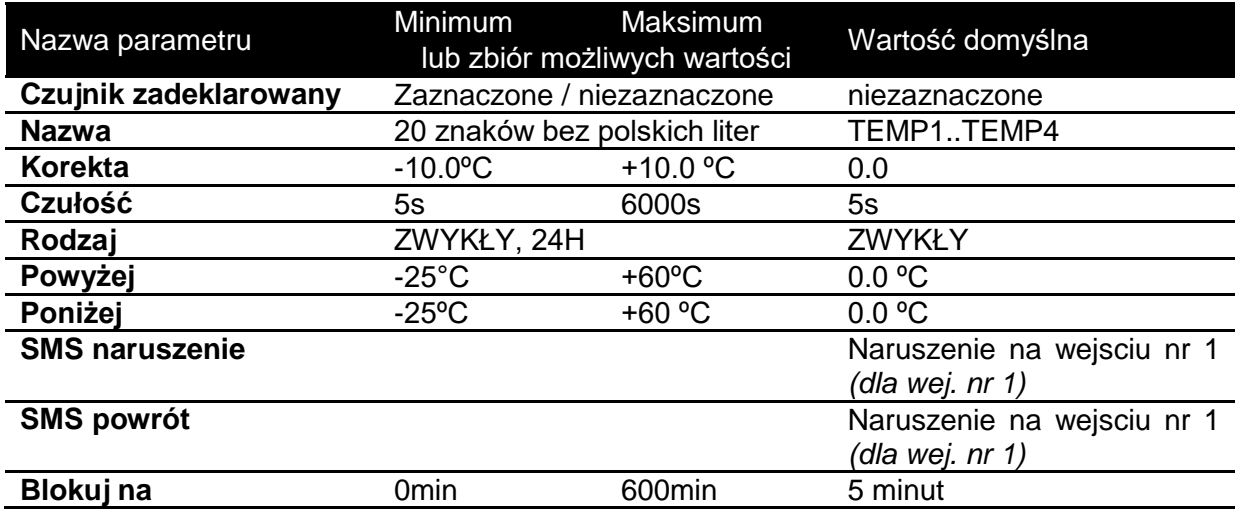

### **Parametry wejść "Temp" z grupy "Czujniki"**

Wartość parametru **Korekta temperatury** jest dodawana do wartości zmierzonej przez czujnik. Nie należy używać tego parametru zamiennie z wartością progu alarmowego.

Na karcie parametrów związanej z wejściem Temperatura Średnia znajduje się podobny jak w przypadku Temperatur zestaw parametrów. Trzy różnice w stosunku do poprzednio opisanych wartości to:

- brak opcji aktywności czujnika,
- brak opcji korekty wartości,
- pola wyboru czujników do obliczania średniej.

Wyboru zadeklarowanych do obliczania średniej czujników dokonuje się przez zaznaczenie odpowiednich pól wyboru:

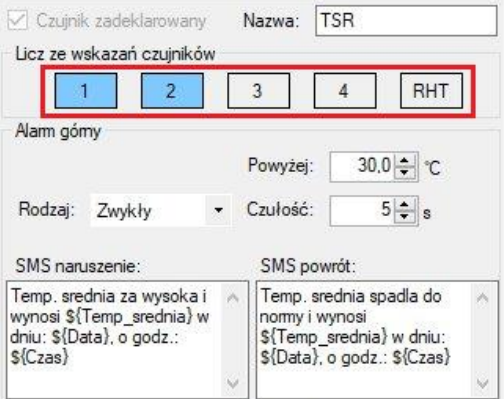

Wyboru można dokonać spośród zadeklarowanych czujników. Czujniki zadeklarowane, ale nieobecne (np. z powodu awarii) nie wpływają na wartość średniej.

#### **TOLERANCJA**

Centrala może prowadzić kontrolę rozbieżności pomiarów temperatury. Liczona jest różnica między najwyższą a najniższą temperaturą pochodzącymi od zadeklarowanych do średniej i pracujących prawidłowo czujników.

Parametry wejścia są analogiczne do uprzednio przedstawionych.

#### **WILGOTNOŚĆ RHT**

Pomiar wilgotności jest możliwy, jeżeli do systemu dołączony jest czujnik wilgotności/temperatury RHT-01. Parametry wejścia są analogiczne do uprzednio przedstawionych. Jedyną różnicą w stosunku do grupy wejść temperaturowych jest jednostka, ponieważ wilgotność względna wyrażana jest w procentach (%).

### **WEJŚCIE ANALOGOWE IN0..10**

Do Centrali można dołączyć czujniki z wyjściem analogowym o napięciu wyjściowym zgodnym ze specyfikacją podaną na początku instrukcji.

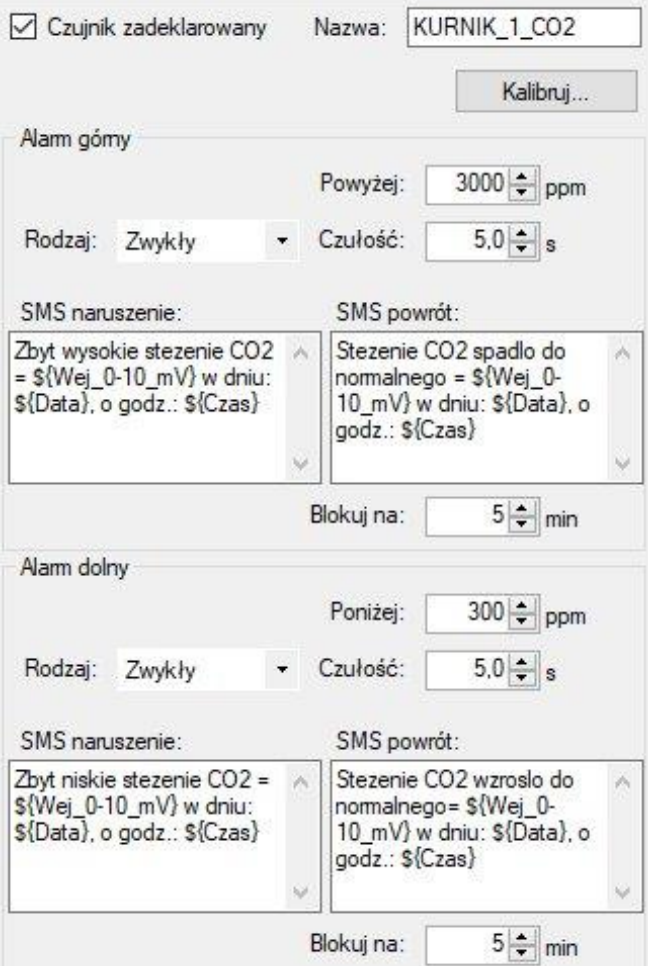

*Rys. 1. Karta parametrów wejścia IN0..10*

W zależności od parametrów podłączanego czujnika należy przeprowadzić kalibrację, aby wielkość wyświetlana była zgodna z wielkością mierzoną zarówno co do wartości jak i jednostki. Do tego celu służy przycisk "Kalibruj...", który otwiera okno:

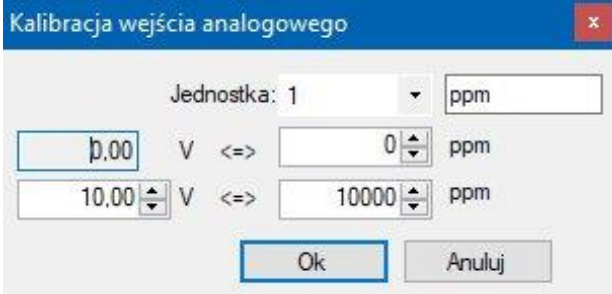

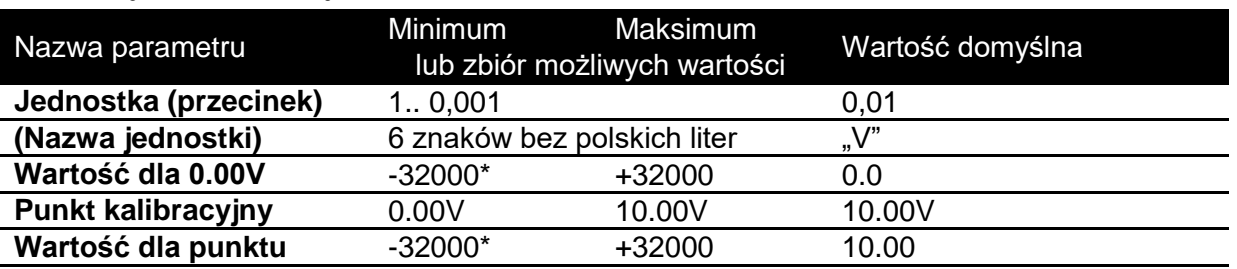

### *Parametry okna Kalibracja dla IN0..10*

\* Dla pozycji przecinka ustawionej na 1. Na drugim końcu zakresu, dla przecinka ustawionego na 0.0001 zakres wynosi -3.2000…+3.2000

### **Grupa: Inne**

W tej grupie znajdują się dwa wejścia logiczne. Jedno z nich odpowiada za kontrolę stanu zasilania AC, a drugie alarmuje w przypadku rozładowania akumulatora.

#### **Zasilanie AC**

W przykładzie poniżej zadeklarowano **aktywność** wejścia diagnostyki Zasilania AC. **Czułość** wejścia ustawiono na **10 minut.** Brak zasilania przez czas dłuższy niż 10 minut spowoduje powiadomienie użytkownika niezależnie od stanu czuwania Centrali (**rodzaj** ustawiony na **24H**). Treść **wiadomości** wypełniono zgodnie z opisem zaistniałych sytuacji. W przypadku utrzymywania się stanu awarii, użytkownik będzie powiadamiany co **5 minut**.

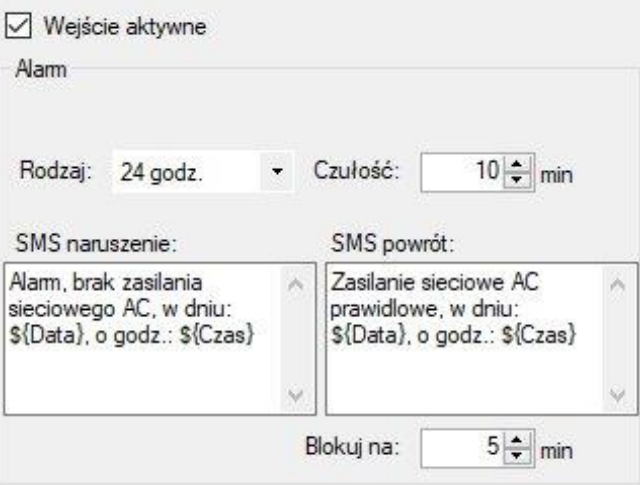

*Rys. 2. Karta parametrów dla wejść z grupy Inne*

### **Akumulator rozładowany**

Naruszenie tego wejścia występuje w sytuacji wykrycia przez system spadku napięcia akumulatora poniżej 10.5V. Karta parametrów jest identyczna jak w przypadku poprzednio opisanego wejścia "Zasilanie AC".

## **Grupa: Liczniki**

W tej grupie zebrane zostały wejścia licznikowe.

#### **Liczniki 1-8**

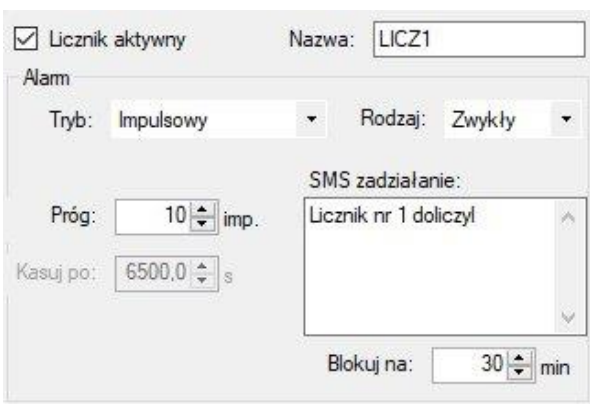

Licznik ustawiono jako **aktywny**. Nie zdefiniowano **nazwy**, co oznacza, że wybrane wejście będzie widoczne w systemie pod **nazwą domyślną**, np. "LICZ1".

Zadeklarowano **IMPULSOWY** tryb działania licznika, tj. zliczane będą kolejne impulsy/naruszenia na powiązanych obiektach. **Próg** zadziałania licznika ustawiono na **10 impulsów.** Po doliczeniu do tej wartości użytkownik zostanie poinformowany za pomocą wiadomości tekstowej/dzwonka (wg ustanowionych powiązań) o treści "Licznik nr 1 doliczył". Ze względu na wybrany rodzaj "zwykły" powiadomienie uzależnione jest od stanu czuwania Centrali. Użytkownik będzie powiadamiany co **30 minut**, aż do skasowania licznika z poziomu programu lub przy pomocy wiadomości SMS (dla typu **impulsowego**).

#### *Tryby liczników*

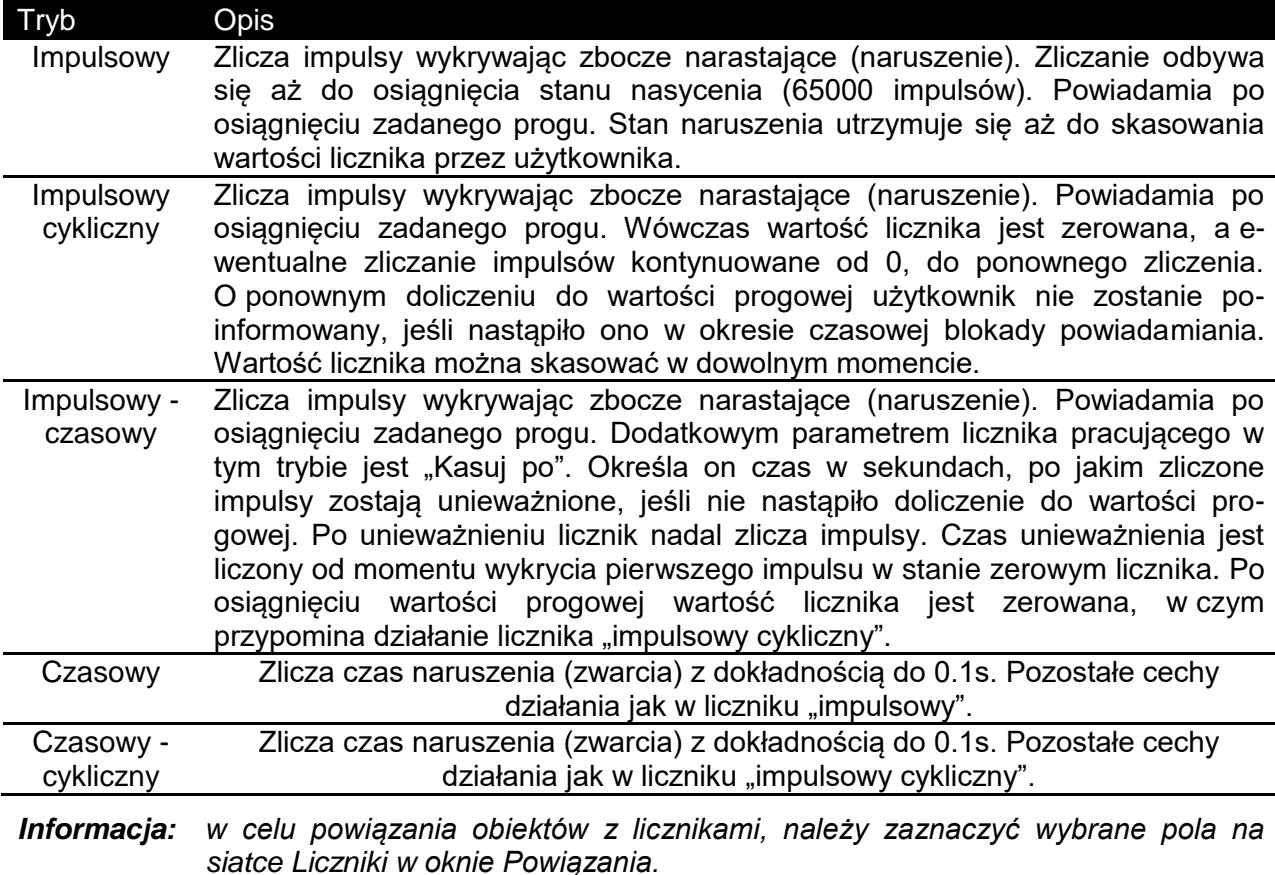

## **5.5.3. Wyjścia**

Centrala wyposażony jest 5 wyjść. Cztery z nich to wyjścia półprzewodnikowe. Piąte jest zrealizowane za pomocą przekaźnika dwustykowego.

Zakładka WYJŚCIA zbudowane jest z dwóch części. Po lewej stronie jest widoczne drzewo wyboru wyjścia, którego parametry mają być zmieniane. Po wyborze uaktualniona zostaje po prawej stronie karta parametrów.

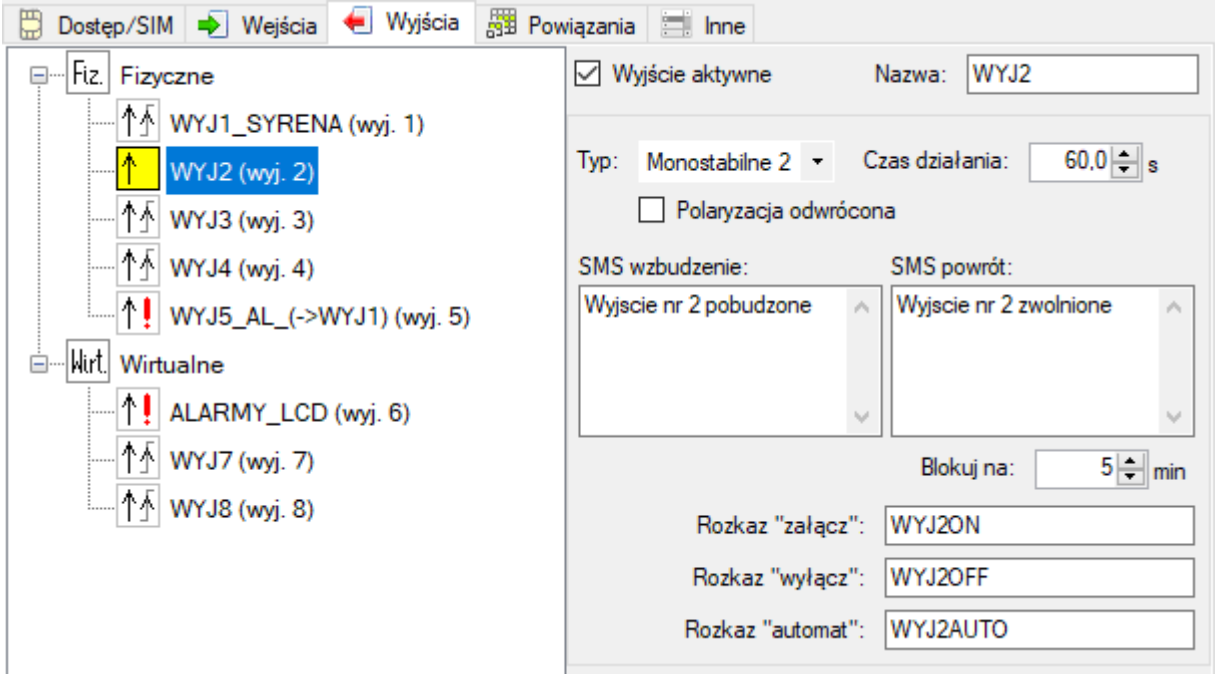

Wyjście drugie zadeklarowano jako aktywne. **Nazwa** odzwierciedla jego przeznaczenie. **Typ** określono jako **"Monostabilne 1"**. **Polaryzacja** styków pozostała zgodna z logiką działania. Wartość parametr **Czas działania** ustawiono na **60.0 s.** Wystąpienie naruszenia na powiązanym wejściu/wyjściu powoduje zadziałanie wyjścia na ustawioną wartość. Treści wiadomości tekstowych odpowiadają podejmowanym przez Centralę przełączeniom stanu. Ewentualne powtórzenia powiadamiania będą miały miejsce co **5 minut.**

Program umożliwia użytkownikowi zdefiniowanie treści rozkazów sterujących stanem wyjść. Każde wyjście może znajdować się w jednym z trzech stanów **działania**.

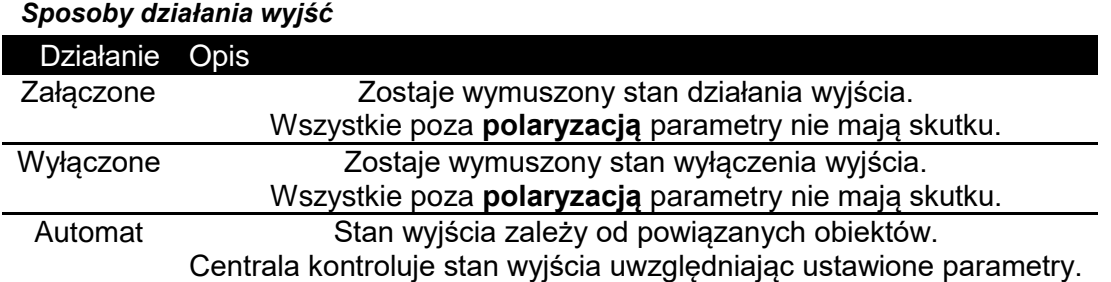

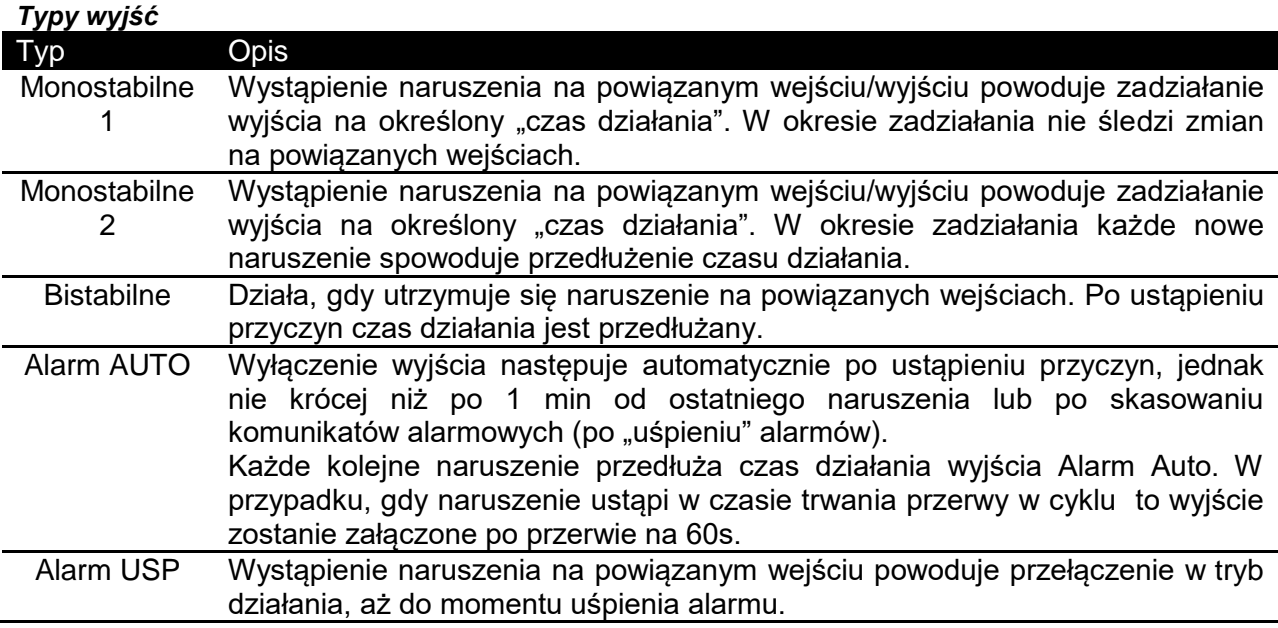

Wyjścia alarmowe działają w cyklach 15 minutowych (czas działania: 14m30s i czas przerwy: 30s). Wyłączenie alarmu poprzez skasowanie komunikatów alarmowych, nie blokuje działania wyjść alarmowych na nowe, inne przyczyny – po ich pojawieniu się wyjścia zostaną natychmiast załączone. Powiadomienia o naruszeniu wyjść typu alarmowego (sms/dzwoni) są wywoływane co 15min. Po ustąpieniu przyczyny alarmu na ekranie LCD powiadomienie wyświetlane jest w szaro-białej ramce, aż do momentu skasowania komunikatu przez Użytkownika.

### *UWAGA! Wyjście typu alarmowego nie może być powiązane z innym wyjściem typu alarmowego, działa zawsze według logiki OR.*

Ręczne załączenie wyjść (ON) monostabilnych spowoduje ich zadziałanie na określony czas w nastawie "Czas działania", a następnie przełączenie do automatycznego trybu działania (AUTO). W przypadku wyjścia Monostabilnego 2 każde ponowne załączenie w trakcie odliczania czasu przedłuży działanie wyjścia o "Czas działania".

# **5.5.4. Powiązania**

Zakładka POWIĄZANIA służy do zdefiniowania powiązań między wejściami i wyjściami a powiadomieniami, licznikami oraz wyjściami.

*Informacja: Aby możliwe było wprowadzanie zmian w siatkach powiązań, musimy kliknąć na przycisk kłódki "Zezwól na zmiany":*

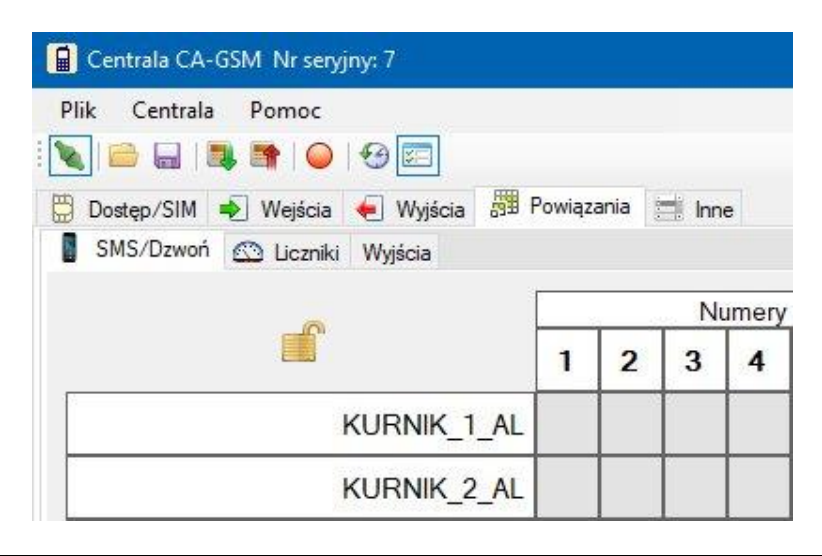

### **SIATKA SMS/DZWOŃ**

Siatka powiązań "Sms / Dzwoń" służy do określenia, pod które numery telefonów będą wysyłane komunikaty o poszczególnych sytuacjach alarmowych. Kolejne osiem kolumn odpowiada numerom telefonów. Wiersze odpowiadają sytuacjom, których wystąpienie może powodować powiadamianie użytkowników.

Definicji powiązania dokonuje się poprzez ustawienie odpowiedniego symbolu w polu na przecięciu wybranej kolumny i wiersza. Klikanie myszką w wybranym polu powoduje cykliczną zmianę symboli.

### *Symbolika powiązań w siatce SMS / Dzwoń*

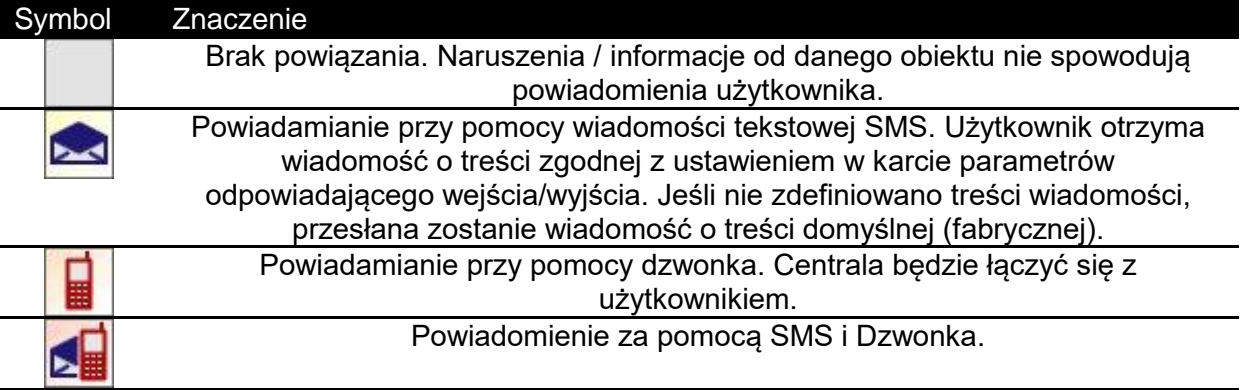

Po kliknięciu prawym przyciskiem myszy na polu z nazwą wybranego wiersza, bądź w polu z numerem wybranej kolumny (numerze zaufanym) pojawi się menu podręczne:

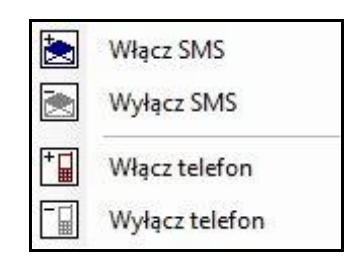

Wskazując odpowiednią opcję i potwierdzając wybór lewym przyciskiem myszy, można odpowiednio dla całego wybranego wiersza lub kolumny:

- dodać powiadamianie przy pomocy SMS ,
- wyłączyć powiadamianie przy pomocy,
- dodać powiadamianie przy pomocy Dzwonienia,
- wyłączyć powiadamianie przy pomocy Dzwonienia.

### **SIATKA LICZNIKI**

Siatka LICZNIKI służy do określenia obszarów, na które reagują poszczególne liczniki. Wystąpienie naruszenia (dla liczników zliczających impulsy) bądź utrzymywanie się stanu naruszenia (dla liczników sumujących czas) będzie powodować doliczanie przez wybrane liczniki.

*Uwaga: doliczanie do wybranych liczników odbywa się wyłącznie wówczas, gdy żądane liczniki zadeklarowane są jako aktywne. Liczniki nieaktywne są przez system ignorowane.*

Aby wprowadzić powiązanie, należy kliknąć na symbol kłódki "Zezwól na zmiany". Następnie kliknąć w odpowiednie pole siatki, na przecięciu kolumny związanej z wybranym licznikiem i wiersza odpowiadającego wejściu stanowiącemu źródło informacji do zliczenia.

### *Symbolika powiązań w siatce Liczniki*

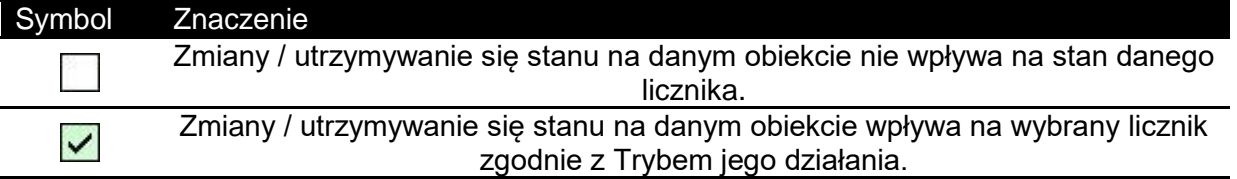

Korzystając z menu podręcznego pod prawym przyciskiem myszy, można powiązać dany licznik ze wszystkimi wejściami/wyjściami (cała kolumna) lub powiązać wejście/wyjście z wszystkimi licznikami (cały wiersz). Kolejne etapy wiązania **wejścia KURNIK\_1\_AL** ze wszystkimi licznikami pokazano poniżej:

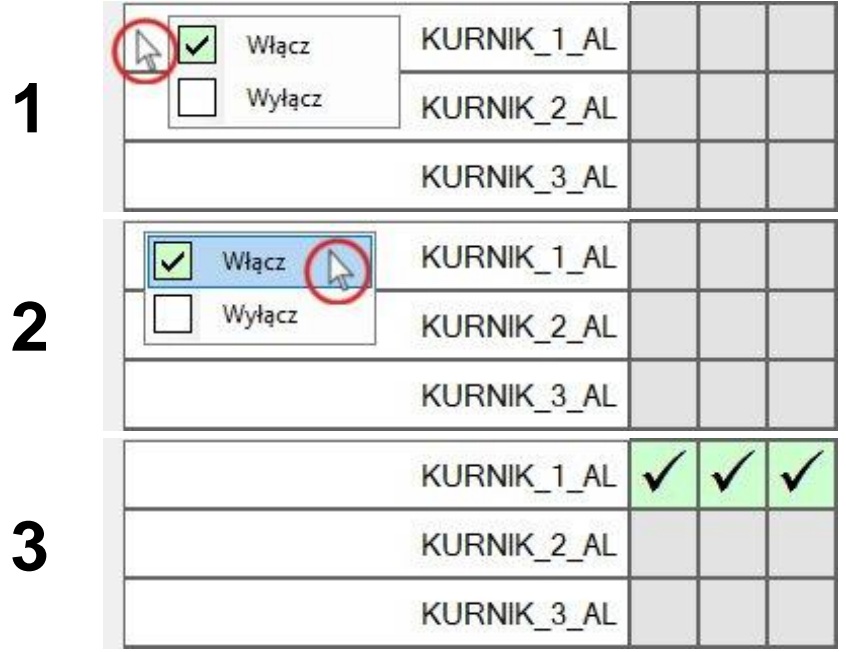

Analogicznie można postąpić dla kolumn otwierając menu podręczne na nagłówku z numerem licznika.

Możliwe jest powiązanie liczników z licznikami. Otrzymuje się wówczas tzw. "kaskadę" umożliwiającą znaczne poszerzenie zakresu zliczania. Należy jednak zwrócić uwagę, aby nie wygenerować sprzężenia tj. powiązania jednego z liczników ze swoim "poprzednikiem".

### **SIATKA WYJŚCIA**

Siatka służy do powiązania poszczególnych wejść i wyjść (obiektów) w systemie z wybranymi wyjściami realizując w ten sposób zadania:

- uruchamiania sygnalizacji wizualnej i/lub akustycznej w odpowiedzi na wystąpienie naruszenia (wejścia) lub awarii w systemie,
- realizacji samodzielnego algorytmu regulacji, np. uruchamiania wentylacji w odpowiedzi na zbyt wysoką temperaturę w obiekcie.

Każda kolumna siatki jest związana z jednym wyjściem urządzenia. Wyboru realizowanej w danej kolumnie funkcji logicznej dokonuje się przy pomocy podręcznego menu wywoływanego prawym przyciskiem myszy na polu z numerem w nagłówku kolumny.

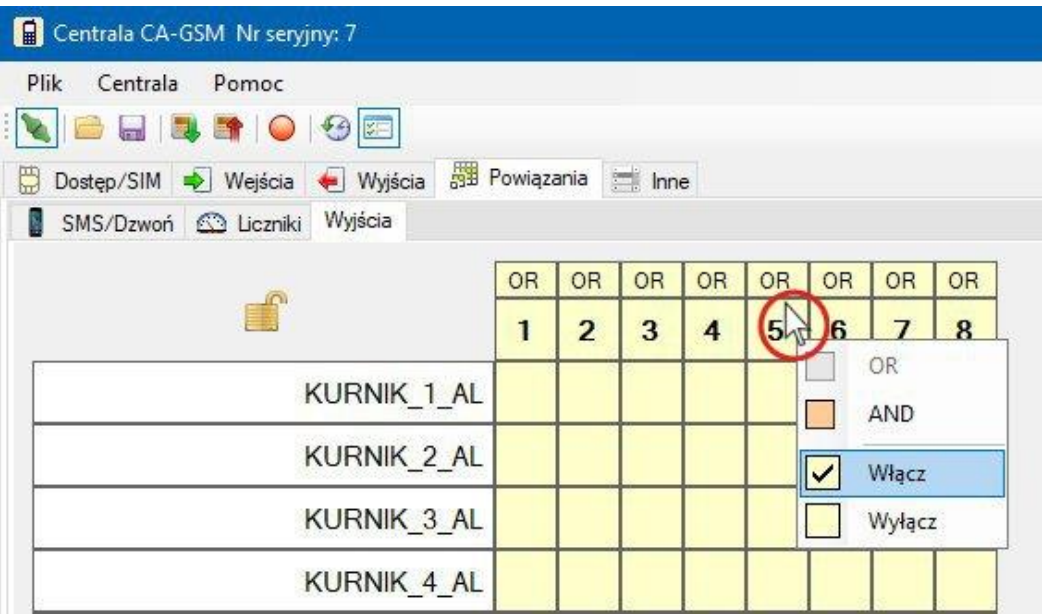

#### *Funkcje logiczne w siatce wyjść okna Powiązania*

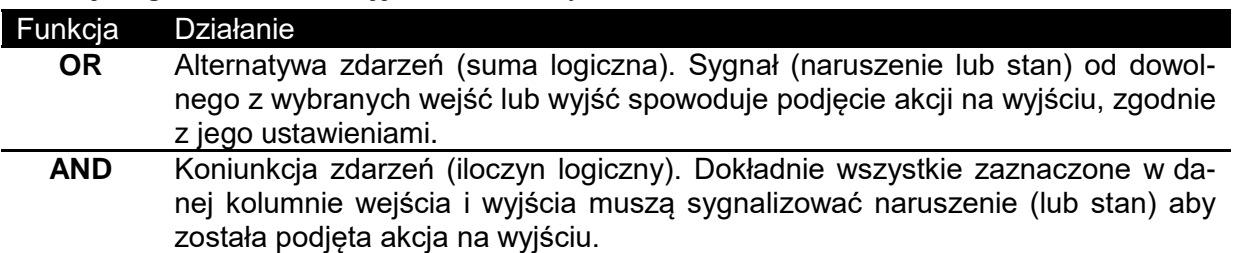

Funkcje "Włącz" i "Wyłącz" w menu podręcznym, w przypadku otwarcia menu dla wybranego wyjścia (kolumny) umożliwiają powiązanie / usunięcie powiązania z danym wyjściem wszystkich wierszy (wejść, liczników, wyjść, itd.) siatki.

Podobnie po otwarciu menu dla wybranego wiersza, opcje tworzą lub usuwają wszystkie powiązania w danym wierszu (dla wszystkich wyjść).

*Uwaga: Zmiany w siatce powiązań są możliwe jedynie po kliknięciu na przycisk kłódki "Zezwól na zmiany". Również menu podręczne jest dostępne tylko w przypadku zaznaczenia tej opcji. Zabezpieczenie ma na celu ochronę użytkownika przed przypadkową zmianą (szczególnie usunięciem) powiązań a tym samym zniesieniem powiadomienia o istotnym alarmie.*

### *UWAGA! Wyjście typu alarmowego nie może być powiązane z innym wyjściem typu alarmowego, działa zawsze według logiki OR.*

### **5.5.5. Inne**

W zakładce inne zebrano parametry Centrali związane z reakcją na połączenia przychodzące, diagnostyką podzespołów systemu oraz powiadamianiem użytkownika.

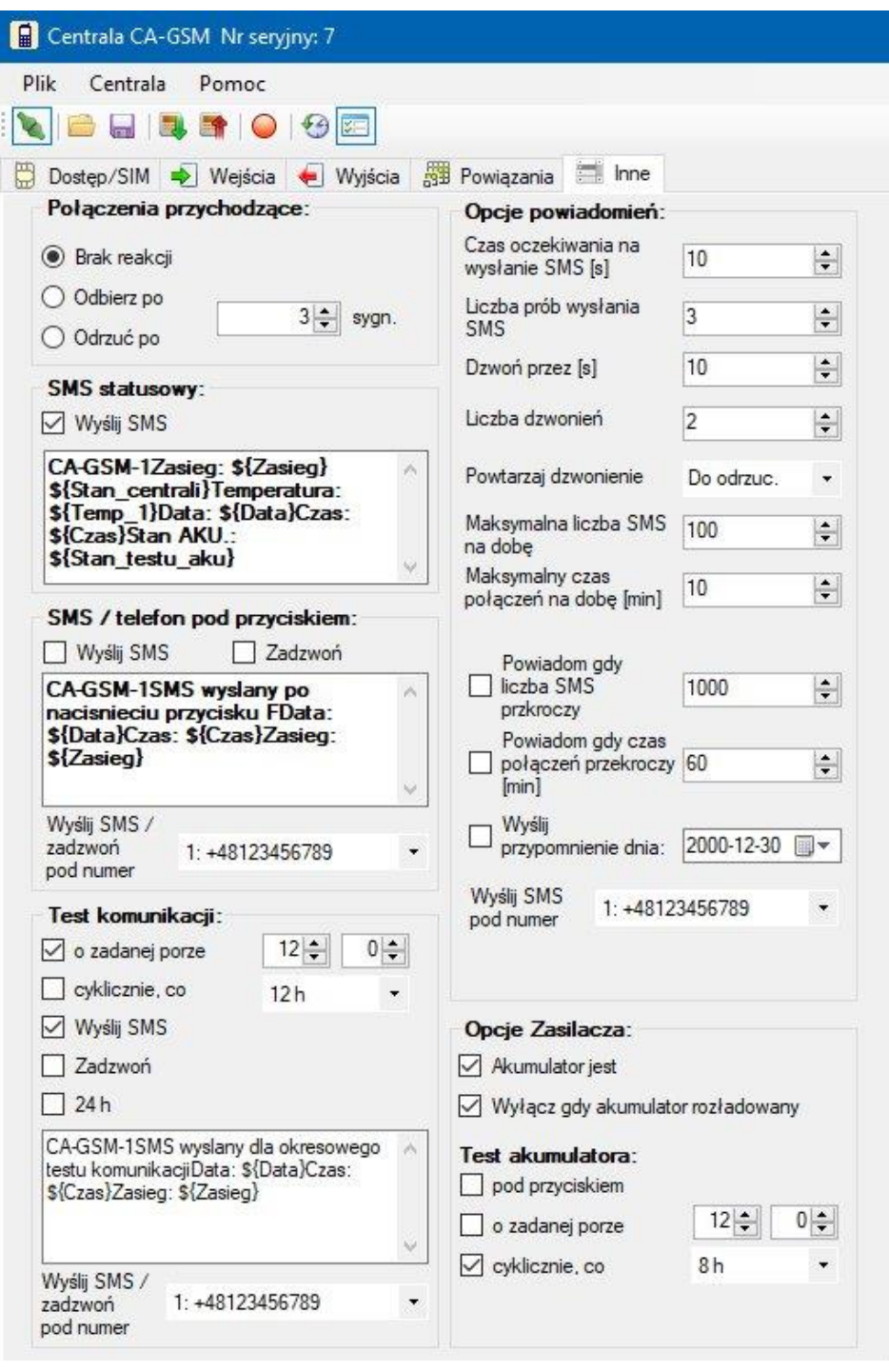

### Grupa "Połączenia przychodzące"

Można wybrać sposób reakcji na połączenie przychodzące. Ustawienie dotyczy jedynie numerów zaufanych. Pozostałe są natychmiast odrzucane. Możliwe do wyboru opcje:

- Brak reakcji Centrala ignoruje połączenie,
- Odbierz po Centrala przyjmuje połączenie po zadanej liczbie sygnałów,
- Odrzuć po Centrala odrzuca połączenie po zadanej liczbie sygnałów.

### **Grupa "SMS statusowy"**

Jeśli zaznaczona zostanie opcje "Wyślij SMS", to reakcją na każde połączenie z numeru zaufanego, niezależnie od reakcji Centrali związanej z ustawieniami powyżej, wysłany zostanie w odpowiedzi SMS o zadanej treści. Jeśli treść podana jest pusta (brak znaków) to zostanie wysłana wiadomość o treści domyślnej (fabrycznej).

### **Grupa "SMS / telefon pod przyciskiem"**

W rozdziale dotyczącym przycisku F został opisany sposób wywołania testu komunikacji spod przycisku. W tej grupie znajdują się parametry reakcji na to żądanie. Zaznaczenie opcji **"Wyślij SMS"** spowoduje wysłanie wiadomości tekstowej o zadanej w polu poniżej treści. Zaznaczenie opcji "Zadzwoń" spowoduje próbę nawiązania przez Centralę połączenia głosowego (dzwonienia). Obydwie akcje zostaną zaadresowane do numeru wskazanego w polu wyboru **"Wyślij SMS / zadzwoń pod numer"**.

### **Grupa "Test komunikacji"**

Opcje w tej grupie dotyczą programowalnego testu komunikacji. Użytkownik ma możliwość okresowej kontroli jakości połączenia upewniając się o zdolności Centrali do powiadamiania o sytuacjach alarmowych.

Istnieje możliwość:

- wyłaczenia testu,
- przeprowadzania testu **o zadanej porze** każdego dnia,
- przeprowadzania testu **cyklicznie** co zadany odcinek czasu liczony od pełnych godzin.
- włączenia obydwu opcji jednocześnie.

Opcje **"Wyślij SMS"** i **"Zadzwoń"** określają sposób przeprowadzenia testu. Zaznaczenie opcji **"24H"** powoduje prowadzenie testu/powiadamiania niezależnie od stanu czuwania Centrali. Jeśli opcja nie zostanie zaznaczona, test będzie się odbywać jedynie w przypadku załączonego czuwania.

Ostatnie dwa pola grupy to treść wiadomości tekstowej, która będzie przesyłana w przypadku zaznaczenia opcji "Wyślij SMS" oraz pole wyboru numeru telefonu, który będzie celem testu komunikacji.

### Grupa "Opcje zasilacza"

W tej grupie znajduje się zestaw opcji dotyczących obsługi akumulatora podtrzymującego zasilanie Centrali.

Opcja **"Akumulator jest"** określa, czy akumulator został przyłączony do systemu. Brak zaznaczenia tego parametru powoduje zignorowanie wszystkich innych ustawień dotyczących akumulatora.

### *Uwaga! W celu wyłączenia opcji "Akumulator jest" należy trzymać wciśnięte klawisze "Ctrl" i "Alt" a następnie odznaczyć opcję lewym przyciskiem myszy.*

Zaznaczenie opcji "Wyłącz, gdy akumulator rozładowany" daję szansę ochrony akumulatora przed szkodliwym całkowitym rozładowaniem w przypadku zaniku zasilania z sieci. Następne trzy opcje dotyczą opcjonalnego testu akumulatora:

- pod przyciskiem jeśli włączony jest test komunikacji pod przyciskiem, to wykonując **test** Centrala zaczeka z przesłaniem jego wyniku do momentu zakończenia testu akumulatora. Aby uzyskać informację o wyniku testu należy umieścić w treści SMS-a testu komunikacji odpowiednie parametry z menu podręcznego (pod prawym przyciskiem myszy),
- o zadanej porze test akumulatora przeprowadzany jest o wybranej porze każdego dnia,
- cyklicznie co test akumulatora przeprowadzany jest co zadany okres czasu, liczony od pełnych godzin.

W przypadku negatywnego wyniku testu akumulatora, niezależnie od sposobu jego uruchomienia, Centrala wygeneruje alarm, o którym użytkownik może zostać powiadomiony, jeśli wykonano odpowiednie **Powiązania** na siatce powiadamiania SMS / Dzwoń (wiersz Awarie).

### Grupa "Opcje powiadomień"

W tej grupie znajduje się szereg opcji związanych ze sposobem komunikacji Centrali z modemem GSM oraz ograniczeniami połączeń / wysyłania SMS w celu ochrony przed zbyt szybkim wykorzystaniem środków zapisanych na karcie lub naliczeniu zbyt wysokiego rachunku abonamentowego w przypadku wykonania błędnych powiązań lub wystąpienia wielkiej liczby generowanych alarmów.

**"Czas oczekiwania na wysłanie SMS"** definiuje czas w sekundach, po którym brak potwierdzenia o przyjęciu wiadomości przez sieć operatora spowoduje podjęcie kolejnej próby ze zmniejszeniem licznika prób wysłania wiadomości.

**"Liczba prób wysłania SMS"** określa, ile razy Centrala powinna próbować wysłać wiadomość w przypadku braku potwierdzania z sieci. Potwierdzenie z sieci nie jest równoważne z potwierdzeniem odbioru.

**"Dzwoń przez"** wyrażony w sekundach określa maksymalny czas dzwonienia przez Centralę. Po odebraniu połączenia przez użytkownika (lub odebrania połączenia przez automatyczną sekretarkę itp.) połączenie jest natychmiast zrywane.

**"Liczba dzwonień"** to liczba powiadomień od pojedynczego zdarzenia, o którym Centrala powiadamia dzwonieniem. Jeżeli w trakcie realizacji dzwonienia powstają nowe przyczyny wymagające powiadomienia użytkownika dzwonkiem, to liczba zaplanowanych powiadomień nie ulega zwiększaniu.

**"Powtarzaj dzwonienie"** posiada dwie możliwe wartości:

- do odrzucenia odrzucenie przychodzącego połączenia przez użytkownika spowoduje rezygnację Centrali z dalszego prowadzenia powiadamiania, ponieważ uznaje się, że użytkownik został powiadomiony i potwierdza to odrzucając (a nie odbierając) rozmowę,
- zawsze powiadomienie dzwonkiem będzie prowadzone zawsze określoną liczbę razy parametr "Liczba dzwonień".

**"Maksymalna liczba SMS na dobę"** pozwala ograniczyć liczbę wysłanych wiadomości w ciągu doby. Po osiągnięciu tej liczby centrala do godz. 24:00 nie będzie informowała SMSami o zaistniałych zdarzeniach, będzie natomiast odpowiadała na nadesłane komendy kończąc odpowiedź treścią "Limit dobowy SMS wyczerpany!!!".

**"Maksymalny czas połączeń głosowych na dobę"** pozwala ograniczyć łączny czas wychodzących połączeń inicjowanych przez Centralę w ciągu doby.

Podgrupa opcji dotyczących powiadamiania zawiera opcje:

"Powiadom, gdy liczba SMS przekroczy" – generuje wiadomość tekstową o treści "Ilosc wyslanych wiadomosci SMS przekroczyla X" gdy ilość wysłanych SMSów przekroczy zadana wartość. X oznacza zadaną wartość niniejszego parametru.

**"Powiadom, gdy czas połączeń przekroczy"** - generuje wiadomość tekstową o treści "Czas polaczen glosowych wychodzacych przekroczyl X", gdy czas połączeń wychodzących przekroczy zadaną wartość. X oznacza zadaną wartość niniejszego parametru.

"Wyślij przypomnienie dnia" – generuje wiadomość tekstową o treści "Minal termin przypomnienia: XX-XX-XXXX", gdzie ciąg XX-XX-XXXX oznacza bieżącą datę Centrali. Zaleca się wykorzystanie **powiadomienia** do przypomnienia z wyprzedzeniem o upływie ważności doładowania karty pre-paidowej.

Wszystkie powiadomienia są wysyłane **pod numer** określony w polu wyboru "Wyślij SMS pod numer" poniżej opcji.

## **5.6. Wiadomości z parametrami**

Urządzenie udostępnia wygodny mechanizm parametrów dynamicznych w treści wiadomości tekstowych. Po kliknięciu prawym przyciskiem myszy na dowolnym polu edycji treści SMS w programie otwiera się podręczne menu zawierające listę parametrów. Wybraną pozycję można umieścić w treści SMS-a, co widoczne jest jako pojawienie się tekstu Rozpoczynającego się znakiem \$ (dolara) , np. **\$Temp\_1.**

Podczas przygotowania wiadomości do wysłania, centrala zamienia tego typu fragmenty na bieżącą wartość odczytaną z pamięci roboczej urządzenia. Dzięki temu, można zaplanować postać SMS-a i zawsze otrzymywać aktualne wartości. Listę parametrów rozwiniętą dla pola edycji treści w grupie "SMS naruszenie" zakładki "Wejścia" pokazano poniżej:

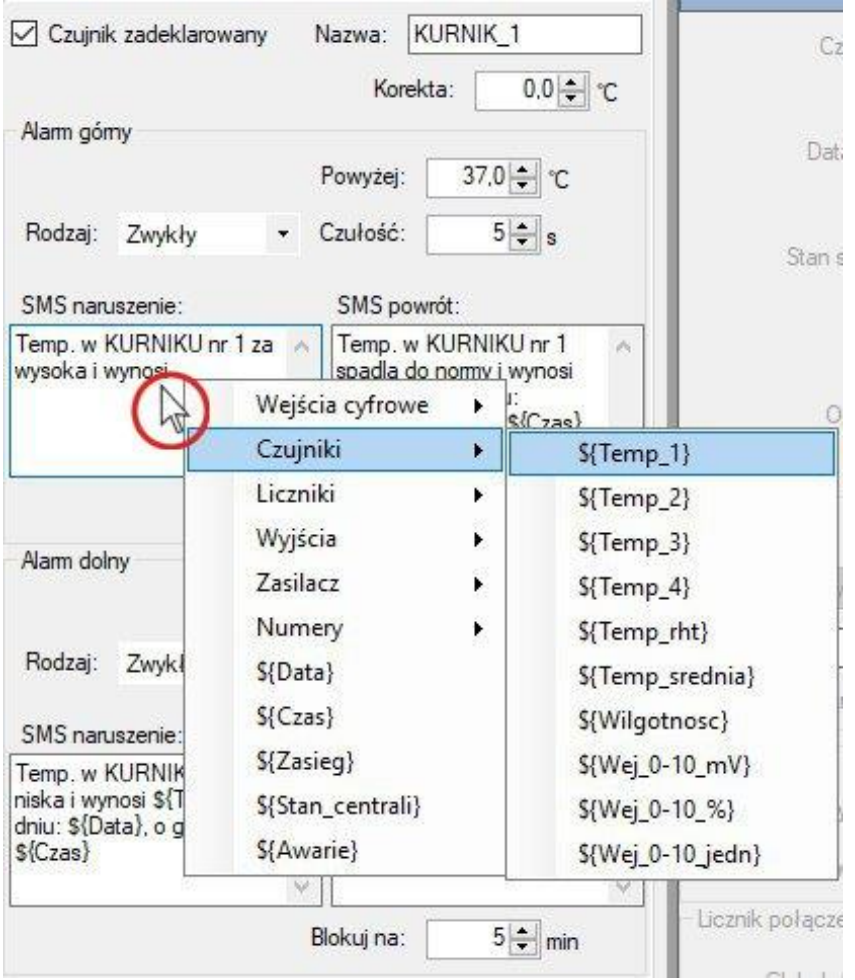

Po zapoznaniu się z listą parametrów, użytkownik może je także wprowadzić ręcznie przez edycję treści wiadomości.

# **5.7. Okna podglądu**

# **WEJŚCIA – PODGLĄD**

Okno służy do obserwacji bieżącego stanu wejść Centrali. Nazwy wejść widoczne w kolejnych wierszach są nazwami domyślnymi lub nazwami użytkownika, jeśli takie zdefiniował. Wejścia nieaktywne mają w odpowiadającym wierszu szare tło. aktywne – białe. Po lewej od nazwy wejścia znajduje się wskaźnik stanu (lampka), której kolor określa bieżący stan wejścia. Po prawej stronie widoczny jest symbol typu wejścia.

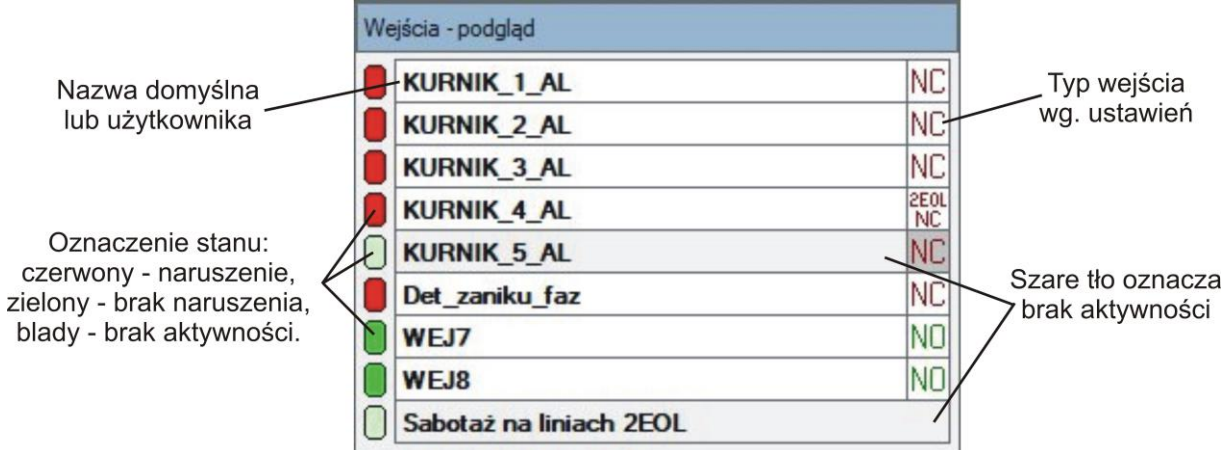

# **WYJŚCIA – PODGLĄD**

Okno służy do podglądu bieżącego sposobu działania wyjść, ich stanu logicznego oraz stanu odpowiadającym ich styków na płycie urządzenia. Kolejne wiersze odpowiadają kolejnym wyjściom. W oknie umieszczono zarówno wyjścia rzeczywiste (1-5), jak i wirtualne (6-8). W ostatnim wierszu znajduje się informacja dotycząca bieżącego stanu wyjść analogowych A1 oraz A2 z możliwością zmiany wartości zadanej.

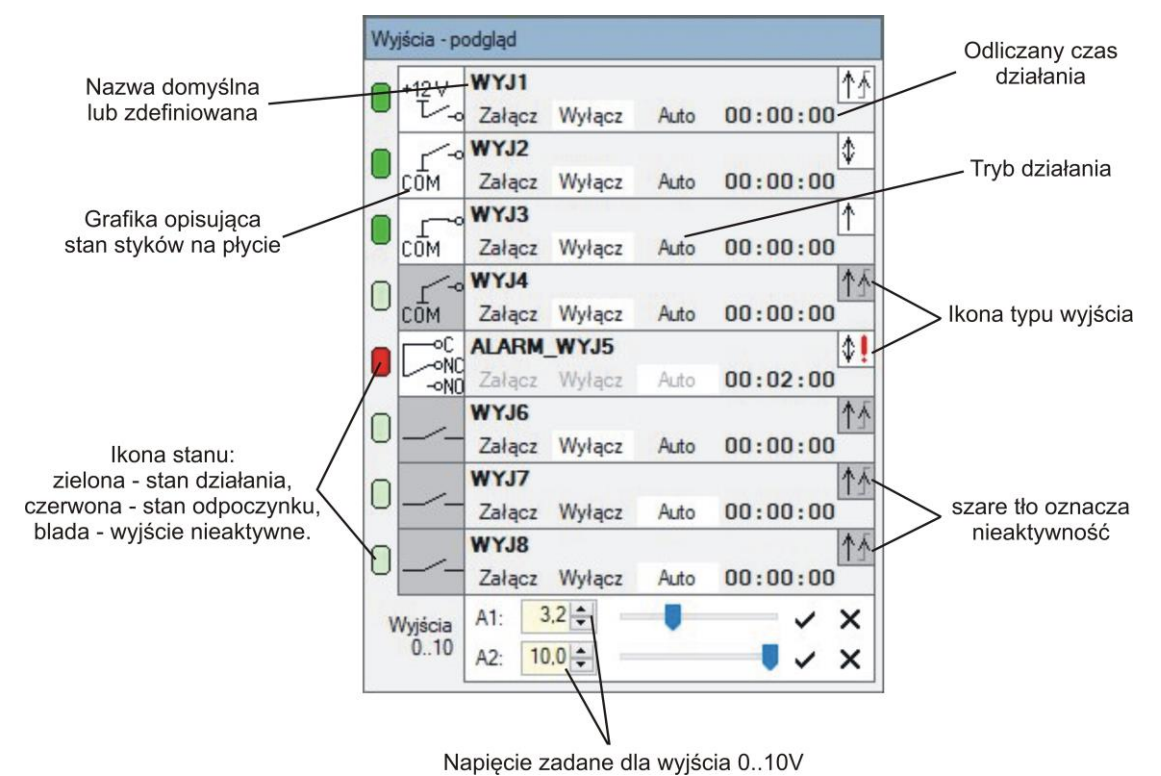

Przyciski "Załącz", "Wyłącz", "Auto" dla wyjść typu Alarmowe są niedostępne.

## **CZUJNIKI – PODGLĄD**

W oknie widoczne są wartości mierzone zadeklarowanych i poprawnie pracujących czujników dołączonych do systemu.

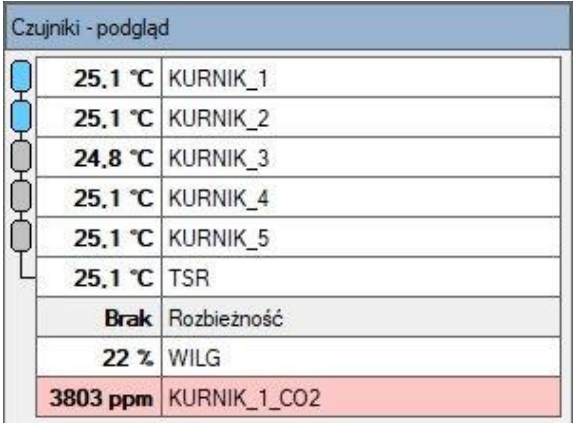

Niebieskie lampki po lewej stronie listy czujników oznaczają te, które zostały zadeklarowane od obliczania średniej temperatury. Elementy z szarym tłem nie zostały zadeklarowane, lub nie została ustawiona opcja ich aktywności na odpowiadającej im karcie parametrów w oknie "Wejścia".

W każdym wierszu może być sygnalizowane naruszenie zadanego progu alarmowego. W przypadku naruszenia progu górnego (wartość za wysoka), tło wiersza staje się czerwone. Naruszenie progu dolnego (wartość za niska) jest sygnalizowane niebieskim kolorem tła.

## **LICZNIKI – PODGLĄD**

Okno umożliwia podgląd stanu dla ośmiu oferowanych przez system liczników. Przycisk **Wyzeruj** pozwala na wyzerowanie wartości licznika.

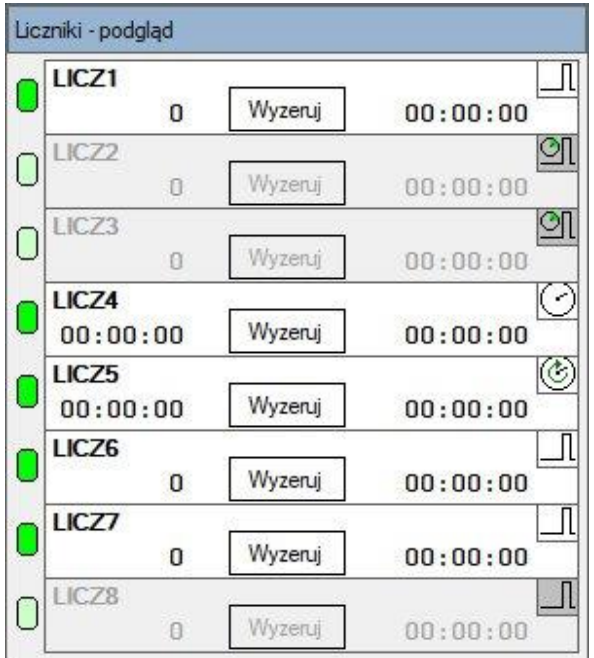

# **SYSTEM – PODGLĄD**

Okno umożliwia obserwację istotnych parametrów systemowych pracy Centrali.

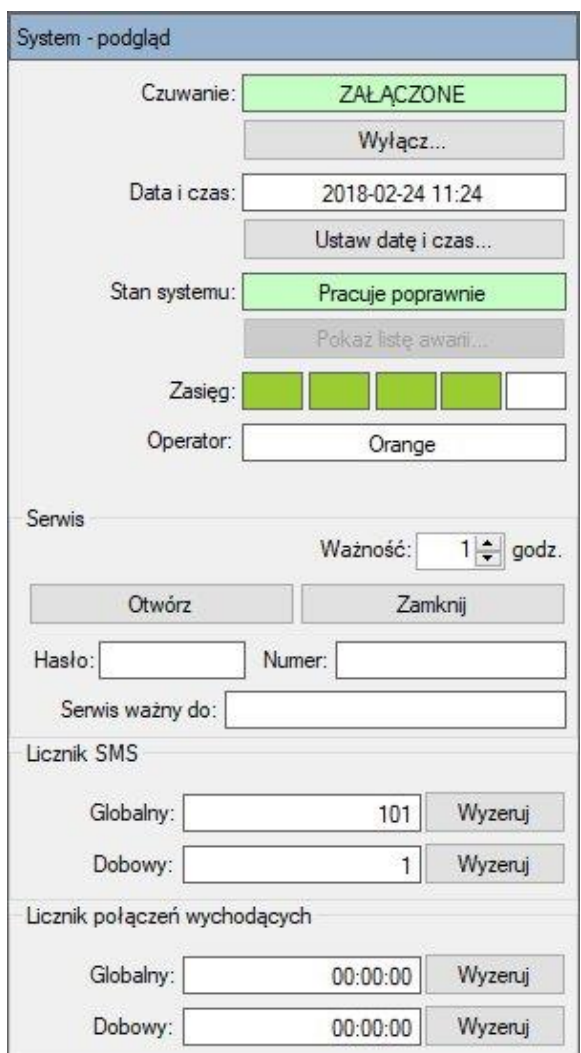

Umieszczono tu wskaźnik stanu czuwania, odczyt bieżącej daty i czasu urządzenia, opis stanu pracy oraz możliwość podglądu listy ewentualnych awarii, bieżący zasięg komunikacji GSM oraz nazwę operatora używanej karty SIM. Grupa "Serwis" umożliwia podgląd bieżącego stanu dostępu serwisowego jak również takie operacje jak otwarcie i zamknięcie serwisu.

Liczniki w dolnej części okna umożliwiają ocenę liczby komunikatów / połączeń wychodzących z Centrali. Przyciski "Wyzeruj" obok poszczególnych pozycji dają możliwość wyzerowania naliczonych wartości.

### **Zmiana stanu czuwania**

Aby zmienić stan czuwania Centrali postępuj jak poniższym rysunku. W przykładzie przedstawiono kroki prowadzące do wyłączenia czuwania w sytuacji, kiedy jest ono załączone.

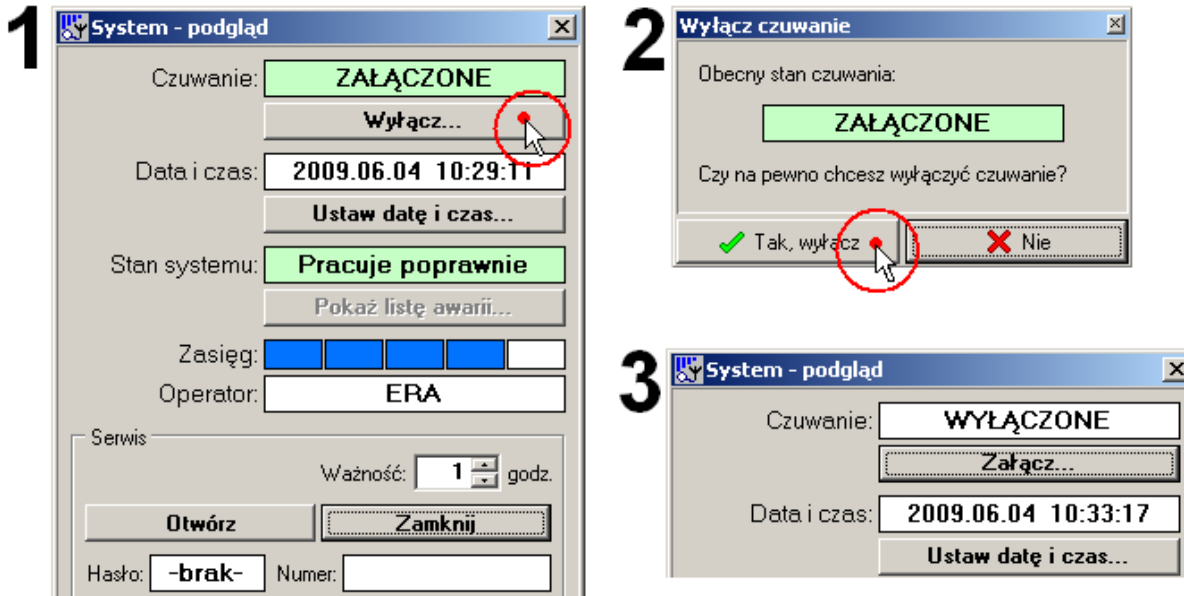

### **Stan systemu**

Komunikat "Pracuje poprawnie" oznacza brak wykrywanych awarii w systemie. Napis **"Są awarie…"** oznacza wykrycie nieprawidłowości. Listę błędów można zobaczyć otwierając okienko z pomocą przycisku **"Pokaż listę awarii…"**. W *Błąd! Nie można odnaleźć źródła odwołania.* zebrano możliwe komunikaty, ich znaczenie oraz sugerowany sposób postępowania.

*Lista wykrywanych awarii systemowych*

| Komunikat                                            | Opis                                                                                                    | Postępowanie                                                                                                    |
|------------------------------------------------------|----------------------------------------------------------------------------------------------------|----------------------------------------------------------------------------------------------------|
| Brak komunikacji<br>z czujnikiem<br>temperatury nr X | nie<br>może<br>System<br>nawiązać<br>komunikacji z zadeklarowanym<br>czujnikiem<br>temperatury<br>o numerze $X(14)$ .  | uruchomieniu<br>pierwszym<br>Przy<br>sprawdzić ustawienia mikroprze-<br>łączników w czujniku oraz dekla-<br>rację właściwego czujnika.<br>Sprawdzić stan czujnika,<br>stan<br>przewodów połączeniowych oraz<br>pewność przykręcenia końcówek<br>w zaciskach śrubowych. |
| Uszkodzenie modułu<br>pomiarowego                    | Nastapiła<br>modułu<br>awaria<br>pomiarowego na płycie Centrali.                                                       | Skontaktuj się z serwisem.                                                                                                    |
| Brak komunikacji<br>z czujnikiem RHT.                | System nie<br>może<br>nawiązać<br>komunikacji z zadeklarowanym<br>czujnikiem<br>wilgotności i temp.<br><b>RHT-01.</b>  | Postępowanie jak w przypadku<br>błędu czujników temperatury.                                                                                                    |
| Uszkodzenie zasilacza                                | W zasilaczu występuje problem<br>niż<br>brak<br>zasilania<br>inny<br>lub<br>rozładowanie<br>sieciowego<br>akumulatora. | Skontaktuj się z serwisem.                                                                                                    |
| Przerwa<br>w obwodzie<br>akumulatora                 | Uszkodzenie<br>bezpiecznika lub<br>akumulatora.                                                                        | Sprawdzić<br>stan<br>połączeń<br>akumulatora<br>bezpiecznika.<br>Wymień akumulator.                                                                                                    |
| Zwarcie akumulatora                                  | Zbyt duży spadek napięcia na<br>akumulatorze podczas testu.                                                            | Wymień akumulator.                                                                                                    |

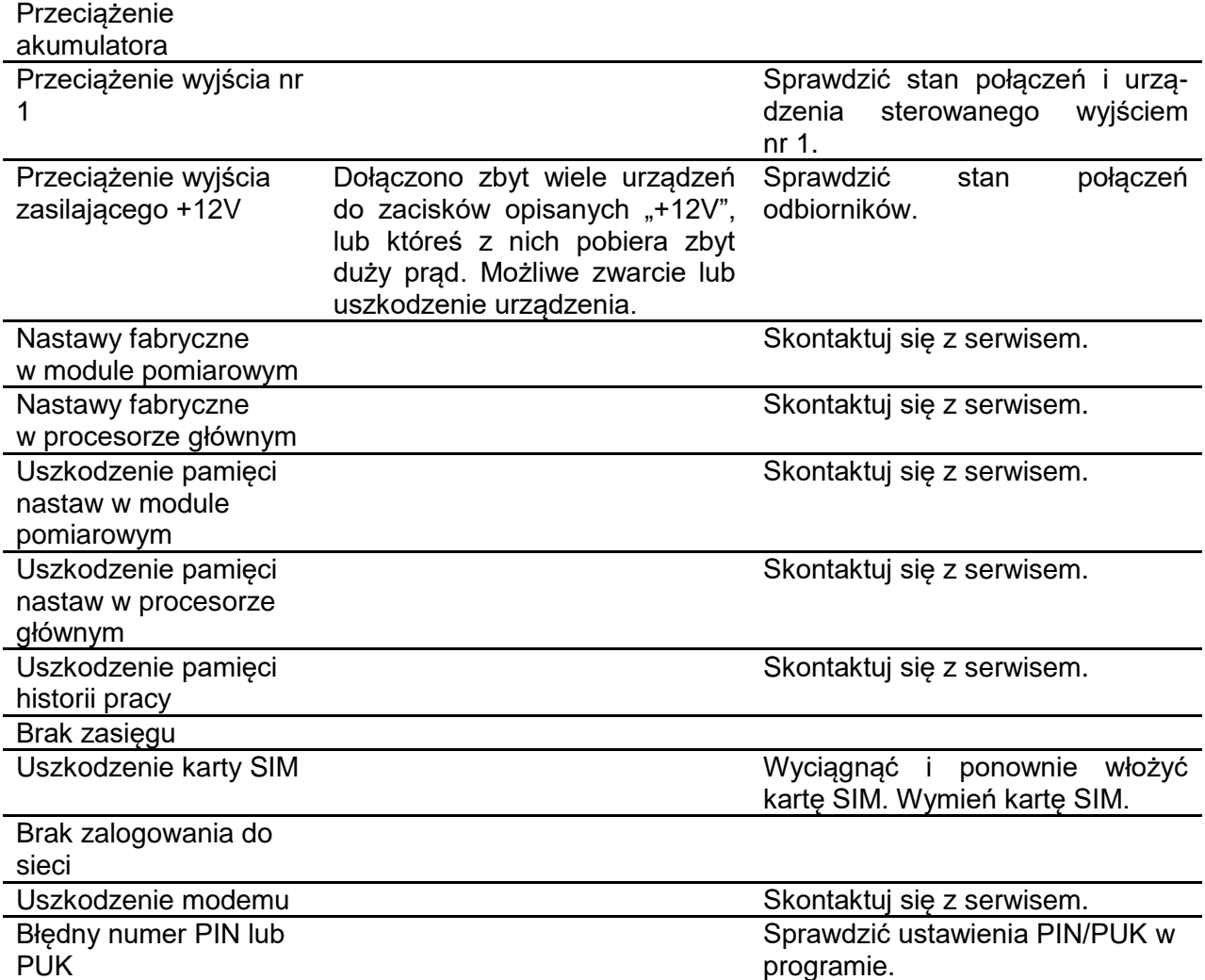

### **Serwis**

Opcja "Serwis" umożliwia użytkownikowi upoważnić do serwisowania systemu producenta, instalatora lub inną osobę. Serwisowanie oznacza dostęp do wszystkich parametrów konfiguracyjnych systemu i wprowadzanie dowolnych zmian z wyjątkiem:

- parametrów serwisu,
- hasła dostępowego.

Serwis przydzielany jest na czas określony. Z poziomu programu można uruchomić dostęp wprowadzając w polu "Ważność" liczbę godzin, jaką trwać będzie upoważnienie. Użycie przycisku **Otwórz** powoduje wygenerowanie hasła, które należy przekazać powołanej osobie. Po wysłaniu dowolnej wiadomości tekstowej SMS z wykorzystaniem hasła serwisowego, numer nadawcy zostaje wpisany do pamięci Centrali. Od tej pory posiadacz hasła może łączyć się z Centralą także za pomocą dzwonienia. Numer uprzywilejowanego serwisanta ostatnio korzystającego z dostępu widoczny jest w polu "Numer".

Przywileje serwisowe wygasają samoczynnie po upływie zadanego czasu w godzinach liczonego od momentu jego otwarcia. W polu "Serwis ważny do" podawany jest termin wygaśnięcia dostępu serwisowego.

Serwis można zamknąć przed upływem zadanego czasu. Służy do tego przycisk **Zamknij.**

# **ZASILANIE - PODGLĄD**

Okno umożliwia obserwację bieżącego stanu zasilania Centrali. Mierzone wartości wyrażone w woltach (dla napięć) i amperach (dla prądu obciążenia akumulatora) są opisane zgodnie z punktem pomiarowym w zasilaczu płyty. Wskaźnik ładowania akumulatora zapala się na czerwono.

Z poziomu tego okna można wywołać test akumulatora na żądanie. Służy do tego przycisk "Rozpocznij test". Przebieg oraz wynik testu pojawiają się w oknie tekstowym na dole okna.

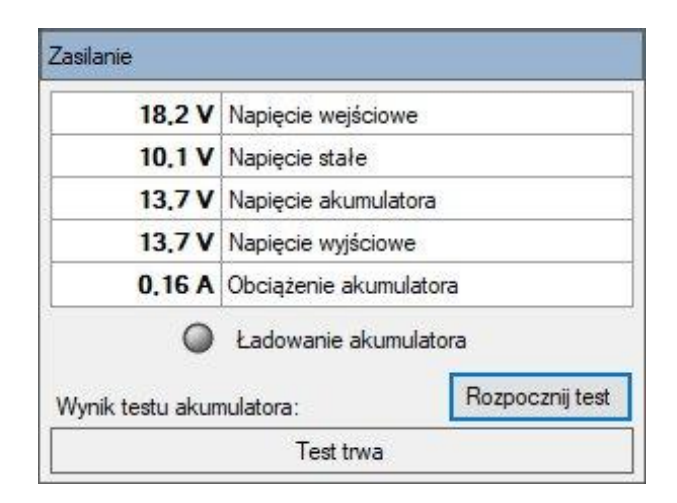

W każdym wierszu może być sygnalizowane naruszenie ustalonego fabrycznie progu napięcia (prądu). W przypadku naruszenia progu górnego (wartość za wysoka), tło wiersza staje się czerwone. Naruszenie progu dolnego (wartość za niska) jest sygnalizowane niebieskim kolorem tła.

## **ALARMY**

Okno umożliwia obserwację, w których obszarach tematycznych są zgłoszone naruszenia. Czerwony kolor znacznika obok nazwy obszaru oznacza obecność jednego lub więcej naruszeń w danej grupie. Jeśli obecne są naruszenia, aktywny staje się "skrót", który po kliknieciu prowadzi do odpowiedniego okna podglądu bieżącego.

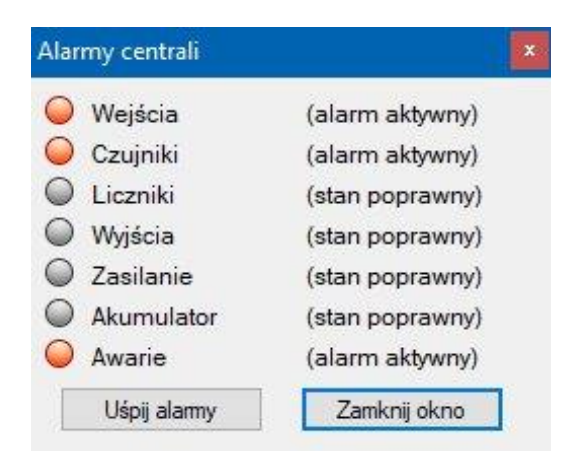

## **5.8. Historia pracy**

Urządzenie zapisuje w wewnętrznej pamięci informacje umożliwiające prześledzenie w czasie wykrytych zdarzeń, odczytanych z czujników wartości, zmian w konfiguracji, podjętych prób powiadomienia użytkowników o poszczególnych zdarzeniach, parametrów sieci GSM. Historie pracy można zaimportować do programu otwierając okno "Historia pracy" za pośrednictwem przycisku na pasku narzędzi głównego okna programu  $\mathbb{S}$ .

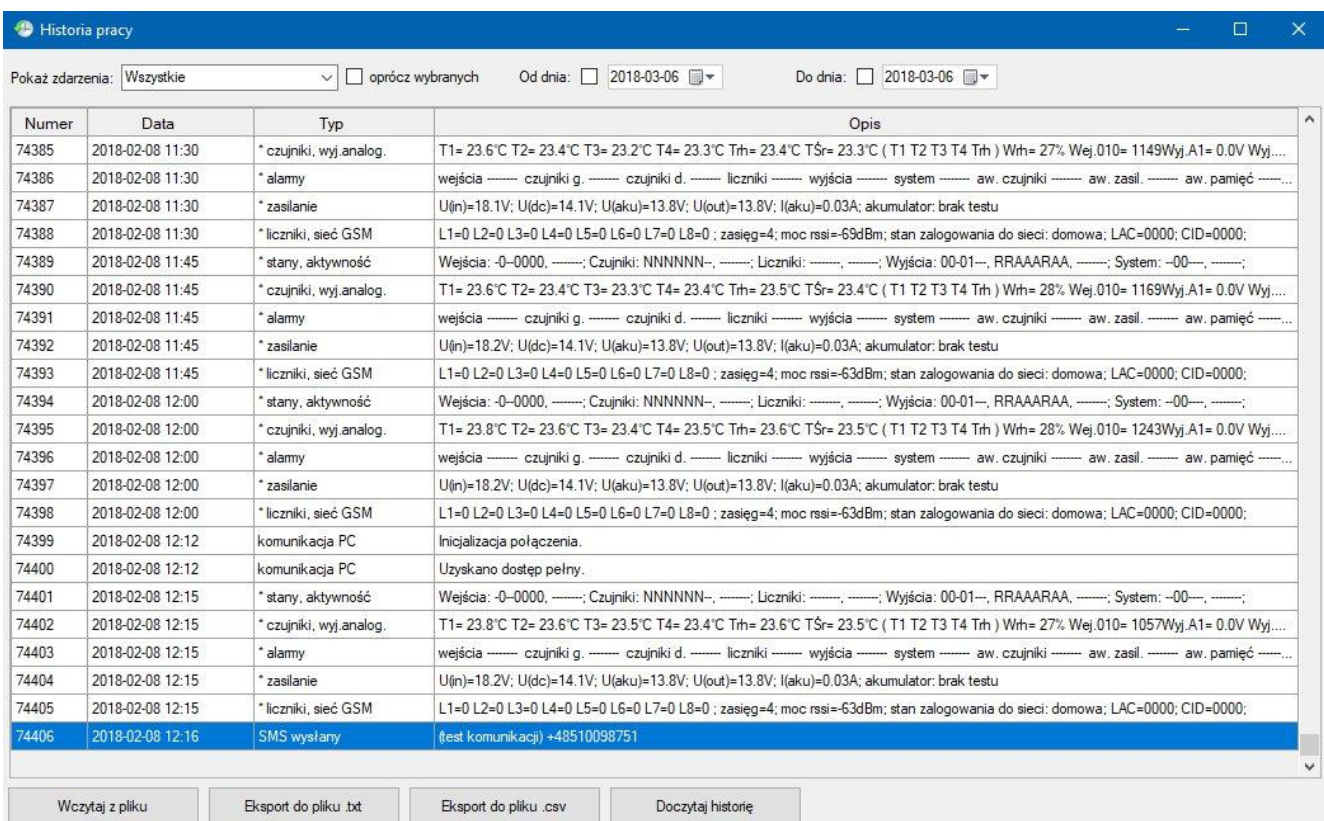

Postep operacji odczytu jest obrazowany w oknie z przesuwającym się paskiem postępu. Jeśli operacja zostanie zakończona bez błędów, zostanie wyświetlone okno z listą odczytanych wpisów.

*Informacja: Zakres paska postępu odpowiada całej pojemności pamięci, toteż odczyt może zakończyć się zanim licznik osiągnie wartość 100% i jest to sytuacja normalna. W zależności od liczby zapisanych zdarzeń i rodzaju połączenia proces importu danych może trwać nawet kilka minut. W zależności od częstości wystąpienia zapisywanych zdarzeń, pamięć historii może zapełnić się odpowiednio szybciej. Ponieważ wpis odbywa się cyklicznie, najstarsze wpisy będą sukcesywnie zastępowane nowymi.*

# **6. Montaż i dołączenie centrali do instalacji elektrycznej**

Przed przystąpieniem do montażu centrali należy dokładnie zapoznać się z niniejszą dokumentacją i stosować się do jej treści. Centralę montować w miejscu ułatwiającym jego użytkowanie, obsługę, konserwację i ewentualne naprawy.

### *Aby zamocować centralę na ścianie (płaszczyźnie) należy:*

- Otworzyć pokrywę obudowy poprzez odkręcenie śrub z tworzywa sztucznego na pokrywie.
- Przykręcić obudowę (przepustami dla kabli w dół) do ściany poprzez otwory w narożnikach, tak aby nie wystąpiło naprężenie i odkształcenie obudowy.

### *Aby dołączyć urządzenie do instalacji elektrycznej i obwodów sterowania należy:*

- Montaż elektryczny wykonać zgodnie ze schematami i opisem w niniejszej dokumentacji. Instalacja elektryczna zasilania i odbiorników musi być sprawna technicznie oraz spełniać wymagania aktualnie obowiązujących norm i przepisów.
- Centrala jest przeznaczony do pracy ciągłej i nie posiada wbudowanego wyłącznika zasilania. Do wyłączenia zasilania centrali należy zastosować zewnętrzny wyłącznik, w którym odległość pomiędzy zestykami wszystkich biegunów w stanie wyłączonym wynosi co najmniej 3 mm.
- Zasilanie centrali powinno być niezależnie zabezpieczone wyłącznikiem nadprądowym typu "S" C-2A.
- Odłączanie (wykonywanie przerwy) obwodu ochronnego PE jest niedopuszczalne!
- Kable elektryczne należy wprowadzić do obudowy centrali przez przepusty z tworzywa sztucznego. Stosowanie przepustów metalowych jest niedopuszczalne!
- $-$  Centrala, instalacia elektryczna, kable sygnałowe dla czujników temperatury oraz same czujniki powinny być tak zamontowane, aby uniemożliwić ich uszkodzenie przez gryzonie.
- Po wykonaniu połączeń elektrycznych należy sprawdzić ich poprawność i zgodność ze schematem elektrycznym oraz dokręcić przepusty kablowe i zamknąć obudowę urządzenia.

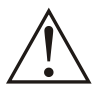

**Centrala CA-GSM-1-LCD jest przeznaczony do montażu przez osobę posiadającą stosowną wiedzę i doświadczenie w zakresie prac elektrycznych i mechanicznych, a także formalne uprawnienia w zakresie elektryki.**

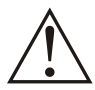

**Przed przystąpieniem do prac wyłączyć napięcie zasilania, wykonać widoczną przerwę w obwodzie elektrycznym zasilania i upewnić się o braku napięcia!**

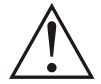

**Dołączyć przewód PE kabla zasilania do sprawnego technicznie obwodu ochronnego PE. Praca urządzenia bez dołączonego przewodów PE jest NIEDOPUSZCZALNA! Grozi uszkodzeniem urządzeń, porażeniem prądem elektrycznym lub ŚMIERCIĄ!**

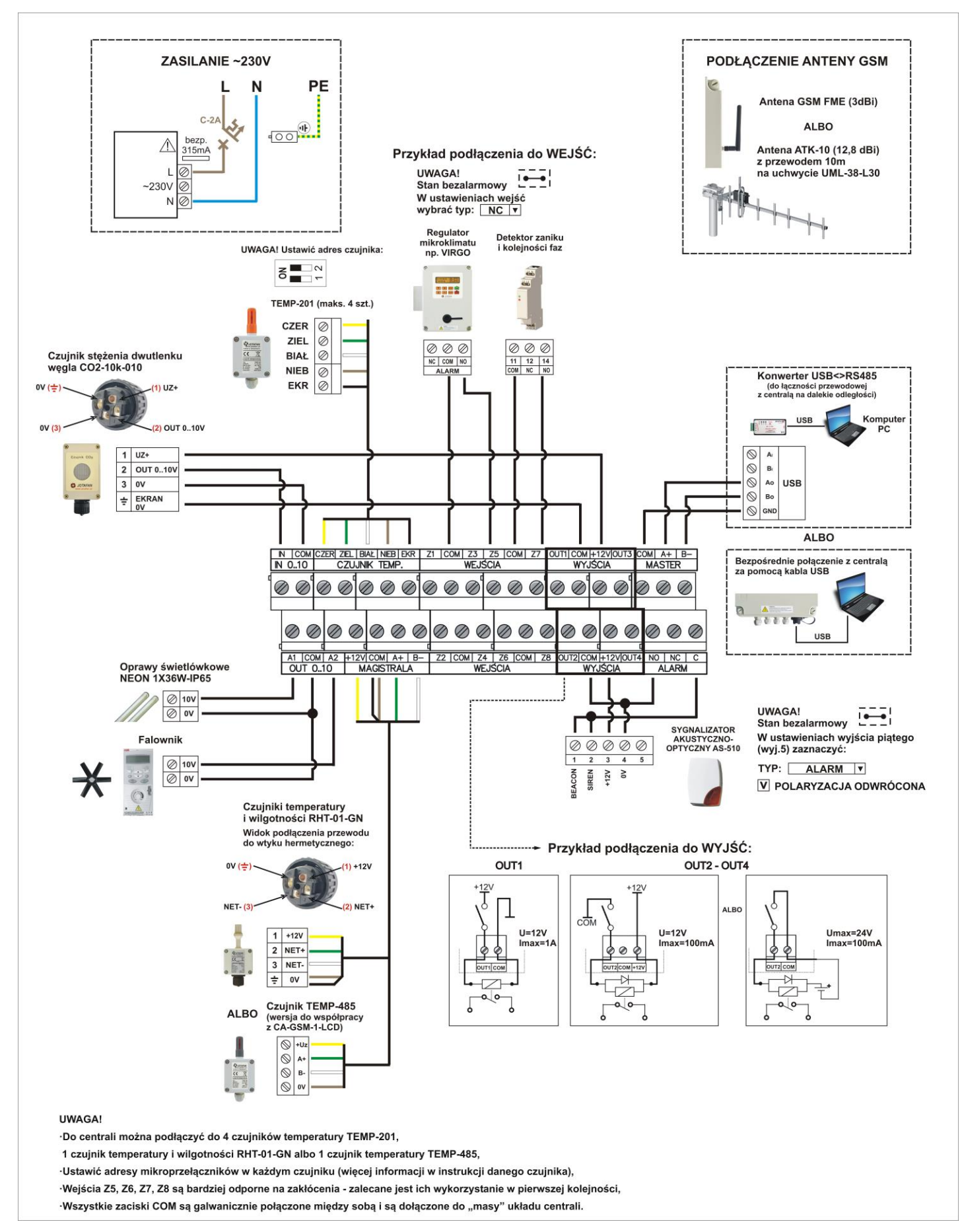

Schemat połączeń centrali z zasilaniem, czujnikami i innymi urządzeniami.
# **Opis zacisków śrubowych**

*Uwaga: przed wprowadzeniem przewodów do okienka zacisku należy upewnić się, że śruba dociskowa jest odkręcona. Po dokręceniu należy upewnić się, czy po wszystkie przewody są trwale zamocowane w zaciskach. Niestaranny montaż może powodować zgłaszanie alarmów mimo braku naruszenia z czujników.*

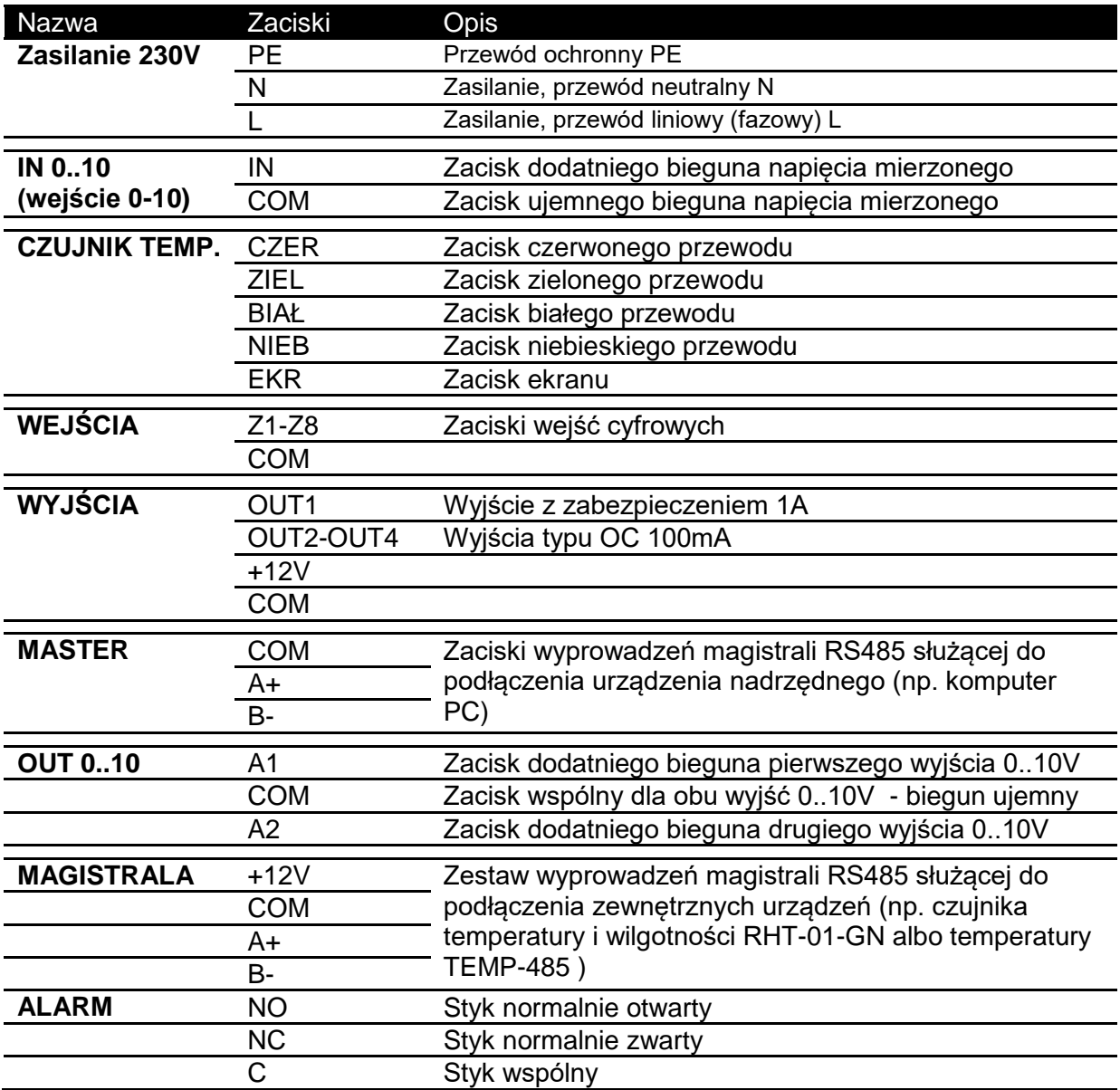

*Opis zacisków w centrali*

# **Elementy na płycie urządzenia**

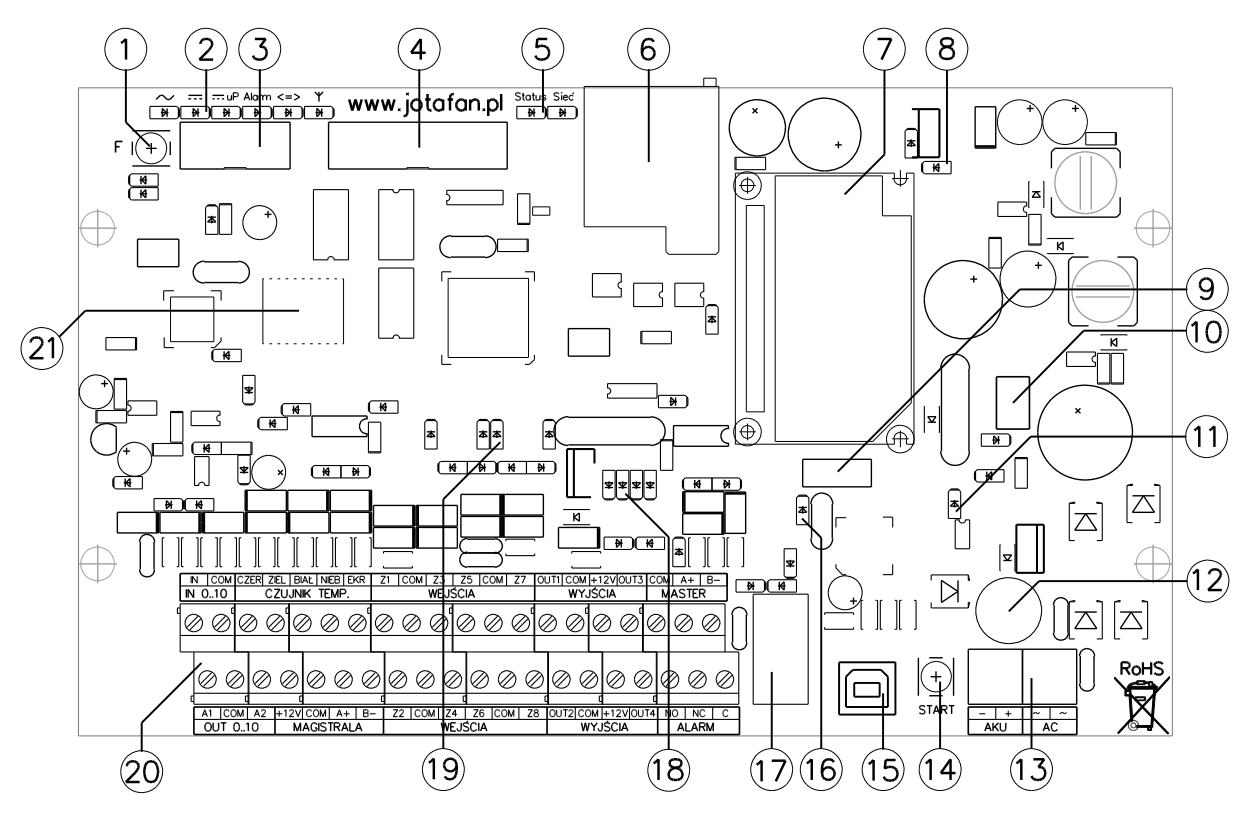

*Schemat rozmieszczenia elementów na płycie Centrali*

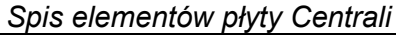

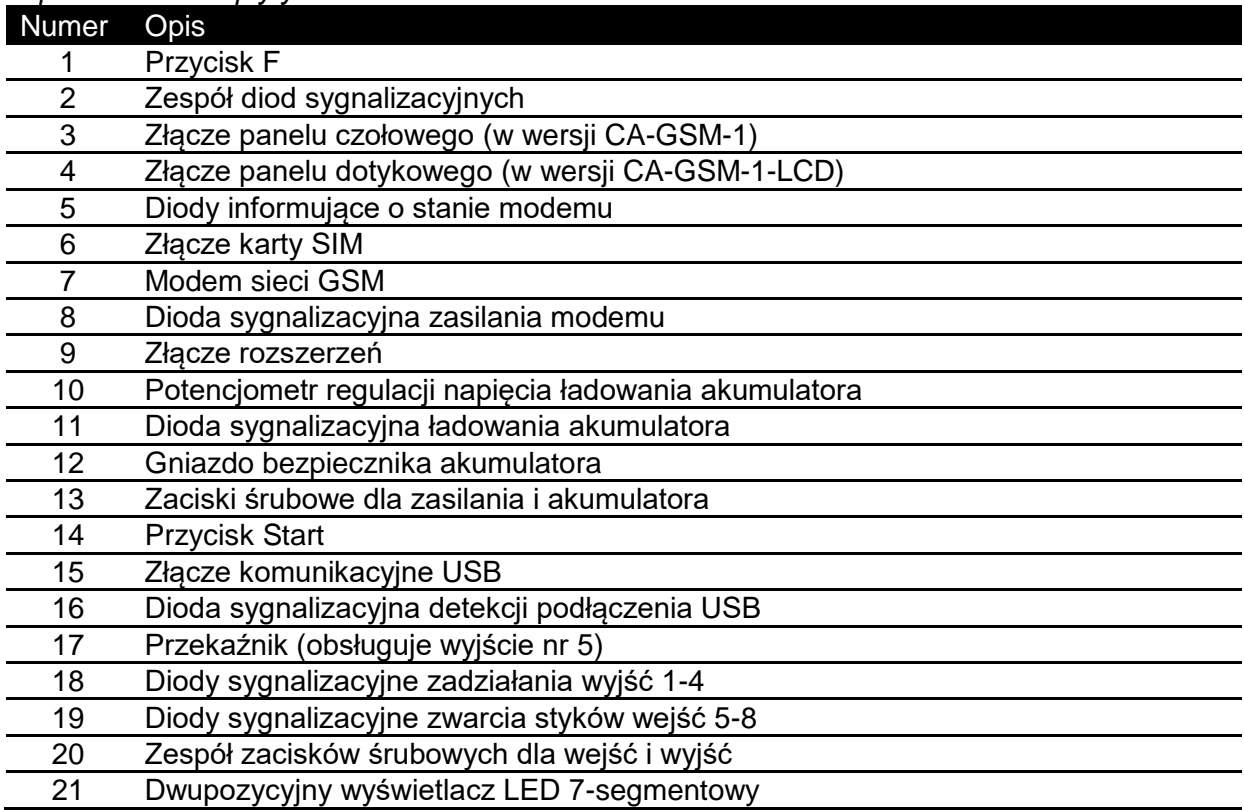

# **Dołączenie akumulatora i anteny**

Po sprawdzeniu stanu akumulatora i ocenie sprawności układu zasilania po produkcji przewód łączący dodatni biegun akumulatora jest odłączany. Należy przywrócić połączenie akumulatora z Centralą. Należy zwrócić szczególną uwagę na zgodność polaryzacji (oznaczeń biegunów) podczas łączenia wyprowadzeń akumulatora z zaciskami kostki AKU. Wolno łączyć tylko bieguny jednoimienne (plus z plusem, minus z minusem). Zainstalować antenę GSM (przykręcając ją do gniazda z boku obudowy).

## **Przyłączenie źródła zasilania**

Położenie złącz śrubowych w prawym dolnym rogu płyty Centrali przeznaczonych do dołączenia zasilania oraz opcjonalnego akumulatora pokazano poniżej:

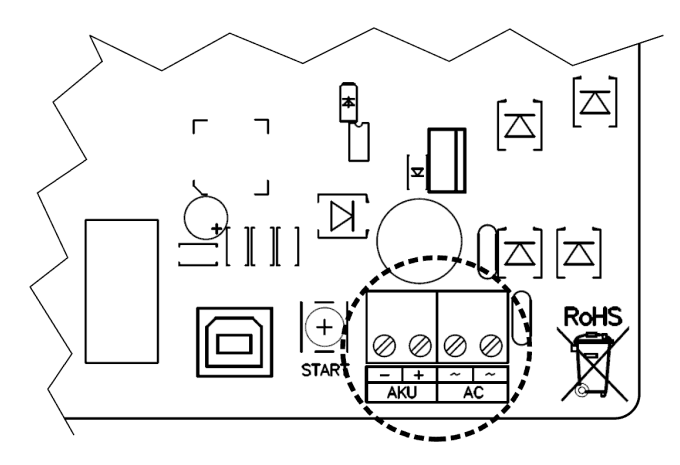

Do zacisków "AC" można podłączyć zarówno źródło napięcia przemiennego, jak i stałego o parametrach zgodnych z podaną na początku instrukcji specyfikacją.

# **Instalacja karty SIM**

Kolejne kroki, które należy wykonać w celu prawidłowej instalacji karty SIM w złączu umieszczonym na płycie Centrali.

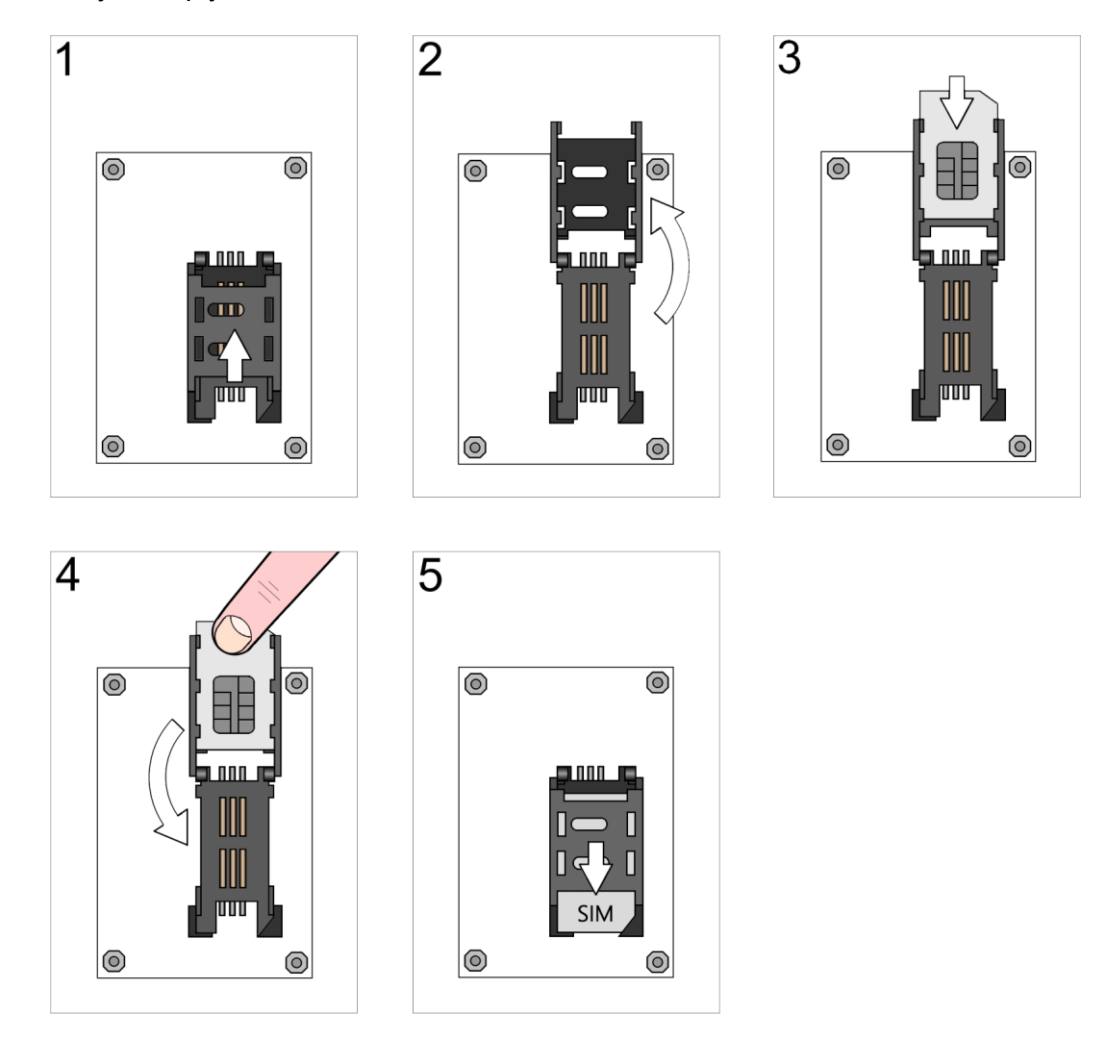

Należy kolejno:

- przesunąć klapkę gniazda karty SIM w kierunku góry obudowy (krok 1),
- otworzyć klapkę gniazda (krok 2),
- wsunąć do końca klapki kartę SIM stykami na zewnątrz i obciętym narożnikiem do prawego górnego rogu (krok 3),
- zamknąć klapkę gniazda przytrzymując kartę SIM (krok 4),
- docisnąć klapkę i dosunąć do ogranicznika w kierunku dołu obudowy (krok 5).

# **Demontaż karty SIM**

Jeśli zaistnieje konieczność demontażu karty SIM należy się stosować do instrukcji przedstawionej na poniższym rysunku. Klapkę gniazda należy przesunąć kierunku góry obudowy i otworzyć przy jednoczesnym podtrzymaniu karty SIM, aby nie doszło do wypadnięcia karty.

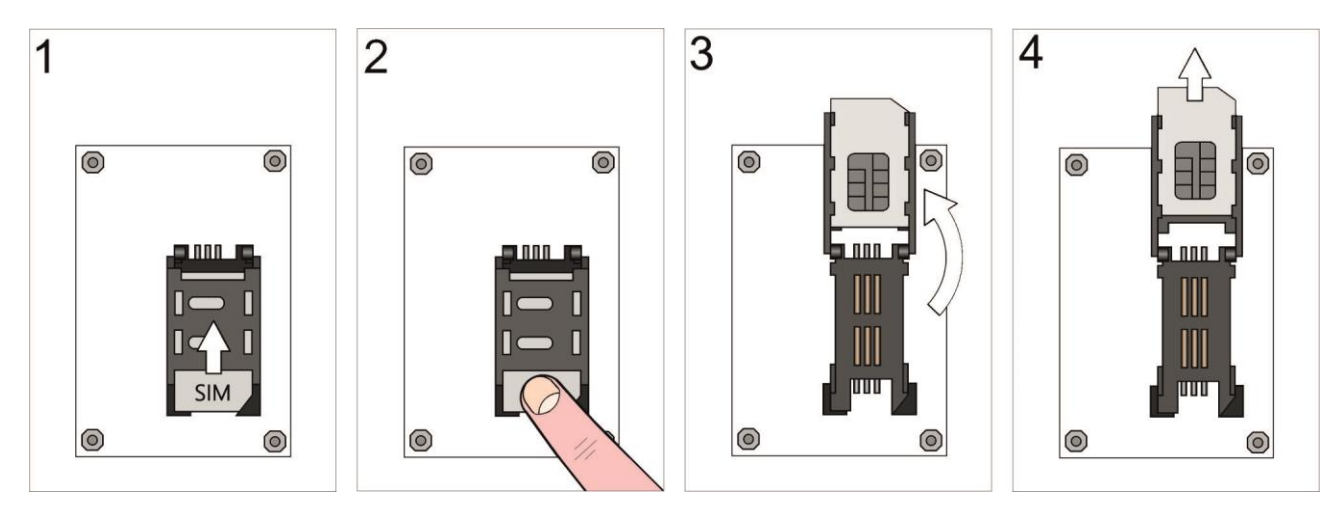

*Uwaga: Przed demontażem karty SIM należy odłączyć wszystkie źródła zasilania Centrali!*

# **7. Przed pierwszym uruchomieniem**

- Sprawdzić prawidłowość montażu mechanicznego i elektrycznego, w szczególności jakość i skuteczność elektrycznych połączeń ochronnych PE.
- Sprawdzić zgodność połączeń ze schematami.
- Sprawdzić poprawność działania wyłączników różnicowo-prądowych.
- Dokręcić przepusty kablowe i zamknąć obudowy wszystkich urządzeń i aparatów elektrycznych (w tym obudowę centrali).
- Sprawdzić, czy napięcie zasilania spełnia wymagane parametry.
- *Uwaga: Nie wolno załączać zasilania Centrali, gdy antena komunikacyjna nie jest podłączona, lub istnieje podejrzenie, że może być uszkodzona sama antena lub kabel łączący ją z modemem. W przeciwnym wypadku może dojść do uszkodzenia modemu GSM.*
- *Ostrzeżenie: Uruchomienie Centrali o nieznanej konfiguracji innej niż domyślna (fabryczna) wyposażonego w prawidłowo zainstalowany modem oraz kartę SIM może spowodować wystąpienie zdarzeń powodujących podjęcie prób wysłania wiadomości tekstowych SMS lub nawiązania połączenia, co może doprowadzić do naliczenia przez operatora wysokich kosztów lub szybkie wykorzystanie środków z konta karty. Przed założeniem karty SIM załącz Centralę i za pomocą oprogramowania ustaw właściwą konfigurację, w tym numer PIN karty SIM.*
- *Informacja: Konfigurację urządzenia przy pomocy programu komputerowego można przeprowadzić bez instalacji karty SIM. Nie będzie jednak możliwości przetestowania ustawionych parametrów czy prowadzenia bieżącego podglądu parametrów pracy związanych z komunikacją GSM. Możliwe jest przygotowanie konfiguracji i zapisania do pliku, a następnie przesłanie ustawień do Centrali po nawiązaniu połączenia.*

# **8. Obsługa urządzenia**

# **8.1. Sygnalizacja świetlna**

Na płycie urządzenia, w lewym górnym roku, obok przycisku F znajduje się sześć diod sygnalizacyjnych:

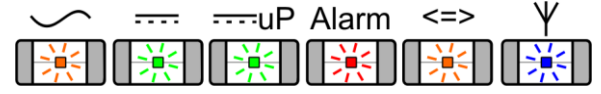

*Znaczenie sygnałów diod informacyjnych*

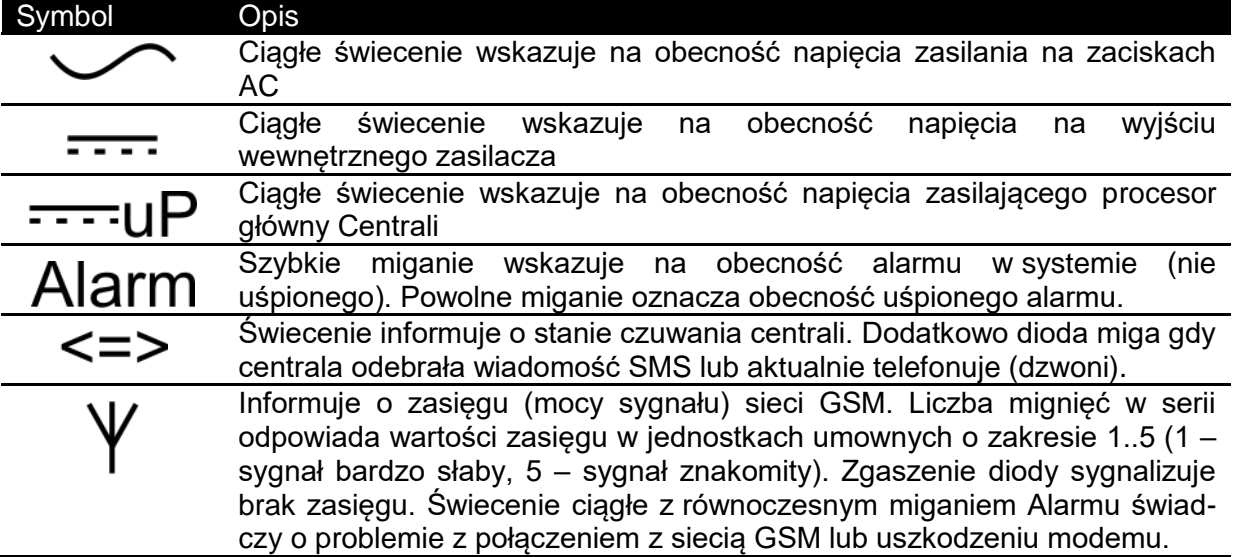

Obok gniazda karty SIM znajdują się dwie diody informujące o stanie modemu:

*Znaczenie sygnałów diod modemu (za producentem modemu GSM)*

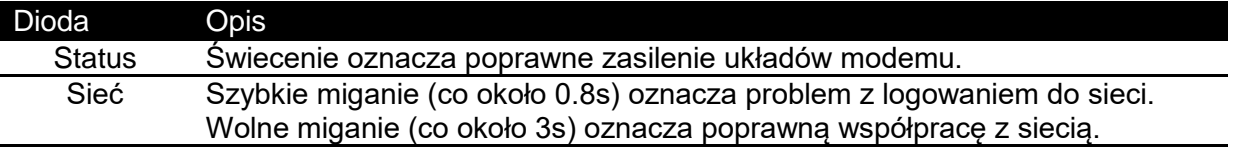

Obok modemu znajduje się zielona dioda informująca o stanie jego zasilania. Ciągłe świecenie oznacza stan załączenia modemu.

Czerwona dioda umieszczona wśród elementów zasilacza, wskazuje na stan ładowania akumulatora. Pod koniec procesu ładowania intensywność świecenia diody może się zmniejszać. Jest to zjawisko normalne.

Powyżej gniazda przyłączeniowego USB znajduje się czerwona dioda sygnalizująca połączenie kablem USB z komputerem.

Na płycie centrali znajduje się dwupozycyjny wyświetlacz 7-segmentowy. W trakcie pracy pokazuje on naprzemiennie nazwę i wartość wybranego przez użytkownika parametru. Symbol i wartość zmieniają się cyklicznie, co około 2 sekundy.

### *Symbole parametrów wyświetlanych na żądanie użytkownika*

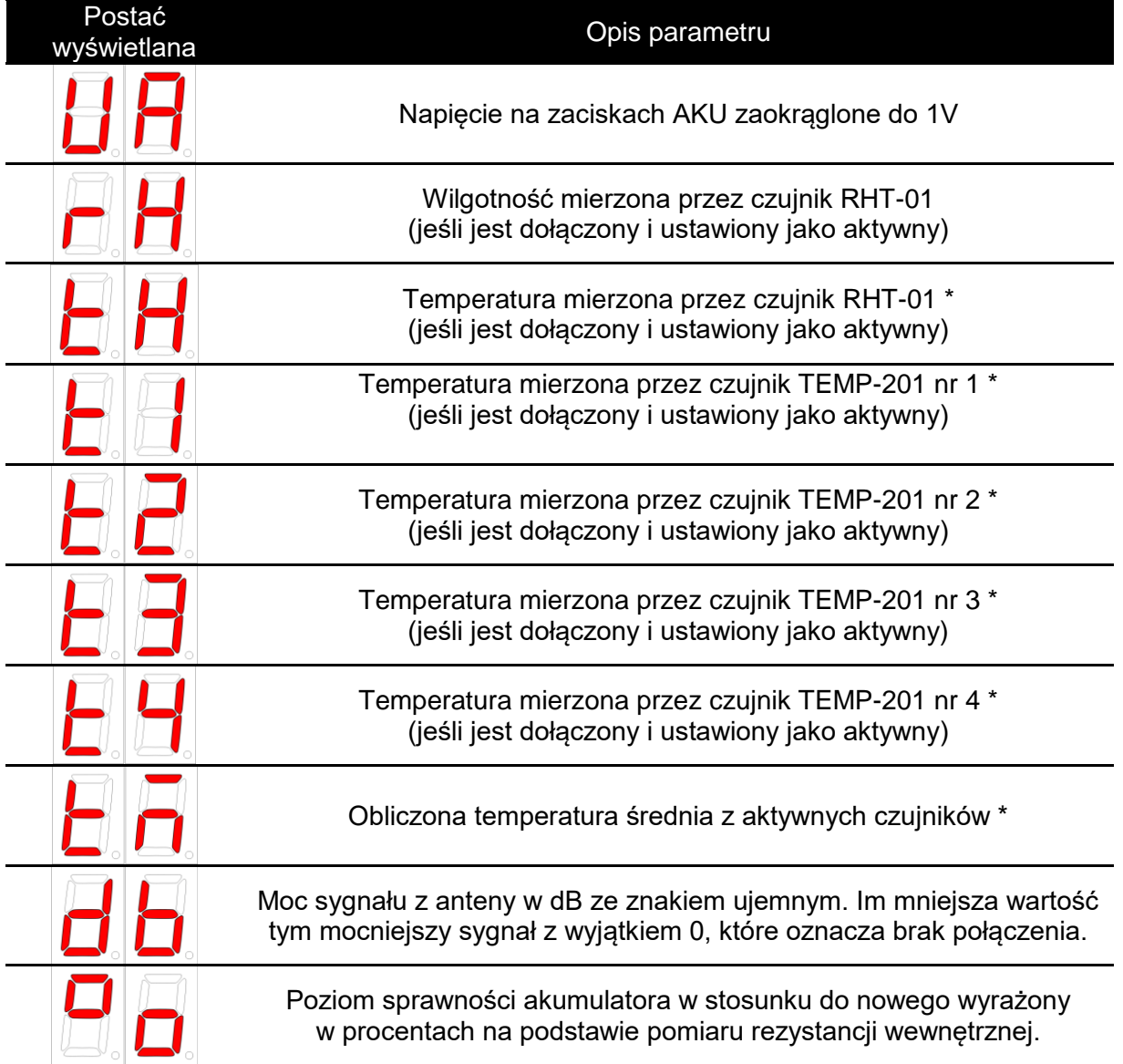

\* *wszystkie temperatury w zaokrągleniu do 1°C*

Wybór wyświetlanego parametru odbywa się przez krótkie naciśnięcie przycisku F. Kolejne naciśnięcie powoduje cykliczną zmianę wyświetlanego parametru.

Używając przycisku F można również wywołać dodatkowe funkcje poprzez przytrzymanie go przez określony czas. Po pojawieniu się na wyświetlaczu symbolu żądanej funkcji należy przycisk zwolnić. Wykonanie testu jako ostatniej funkcji w kolejności następuje bez oczekiwania na zwolnienie styku.

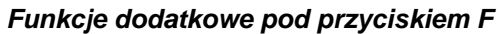

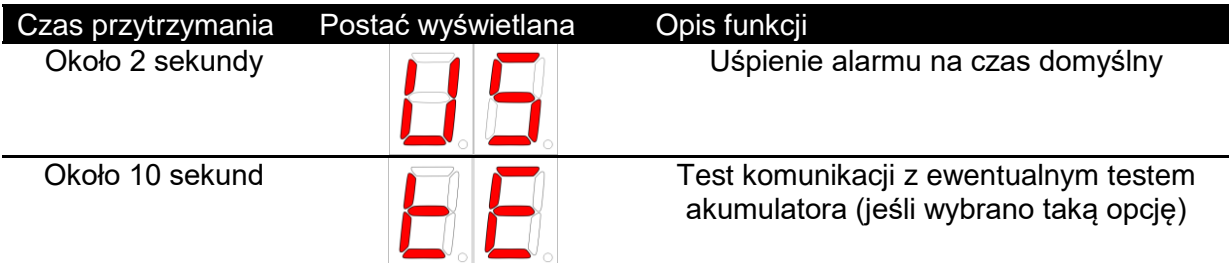

W trakcie pracy, na wyświetlaczu mogą pojawiać się na krótki czas różne symbole informujące o aktualnie podejmowanych przez centralę działaniach, lub stanowiące potwierdzenie sytuacji wymuszonych przez użytkownika.

*Znaczenie komunikatów pojawiających się na wyświetlaczu*

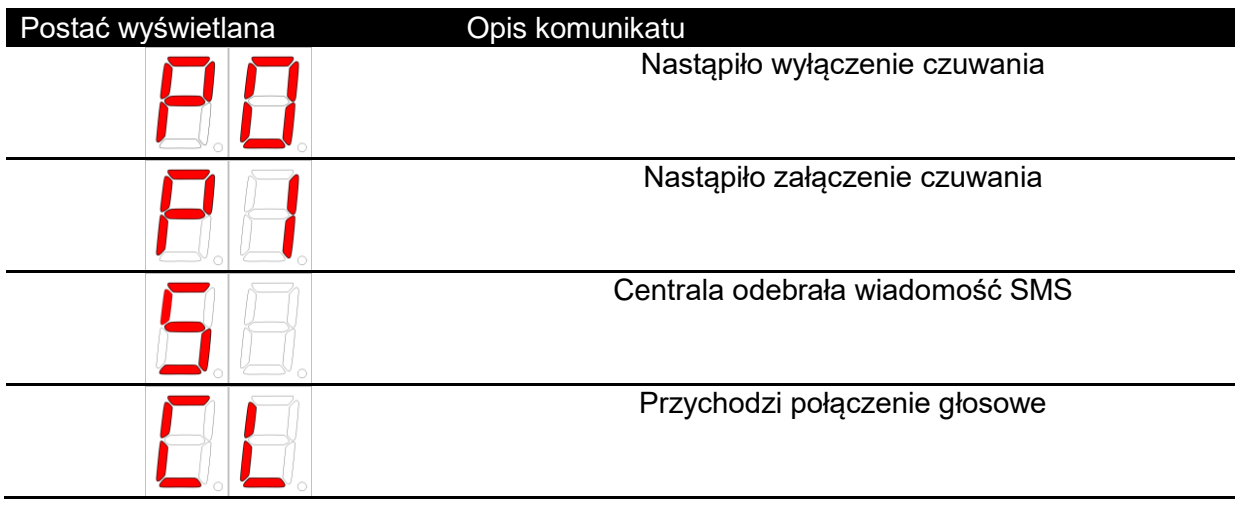

## **8.2. Przycisk start**

Przycisk START służy do uruchomienia Centrali, kiedy jedynym źródłem zasilania jest sprawny i naładowany akumulator podłączony prawidłowo do zacisków AKU. Aby wykonać rozruch urządzenia należy przytrzymać przycisk do momentu pojawienia się na napisu "UA" na wyświetlaczu (około 2-4 sekundy).

*Informacja: Ponieważ urządzenie gromadzi pewną ilość ładunku wystarczającego do zasilenia procesora przez pewien czas, aby wykonać w sposób pewny restart wszystkich układów należy odłączać zasilanie (akumulator) na okres nie krótszy niż 30 sekund.*

## **8.3. Przywrócenie hasła domyślnego**

W przypadku utraty (zapomnienia) hasła dostępu można spowodować chwilowe przywrócenie hasła domyślnego (fabrycznego). Należy kolejno:

- wyłączyć Centralę przez rozłączenie obwodu sieciowego oraz odłączenie akumulatora,
- pierwsze dwa styki (tzw. piny) 20-stykowego złącza na płycie Centrali należy połączyć przy pomocy zworki. Umiejscowienie złącza względem sąsiednich elementów płyty oraz sposób założenia zworki pokazuje rysunek:

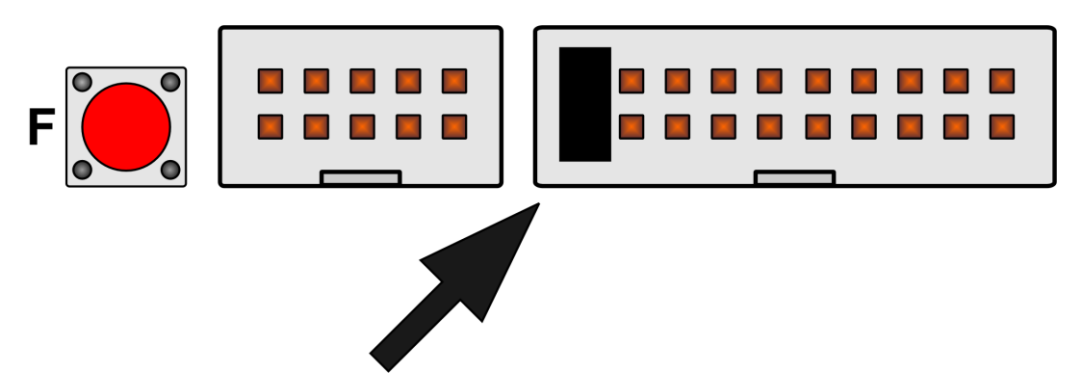

 uruchomić Centralę zgodnie z procedurą uruchomienia przedstawioną w części pierwszej dokumentacji. Jeśli zworka została założona prawidłowo, na wyświetlaczu pojawi się napis "dF" jak poniżej:

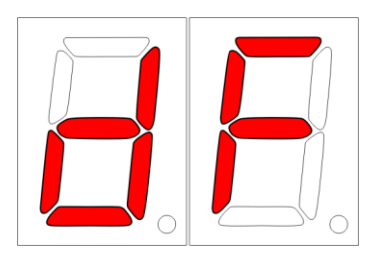

- połączyć się z Centralą przy pomocy programu logując się za pomocą hasła fabrycznego,
- zmienić hasło dostępu w oknie SIM/Dostęp,
- wyłączyć zasilanie Centrali,
- usunąć założoną wcześniej zworkę,
- ponownie uruchomić Centralę. Obowiązuje nowowprowadzone przez użytkownika hasło.
- *Informacja: samo wykonanie zwarcia styków nie powoduje zmiany hasła w pamięci nieulotnej urządzenia. Jeśli po uzyskaniu dostępu hasło nie zostanie zmienione, po ponownym uruchomieniu Centrali bez zworki, będzie obowiązywać poprzednie hasło.*

Domyślnym (fabrycznym) hasłem dostępowym jest: **A1B2**

# **8.4. Stan załączenia/wyłączenia czuwania**

Pracująca Centrala może znajdować się w jednym z dwóch stanów logicznych: załączenie lub wyłączenie czuwania. Należy podkreślić, że stan nazywany wyłączeniem czuwania centrali nie powoduje wstrzymania pracy. Jest to jedynie pewien stan pracy.

Zmiana stanu załączenia/wyłączenia może odbywać się:

- za pomocą programu komputerowego,
- poprzez wejścia IN1 .. IN8 określone jako wył/zał.,
- panelu dotykowego CA-GSM-1-LCD,
- za pomocą rozkazu przesyłanego SMS-em.

Sposób działania poszczególnych elementów sytemu w zależności bieżącego stanu czuwania opisany został w dalszej części instrukcji.

# **8.5. Interfejsy Centrali**

## **Wejścia i dołączanie czujników**

Centrala współpracuje zarówno z prostymi czujnikami przekazującymi informację poprzez styki NO, NC jak i z liniami parametrycznymi EOL i 2EOL.

Zakres możliwości dołączania do poszczególnych wejść różnych rodzajów czujników poniżej:

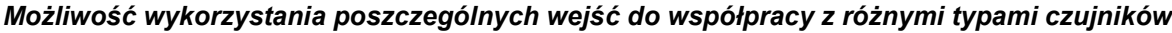

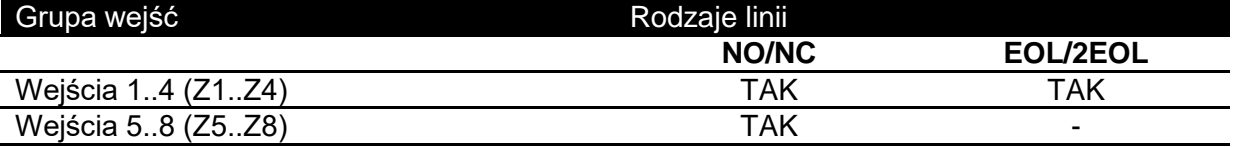

## **Przyłączanie czujników z zestykiem NO/NC**

Sposób podłączenia czujników, wyłączników krańcowych i innych urządzeń alarmowych przekazujących informację za pomocą zestyku beznapięciowego:

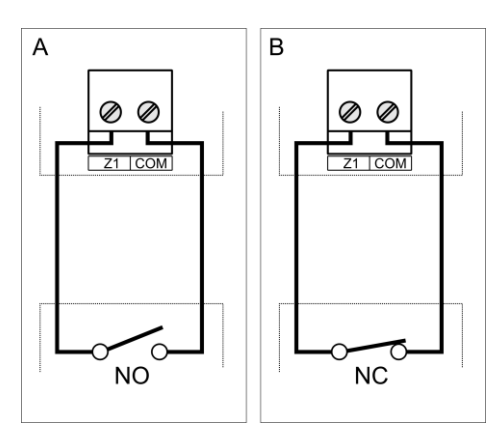

### *Sposób podłączenia czujników: A) ze stykiem normalnie otwartym, B) ze stykiem normalnie zamkniętym*

W zależności od rodzaju urządzenia należy właściwie (w sposób odpowiadający wybranemu rodzajowi) skonfigurować przy pomocy programu *Wejście*, do którego został dołączony czujnik.

### **UWAGA! Wejścia Z5, Z6, Z7, Z8 są bardziej odporne na zakłócenia – zalecane jest ich wykorzystanie w pierwszej kolejności!**

### **Przyłączanie czujników w układzie EOL**

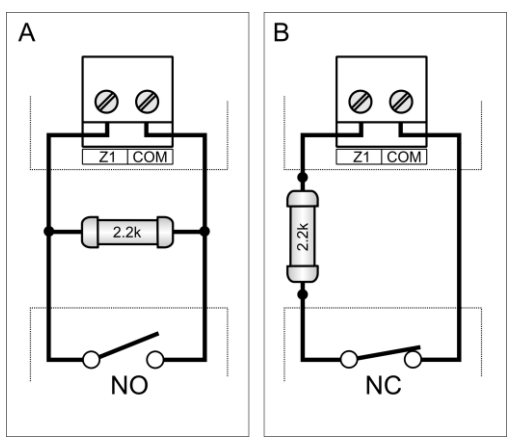

*Sposób podłączenia czujnika z linią EOL: A) ze stykiem normalnie otwartym, B) ze stykiem normalnie zamkniętym*

### **Przyłączanie czujników w układzie 2EOL**

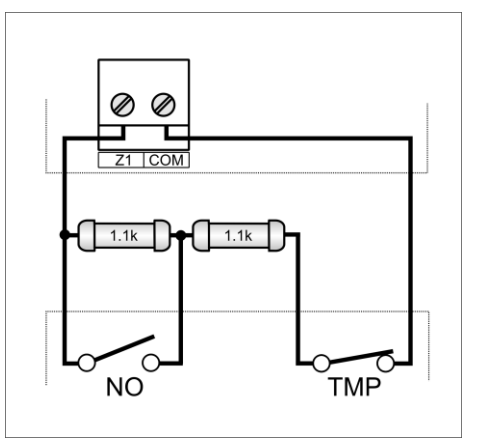

*Sposób podłączenia czujnika z linią 2EOL/NO. Dla czujnika z linią 2EOL/NC sposób podłączenia jest identyczny. Styk sabotażowy oznaczono jako TMP.*

## **WEJŚCIE ANALOGOWE IN0..10**

Centrala posiada funkcjonalność prowadzenia pomiarów analogowych za pośrednictwem dedykowanego wejścia z przetwornikiem analogowo-cyfrowym.

Sposób przyłaczenia przykładowego czujnika steżenia dwutlenku wegla (CO<sub>2</sub>) pokazano na *[Rys. 3.](#page-83-0)*

Jeśli czujnik posiada własne zasilanie, lub użytkownik chce doprowadzić istniejący w instalacji sygnał napięciowy, to należy przykręcić do zacisków dwa przewody. Jeśli wymagane jest zasilanie i czujnik może być zasilany napięciem stałym +12V, to można poprowadzić linię zasilania (przedstawiono na rysunku w formie przerywanej linii) dołączając przewód do dowolnego zacisku opisanego "+12V".

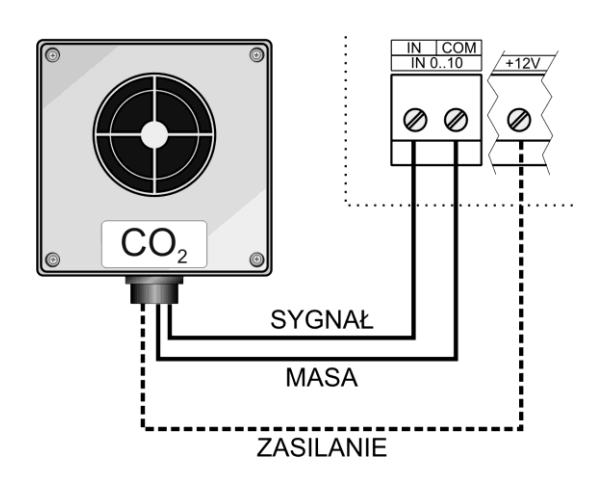

*Rys. 3. Sposób podłączenia czujnika z wyjściem 0-10V*

<span id="page-83-0"></span>*Informacja: W przypadku podłączenia czujnika z wyjściem o innym zakresie niż domyślnie przyjęty od 0.0V do 10.0V należy przeprowadzić kalibrację, która została opisana w części instrukcji dotyczącej oprogramowania konfiguracyjnego.*

# **WYJŚCIA I DOŁĄCZANIE STEROWANYCH URZĄDZEŃ**

Na płycie Centrali znajdują się wyprowadzenia pięciu wyjść. Cztery z nich są wyjściami półprzewodnikowymi. Piąte wyjście zrealizowane jest z wykorzystaniem trójstykowego przekaźnika.

### **UWAGA! W obwodzie zestyku C przekaźnika (OUT5) zamontowano rezystor 8,2 Ohm!**

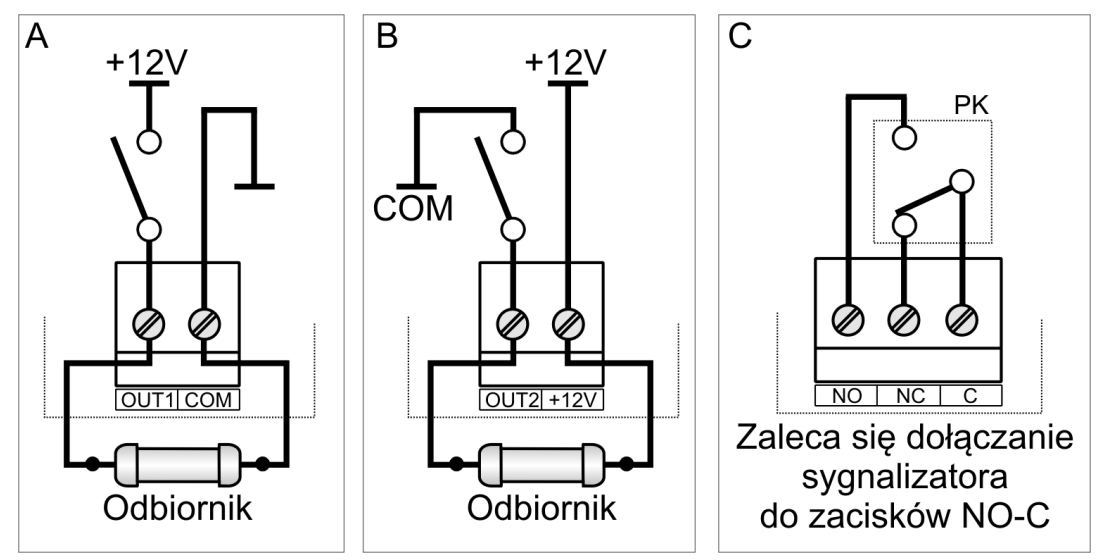

*Obwody wyjść: (A) OUT1, (B) OUT2-OUT4, (C) OUT5*

# **KOMUNIKACJA Z PC**

Połączenie z komputerem PC na potrzeby konfiguracji/podglądu przy pomocy programu dołączonego do zestawu można zestawić z wykorzystaniem złącza USB lub RS485.

Połączenie z użyciem USB

Aby zestawić połączenie z komputerem PC z wykorzystaniem standardu USB należy użyć kabla zakończonego wtyczkami typu A (od strony komputera) i typu B (od strony Centrali). Wygląd wtyczek pokazano na *[Rys. 4](#page-84-0)*.

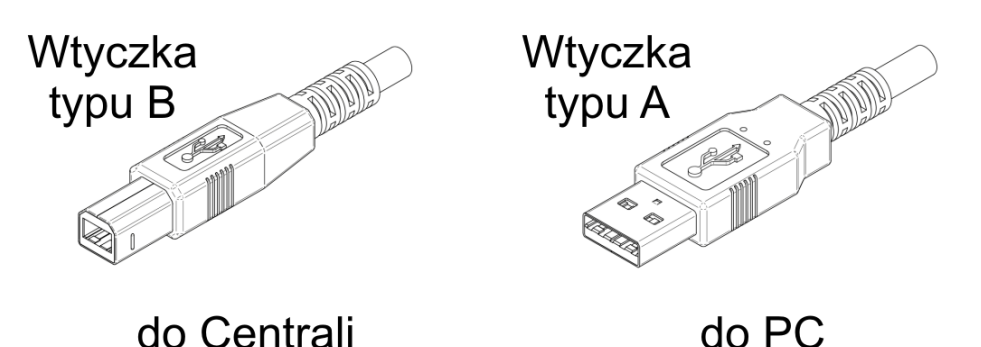

*Rys. 4. Wtyczki USB kabla do zestawienia połączenia*

<span id="page-84-0"></span>Komputer z systemem Windows XP wykryje nowe urządzenie samoczynnie. W odpowiedzi na pytanie systemu o lokalizację sterownika należy wskazać folder na płycie dołączonej do zestawu z Centralą. Sterownik tworzy w systemie wirtualny port szeregowy (COM), który należy wskazać w opcjach konfiguracji programu komputerowego.

*Uwaga: W innych od Windows XP systemach może być konieczne przeprowadzenie ręcznej instalacji sterownika.*

Połączenie z użyciem RS485

Aby zestawić połączenie zużyciem sieci RS485 należy dołączyć odpowiednie linie sygnałowe do przeznaczonych do tego celu zaciskach na płycie Centrali. Położenie zacisków (opisanych jako MASTER):

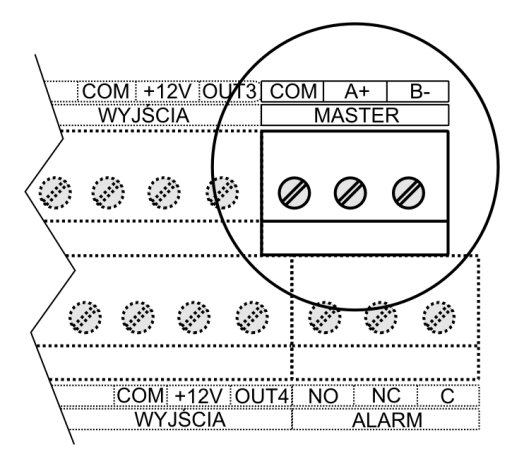

*Informacja: aby połączyć Centralę z komputerem poprzez magistralę RS485 możesz wykorzystać Konwerter RS485-RS232 lub RS485-USB z oferty JOTAFAN.*

### **CYFROWE CZUJNIKI TEMPERATURY TEMP-201**

Centrala może współpracować z cyfrowymi czujnikami temperatury JOTAFAN TEMP-201. Można dołączyć do czterech takich czujników. Należy postępować zgodnie z opisem zawartym w instrukcji dołączonej do zakupionego czujnika.

### **CYFROWY CZUJNIK TEMPERATURY I WILGOTNOŚCI RHT-01-GN**

Centrala może współpracować z cyfrowym czujnikiem wilgotności i temperatury JOTAFAN RHT-01-GN albo czujnikiem tylko temperatury JOTAFAN TEMP-485 (w wersji do współpracy z CA-GSM-1-LCD). Przy podłączeniu należy się kierować instrukcjami zawartymi w dokumentacji zakupionego czujnika.

### **INNE**

W przypadku zaistnienia potrzeby współpracy Centrali z innymi produktami systemu JOTAFAN lub innych firm – prosimy o kontakt. Pod adresem *[www.jotafan.pl](http://www.jotafan.pl/)* mogą się Państwo dodatkowo zapoznać z szeroką ofertą produkowanych urządzeń takich jak sterowniki mikroklimatu, system automatycznego ważenia drobiu podczas chowu czy energooszczędne oświetlenie z regulacją natężenia światła. Zapraszamy!

## **8.6. Wymiana akumulatora**

Przed przystąpieniem do wymiany akumulatora należy dokładnie zapoznać się z niniejszą dokumentacją i stosować się do jej treści.

Wymiany akumulatora dokonujemy w przypadku zdiagnozowania zużycia akumulatora np. poprzez wykonanie testu akumulatora z wynikiem uszkodzenia akumulatora. Przed wykonaniem testu należy upewnić się, iż do zacisków akumulatora są dołączone złączki przewodów oraz bezpiecznik akumulatora (B 3,15A) jest sprawny. Opis procedury testu znajduje się w podrozdziale "*[3.6](#page-12-0) Test Akumulatora*".

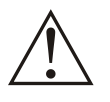

**Wymiana akumulatora w centrali alarmowej CA-GSM-1-LCD może zostać wykonana przez osobę posiadającą stosowną wiedzę i doświadczenie w zakresie prac elektrycznych i mechanicznych, a także posiadającą formalne uprawnienia w zakresie elektryki.**

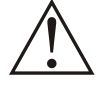

**Przed przystąpieniem do prac wyłączyć napięcie zasilania, wykonać widoczną przerwę w obwodzie elektrycznym zasilania i upewnić się o braku napięcia!**

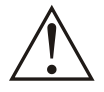

**Zużyty akumulator ze względu na zawarte w nim szkodliwe substancje dla środowiska należy zgodnie z przepisami o utylizacji odpadów niebezpiecznych dostarczyć do punktu zbierania zużytego sprzętu.**

*Ostrzeżenie: Odłączenie zasilania AC centrali może spowodować wystąpienie zdarzeń (w zależności od konfiguracji) powodujących podjęcie prób wysłania wiadomości tekstowych SMS lub nawiązania połączenia, co może doprowadzić do naliczenia przez operatora kosztów lub szybkie wykorzystanie środków z konta karty.* 

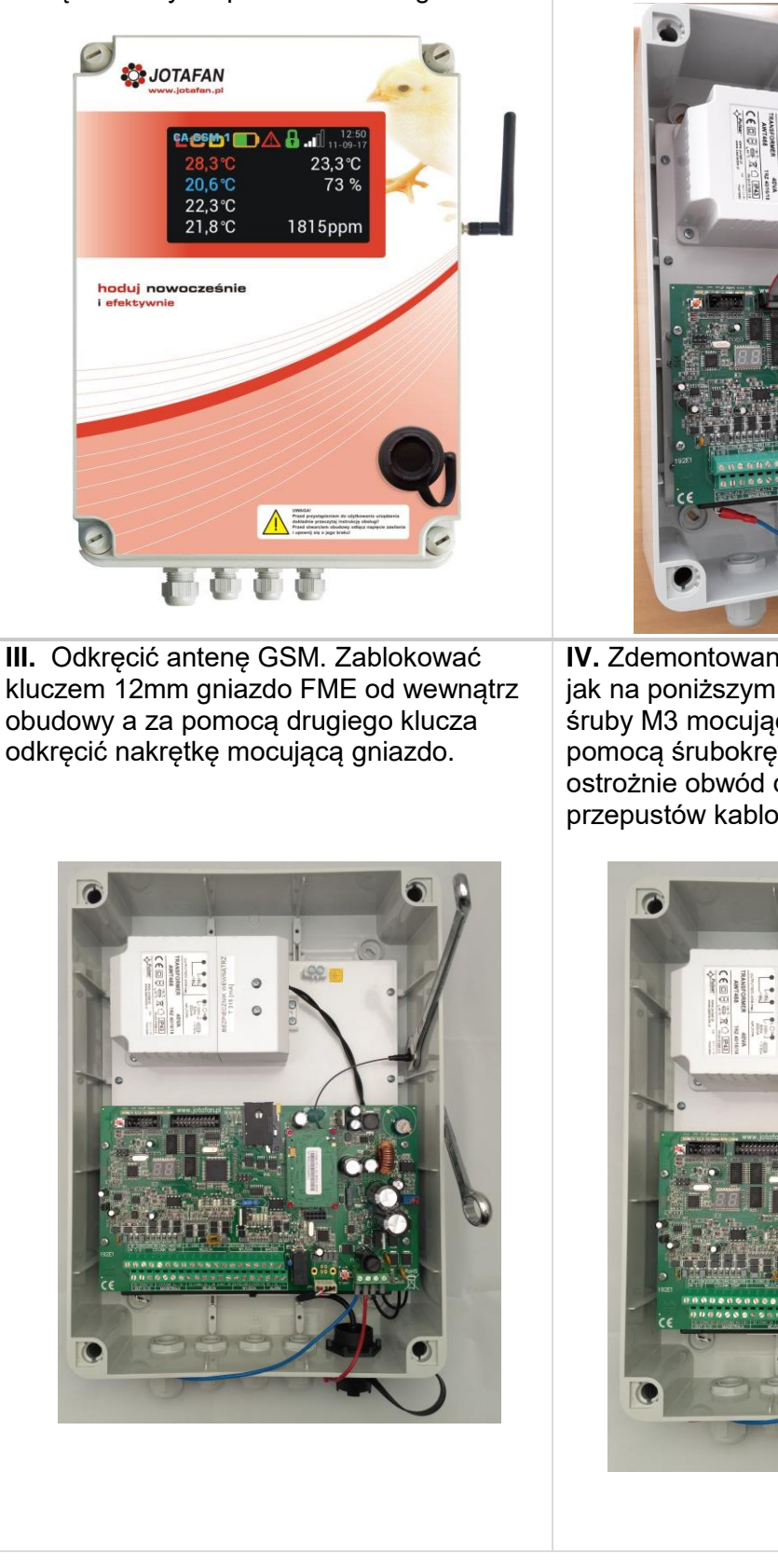

**I.** Wyłączyć napięcie zasilania, wykonać

widoczną przerwę w obwodzie elektrycznym zasilania urządzenia i upewnić się o braku napięcia! Następnie odkręcić śruby od panelu czołowego.

**II.** Odchylić lekko panel czołowy i odłączyć złączki wsuwane przewodów od akumulatora. Następnie wypiąć wtyk przewodu panelu czołowego.

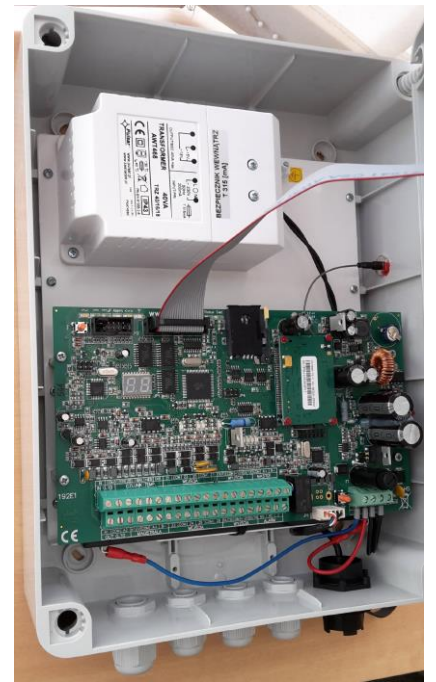

**IV.** Zdemontowane gniazdo FME odłożyć jak na poniższym rysunku. Odkręcić cztery śruby M3 mocujące obwód drukowany za pomocą śrubokręta krzyżowego i odchylić ostrożnie obwód drukowany w stronę przepustów kablowych.

## **V. W zależności od wersji mocowania akumulatora dokonać dalsze czynności demontażu:**

**V. a) WERSJA Z OPASKĄ ZACISKOWĄ** Przeciąć opaskę zaciskową. Za pomocą śrubokręta płaskiego podważyć i wyjąć akumulator z obudowy.

Następnie przewlec przez otwór w podstawie opaskę zaciskową, umocować nowy akumulator na taśmie dwustronnej i zacisnąć opaskę.

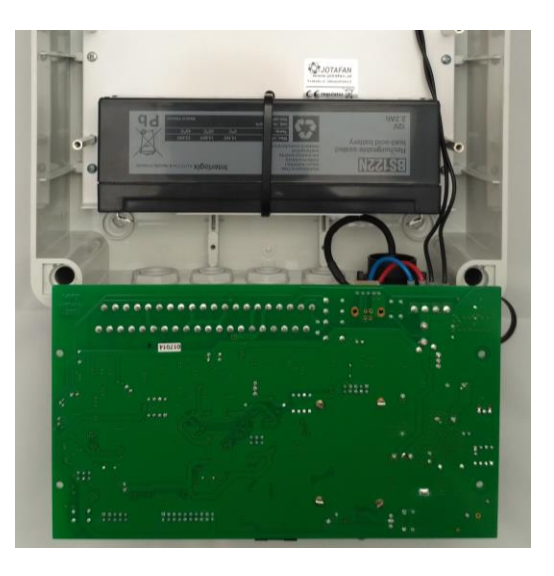

## **V. b) WERSJA Z METALOWYM UCHWYTEM**

Poluzować nakrętki M4 kluczem 7mm a następnie odgiąć metalowy uchwyt mocujący i wyciągnąć akumulator. Zamocować nowy akumulator, docisnąć metalowy uchwyt w stronę akumulatora i dokręcić nakrętki.

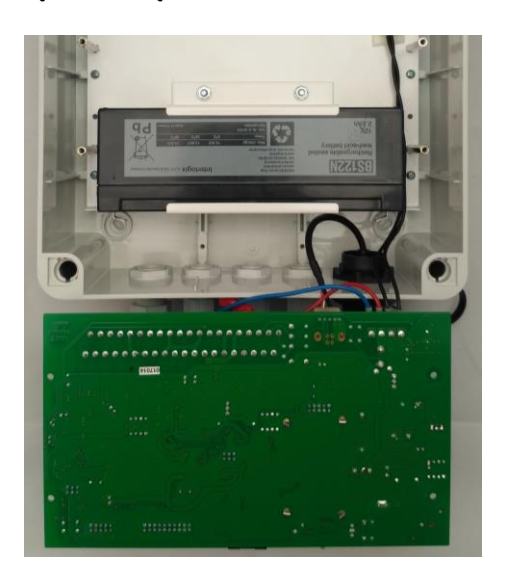

**VI.** Następnie wszystko skręcamy w odwrotnej kolejności do demontażu postępując kolejno od punktu IV do I.

UWAGA! Należy zwrócić na poprawne podłączenie przewodów z centrali do biegunów akumulatora tj. :

- biegun dodatni (+) – przewód czerwony,

- biegun ujemny (-) – przewód niebieski.

**VII.** Po uruchomieniu centrali wykonać test akumulatora w celu potwierdzenia sprawności akumulatora.

# **9. Konfiguracja centrali do współpracy z czujnikiem analogowym**

W części opisującej interfejsy Centrali zamieszczono schemat pokazujący sposób podłączenia czujnika analogowego. Po podłączeniu czujnika zgodnie z instrukcjami jego producenta postępuj według następujących kroków:

- 1. Połącz się z Centralą.
- 2. W zakładce "Wejścia", z drzewa wybierz w grupie "Czujniki" pozycję "wej. analogowe".

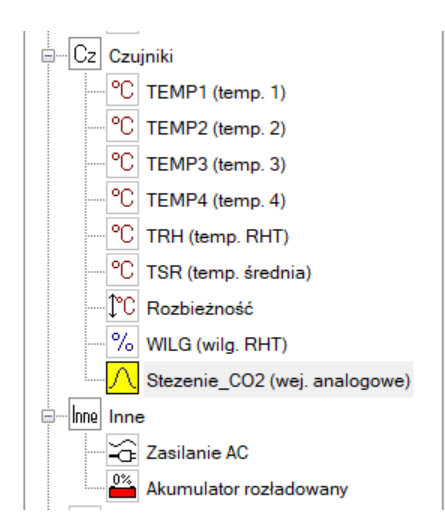

3. W karcie parametrów ustaw wartości jak pokazano na rysunku:

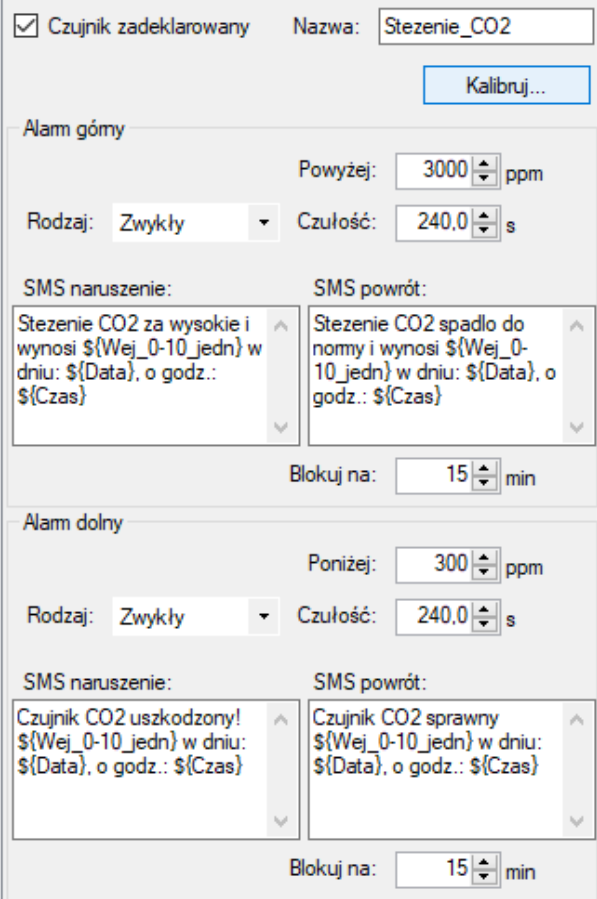

4. Otwórz okienko kalibracji używając przycisku "Kalibruj..."

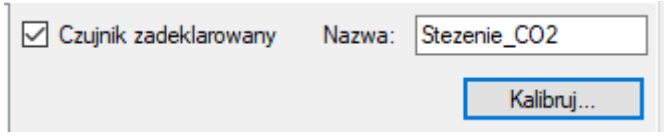

Otworzy się okienko z parametrami kalibracji.

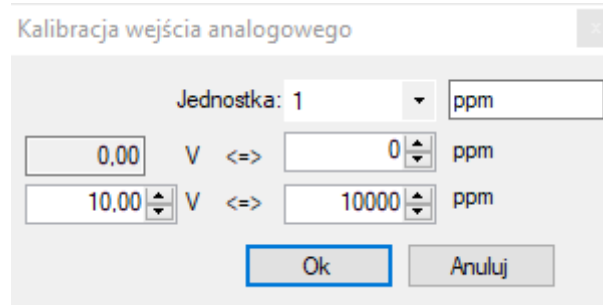

5. Zapoznaj się z dokumentacją producenta czujnika, którego chcesz użyć, aby zdobyć właściwe parametry charakterystyczne dla czujnika. W przypadku współpracy z czujnikiem do pomiaru stężenie CO2 firmy JOTAFAN CO2-10K-010 należy ustawić jak poniżej:

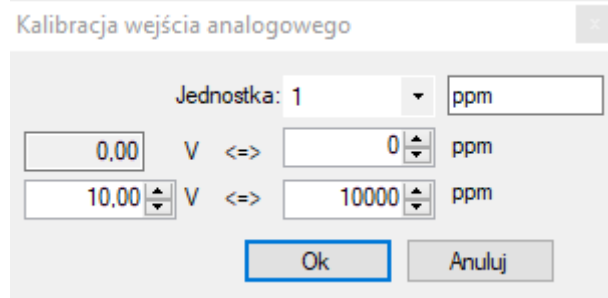

- 6. Zatwierdź ustawienia przyciskiem OK.
- 7. Zapisz ustawienia Centrali.
- 8. Aby potwierdzić działanie czujnika należy w oknie "Czujniki-podgląd" odczytać wartość mierzoną. Zgodnie z nadaną wcześniej w karcie parametrów nazwą pozycja podpisana jest jako "Stezenie\_CO2".

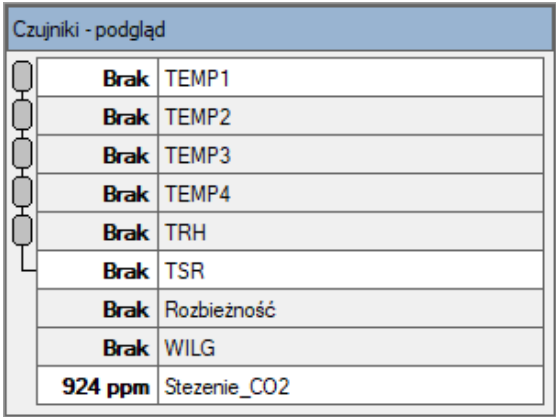

9. Aby otrzymywać informacje o naruszeniu progów stężenia dwutlenku węgla zaznacz odpowiednie pozycje w siatce powiązań SMS / Dzwoń (zakładka "Powiązania"):

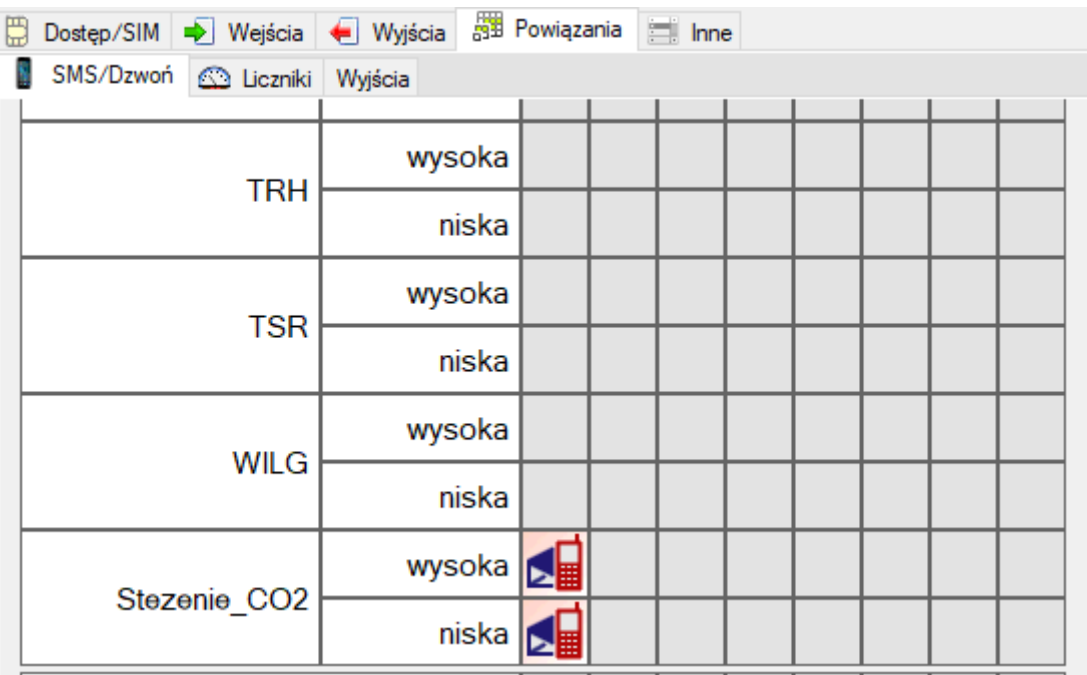

# **10. Transport, magazynowanie**

- Centrala jest odpowiednio zapakowana, zależnie od uzgodnionego transportu.
- Podczas transportu nie dopuszczać do uderzeń i wstrząsów. Zapobiegać uszkodzeniu opakowania lub samego urządzenia.
- Urządzenie należy przechowywać w suchym miejscu w zakresie temperatury od 0°C do 50°C.
- Nie dopuszczać do działania ekstremalnego ciepła lub chłodu, a także bezpośredniego działania promieni słonecznych, substancji chemicznych, źródeł ciepła i innych czynników mogących mieć szkodliwy wpływ na urządzenie.

# **11. Dane techniczne**

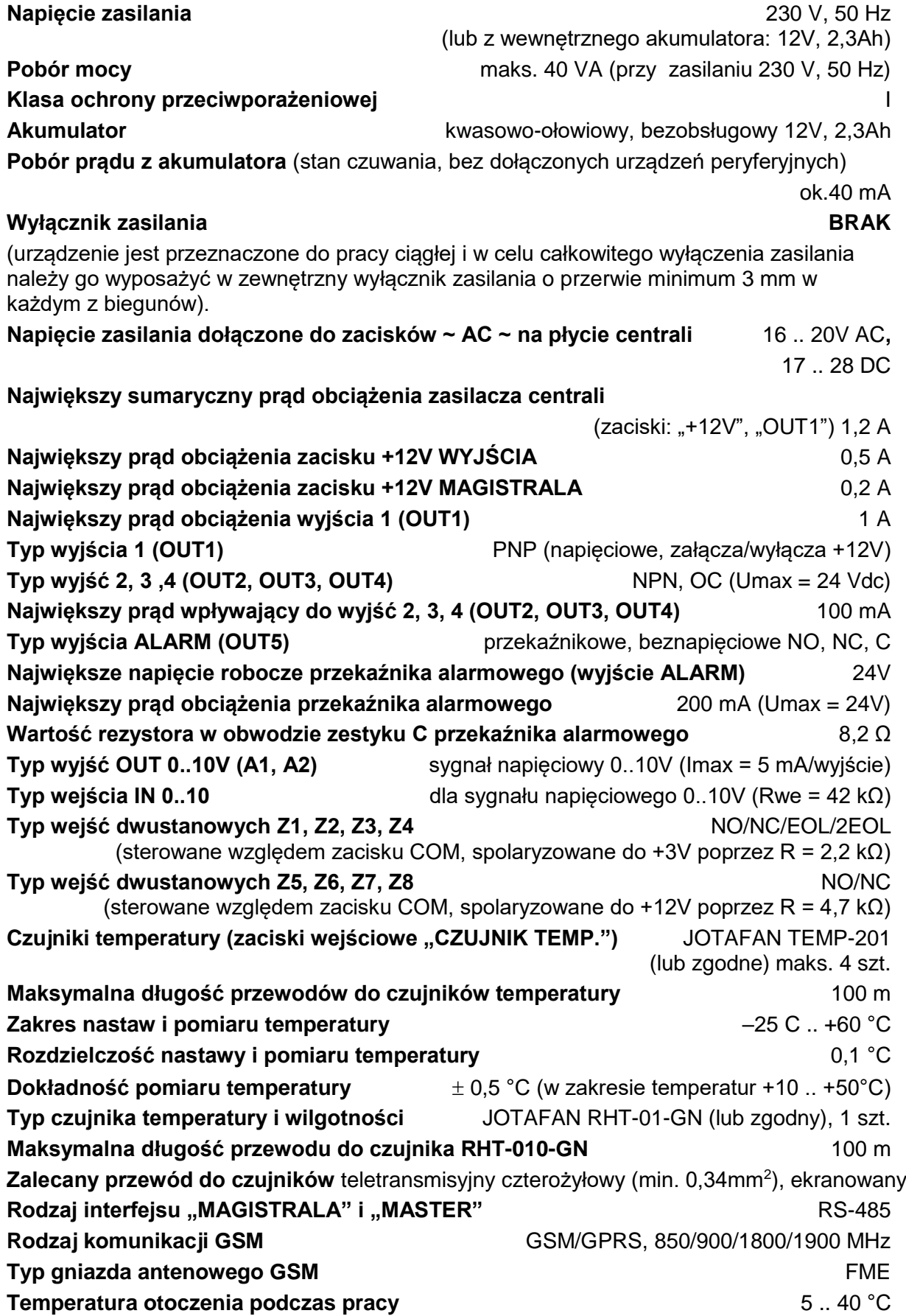

## **Wilgotność względna otoczenia** a bez bitwo characteria a characteria a characteria a characteria a characteria

**Stopień szczelności obudowy** IP 55

**Wymiary obudowy** (szer. × wys. × grub., z uwzględnieniem przepustów)240 × 330 × 130 mm

# **12. Gwarancja**

**Na urządzenie producent udziela dwuletniej gwarancji**, której bieg rozpoczyna się w dniu sprzedaży urządzenia. Dane Producenta znajdują się na stronie tytułowej niniejszej dokumentacji, a szczegóły gwarancji znajdują się na stronie internetowej Producenta, w dziale Warunki Gwarancji: *www.jotafan.pl/produkty,gwarancja-i-warunki-eksploatacji,84.html*

WARUNKI GWARANCJI:

- 1. Firma *JOTAFAN* (gwarant) zapewnia, że sprzedany towar, na który została udzielona gwarancja, jest dobrej jakości.
- 2. Okres gwarancji na wymienione urządzenie wynosi **24 miesiące** od daty sprzedaży, nie dłużej jednak, niż 36 miesięcy od daty produkcji. Gwarancja jest ważna tylko po przedłożeniu dowodu zakupu.

# **13. Zasady serwisowania urządzeń oraz ich instalacji elektrycznej**

Regulatory systemu JOTAFAN są zespołem urządzeń elektrycznych i elektronicznych połączonych ze sobą instalacją elektryczną i magistralą przesyłu danych. Jest to system o wysokim stopniu zaawansowania technicznego.

## **Aby system pracował poprawnie i niezawodnie – musi być okresowo serwisowany.**

### *UWAGA! Brak regularnego serwisowania systemu może doprowadzić do jego uszkodzenia co może być przyczyną awarii systemu i śmierci zwierząt!*

Okresowe serwisowanie jest obowiązkowe. Nieprzestrzeganie terminów serwisowania powoduje utratę gwarancji na system. Serwisowanie powinno być przeprowadzone przez osoby posiadające wymagane przepisami uprawnienia.

### *UWAGA! Niektóre czynności serwisowe mogą wykonać osoby nie posiadające takich uprawnień. Czynności te zostaną zaznaczone dopiskiem (UŻYTKOWNIK)*

Szczegóły dotyczące zasad serwisowania urządzeń znajdziecie Państwo na naszej stronie internetowej w dziale Warunki Gwarancji: www.jotafan.pl/produkty,gwarancja-i-warunkieksploatacji,84.html